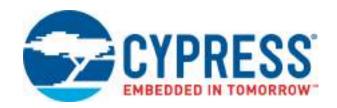

# CY8CKIT-040

# PSoC<sup>®</sup> 4000 Pioneer Kit Guide

Doc. # 001-91316 Rev. \*F

Cypress Semiconductor 198 Champion Court San Jose, CA 95134-1709 www.cypress.com

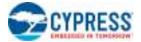

#### Copyrights

© Cypress Semiconductor Corporation, 2014-2018. This document is the property of Cypress Semiconductor Corporation and its subsidiaries, including Spansion LLC ("Cypress"). This document, including any software or firmware included or referenced in this document ("Software"), is owned by Cypress under the intellectual property laws and treaties of the United States and other countries worldwide. Cypress reserves all rights under such laws and treaties and does not, except as specifically stated in this paragraph, grant any license under its patents, copyrights, trademarks, or other intellectual property rights. If the Software is not accompanied by a license agreement and you do not otherwise have a written agreement with Cypress governing the use of the Software, then Cypress hereby grants you a personal, non-exclusive, nontransferable license (without the right to sublicense) (1) under its copyright rights in the Software (a) for Software provided in source code form, to modify and reproduce the Software is binary code form externally to end users (either directly or indirectly through resellers and distributors), solely for use on Cypress hardware product units, and (2) under those claims of Cypress's patents that are infringed by the Software (as provided by Cypress, unmodified) to make, use, distribute, and import the Software solely for use, reproduction, modification, translation, or compilation of the Software is prohibited.

TO THE EXTENT PERMITTED BY APPLICABLE LAW, CYPRESS MAKES NO WARRANTY OF ANY KIND, EXPRESS OR IMPLIED, WITH REGARD TO THIS DOCUMENT OR ANY SOFTWARE OR ACCOMPANYING HARDWARE, INCLUDING, BUT NOT LIMITED TO, THE IMPLIED WARRANTIES OF MERCHANTABILITY AND FITNESS FOR A PARTICULAR PUR-POSE. No computing device can be absolutely secure. Therefore, despite security measures implemented in Cypress hardware or software products, Cypress does not assume any liability arising out of any security breach, such as unauthorized access to or use of a Cypress product. In addition, the products described in these materials may contain design defects or errors known as errata which may cause the product to deviate from published specifications. To the extent permitted by applicable law, Cypress reserves the right to make changes to this document without further notice. Cypress does not assume any liability arising out of the application or use of any product or circuit described in this document. Any information provided in this document, including any sample design information or programming code, is provided only for reference purposes. It is the responsibility of the user of this document to properly design, program, and test the functionality and safety of any application made of this information and any resulting product. Cypress products are not designed, intended, or authorized for use as critical components in systems designed or intended for the operation of weapons, weapons systems, nuclear installations, life-support devices or systems, other medical devices or systems (including resuscitation equipment and surgical implants), pollution control or hazardous substances management, or other uses where the failure of the device or system could cause personal injury, death, or property damage ("Unintended Uses"). A critical component is any component of a device or system whose failure to perform can be reasonably expected to cause the failure of the device or system, or to affect its safety or effectiveness. Cypress is not liable, in whole or in part, and you shall and hereby do release Cypress from any claim, damage, or other liability arising from or related to all Unintended Uses of Cypress products. You shall indemnify and hold Cypress harmless from and against all claims, costs, damages, and other liabilities, including claims for personal injury or death, arising from or related to any Unintended Uses of Cypress products.

Cypress, the Cypress logo, Spansion, the Spansion logo, and combinations thereof, WICED, PSoC, CapSense, EZ-USB, F-RAM, and Traveo are trademarks or registered trademarks of Cypress in the United States and other countries. For a more complete list of Cypress trademarks, visit cypress.com. Other names and brands may be claimed as property of their respective owners.

# Contents

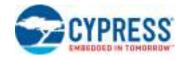

|    | Safety                                                         | Information                                                                                                    | 5        |
|----|----------------------------------------------------------------|----------------------------------------------------------------------------------------------------|----------|
| 1. | Introdu                                                        | ction                                                                                                    | 7        |
|    | 1.1                                                            | Kit Contents                                                                                                    | 7        |
|    | 1.2                                                            | PSoC Creator                                                                                                    | 9        |
|    |                                                                | 1.2.1 PSoC Creator Code Examples                                                                                                    | 10       |
|    |                                                                | 1.2.2 Kit Code Example                                                                                                    | 11       |
|    |                                                                | 1.2.3 PSoC Creator Help                                                                                                    | 12       |
|    | 1.3                                                            | Getting Started                                                                                                    |          |
|    | 1.4                                                            | Additional Learning Resources                                                                                                    | 13       |
|    | 1.5                                                            | Technical Support                                                                                                    |          |
|    | 1.6                                                            | Documentation Conventions                                                                                                    | 14       |
| 2. | Softwa                                                         | re Installation                                                                                                    | 15       |
|    | 2.1                                                            | Before You Begin                                                                                                    | 15       |
|    | 2.2                                                            | Install Software                                                                                                    |          |
|    | 2.3                                                            | Install Hardware                                                                                                    | 17       |
|    | 2.4                                                            | Uninstall Software                                                                                                    | 18       |
| 2  |                                                                |                                                                                                    |          |
| ა. | Kit Ope                                                        | ration                                                                                                    | 19       |
| J. | <b>Kit Ope</b><br>3.1                                          | ration<br>Kit Overview                                                                                                    |          |
| э. | -                                                              | Kit Overview                                                                                                    |          |
| э. | 3.1                                                            | Kit Overview<br>Kit USB Connection                                                                                                    | 19<br>21 |
| э. | 3.1<br>3.2                                                     | Kit Overview                                                                                                    |          |
| э. | 3.1<br>3.2                                                     | Kit Overview<br>Kit USB Connection<br>Programming and Debugging PSoC 4000                                                                                                    |          |
| э. | 3.1<br>3.2                                                     | Kit Overview<br>Kit USB Connection<br>Programming and Debugging PSoC 4000<br>3.3.1 Using the Onboard PSoC 5LP Programmer and Debugger                                                                                                    |          |
| з. | 3.1<br>3.2<br>3.3                                              | Kit Overview<br>Kit USB Connection<br>Programming and Debugging PSoC 4000<br>3.3.1 Using the Onboard PSoC 5LP Programmer and Debugger<br>3.3.2 Using the CY8CKIT-002 MiniProg3 Programmer and Debugger                                                                                                    |          |
| э. | 3.1<br>3.2<br>3.3<br>3.4                                       | Kit Overview<br>Kit USB Connection<br>Programming and Debugging PSoC 4000<br>3.3.1 Using the Onboard PSoC 5LP Programmer and Debugger<br>3.3.2 Using the CY8CKIT-002 MiniProg3 Programmer and Debugger<br>USB-I2C Bridge                                                                                                    |          |
|    | 3.1<br>3.2<br>3.3<br>3.4<br>3.5                                | Kit Overview<br>Kit USB Connection<br>Programming and Debugging PSoC 4000<br>3.3.1 Using the Onboard PSoC 5LP Programmer and Debugger<br>3.3.2 Using the CY8CKIT-002 MiniProg3 Programmer and Debugger<br>USB-I2C Bridge<br>USB-UART Bridge<br>Updating the Onboard Programmer Firmware                                                                   |          |
|    | 3.1<br>3.2<br>3.3<br>3.4<br>3.5<br>3.6<br>Hardwa               | Kit Overview<br>Kit USB Connection<br>Programming and Debugging PSoC 4000<br>3.3.1 Using the Onboard PSoC 5LP Programmer and Debugger<br>3.3.2 Using the CY8CKIT-002 MiniProg3 Programmer and Debugger<br>USB-I2C Bridge<br>USB-UART Bridge<br>Updating the Onboard Programmer Firmware                                                                   | 19<br>   |
|    | 3.1<br>3.2<br>3.3<br>3.4<br>3.5<br>3.6<br>Hardwa<br>4.1        | Kit Overview<br>Kit USB Connection<br>Programming and Debugging PSoC 4000<br>3.3.1 Using the Onboard PSoC 5LP Programmer and Debugger<br>3.3.2 Using the CY8CKIT-002 MiniProg3 Programmer and Debugger<br>USB-I2C Bridge<br>USB-UART Bridge<br>Updating the Onboard Programmer Firmware<br><b>re</b><br>Board Details                                     |          |
|    | 3.1<br>3.2<br>3.3<br>3.4<br>3.5<br>3.6<br>Hardwa<br>4.1<br>4.2 | Kit Overview<br>Kit USB Connection<br>Programming and Debugging PSoC 4000<br>3.3.1 Using the Onboard PSoC 5LP Programmer and Debugger<br>3.3.2 Using the CY8CKIT-002 MiniProg3 Programmer and Debugger<br>USB-I2C Bridge<br>USB-UART Bridge<br>Updating the Onboard Programmer Firmware<br><b>re</b><br>Board Details<br>Block Diagram                    |          |
|    | 3.1<br>3.2<br>3.3<br>3.4<br>3.5<br>3.6<br>Hardwa<br>4.1        | Kit Overview<br>Kit USB Connection<br>Programming and Debugging PSoC 4000<br>3.3.1 Using the Onboard PSoC 5LP Programmer and Debugger<br>3.3.2 Using the CY8CKIT-002 MiniProg3 Programmer and Debugger<br>USB-I2C Bridge<br>USB-UART Bridge<br>Updating the Onboard Programmer Firmware<br>Ire<br>Board Details<br>Block Diagram<br>Kit Component Details |          |
|    | 3.1<br>3.2<br>3.3<br>3.4<br>3.5<br>3.6<br>Hardwa<br>4.1<br>4.2 | Kit Overview<br>Kit USB Connection<br>Programming and Debugging PSoC 4000<br>3.3.1 Using the Onboard PSoC 5LP Programmer and Debugger<br>3.3.2 Using the CY8CKIT-002 MiniProg3 Programmer and Debugger<br>USB-I2C Bridge<br>USB-UART Bridge<br>Updating the Onboard Programmer Firmware<br><b>re</b><br>Board Details<br>Block Diagram                    |          |

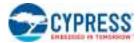

| 5. | Code E     | xamples                                                   | 49  |
|----|------------|-----------------------------------------------------------|-----|
|    | 5.1        | Overview                                                  |     |
|    | ••••       | 5.1.1 Programming the Example Projects                    |     |
|    | 5.2        | Project: Blinking LED                                     |     |
|    | •          | 5.2.1 Project Overview                                    |     |
|    |            | 5.2.2 Project Description                                 |     |
|    |            | 5.2.3 Verify Output                                       |     |
|    | 5.3        | Project: CapSense Proximity and UART                      |     |
|    |            | 5.3.1 Project Overview                                    |     |
|    |            | 5.3.2 Project Description                                 |     |
|    |            | 5.3.3 Verify Output                                       | 67  |
|    | 5.4        | Project: CapSense Touchpad with I2C Tuner                 | 74  |
|    |            | 5.4.1 Project Overview                                    |     |
|    |            | 5.4.2 Project Description                                 |     |
|    |            | 5.4.3 Verify Output                                       |     |
|    | 5.5        | Project: Color Palette                                    |     |
|    |            | 5.5.1 Project Overview                                    |     |
|    |            | 5.5.2 Project Description                                 |     |
|    |            | 5.5.3 Verify Output                                       |     |
|    | 5.6        | ADC in PSoC 4000                                          |     |
|    |            | 5.6.1 Using PSoC Creator Code Example: ADC_VoltageInput   | 102 |
| 6. | Advand     | ed Topics                                                 | 105 |
|    | 6.1        | Using PSoC 5LP as a USB-I2C Bridge                        | 105 |
|    | 6.2        | Using FM24W256 F-RAM                                      |     |
|    | 0.2        | 6.2.1 Address Selection                                   |     |
|    |            | 6.2.2 Write/Read Operation                                |     |
|    |            | 6.2.3 Example Firmware                                    |     |
|    | 6.3        | Using PSoC 5LP as a USB-UART Bridge                       |     |
|    | 6.4        | Developing Applications for PSoC 5LP                      |     |
|    |            | 6.4.1 Building a Bootloadable Project for PSoC 5LP        |     |
|    |            | 6.4.2 Building a Normal Project for PSoC 5LP              | 139 |
|    | 6.5        | PSoC 5LP Factory Program Restore Instructions             | 141 |
|    |            | 6.5.1 PSoC 5LP Programmed with a Bootloadable Application | 141 |
|    |            | 6.5.2 PSoC 5LP Programmed with a Standard Application     | 147 |
|    | 6.6        | Using µC/Probe Tool                                       | 149 |
| Α. | Append     | lix                                                       | 158 |
|    | A.1        | CY8CKIT-040 Schematics                                    |     |
|    | A.1<br>A.2 | Pin Assignment Table                                      |     |
|    | A.2<br>A.3 | Program and Debug Headers                                 |     |
|    | A.4        | Use of Zero-ohm Resistors and No Load                     |     |
|    | A.5        | KitProg Status LED States.                                |     |
|    | A.6        | Bill of Materials                                         |     |
|    | A.7        | Trackpad/Touchpad Sticker Details                         |     |
|    | A.8        | Regulatory Compliance Information                         |     |
|    | A.9        | Migrating Projects Across Different Pioneer Series Kits   |     |
|    |            | late m.                                                   | 434 |
| Re | evision H  | -                                                         | 176 |
|    | Docu       | ment Revision History                                     | 176 |

# Safety Information

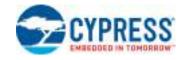

# **Regulatory Compliance**

The CY8CKIT-040 PSoC<sup>®</sup> 4000 Pioneer Kit is intended for use as a development platform for hardware or software in a laboratory environment. The board is an open system design, which does not include a shielded enclosure. For this reason, the board may cause interference to other electrical or electronic devices in close proximity. In a domestic environment, this product may cause radio interference. In such cases, the user may be required to take adequate preventive measures. Also, this board should not be used near any medical equipment or RF devices.

Attaching additional wiring to this product or modifying the product operation from the factory default may affect its performance and cause interference with other apparatus in the immediate vicinity. If such interference is detected, suitable mitigating measures should be taken.

The CY8CKIT-040 as shipped from the factory has been verified to meet with requirements of CE as a Class A product.

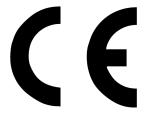

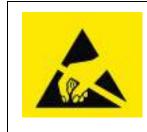

The CY8CKIT-040 contains electrostatic discharge (ESD) sensitive devices. Electrostatic charges readily accumulate on the human body and any equipment, and can discharge without detection. Permanent damage may occur to devices subjected to high-energy discharges. Proper ESD precautions are recommended to avoid performance degradation or loss of functionality. Store unused CY8CKIT-040 boards in the protective shipping package.

End-of-Life/Product Recycling

The end of life for this kit is five years from the date of manufacture mentioned on the back of the box. Contact your nearest recycler to discard the kit.

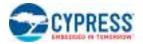

## **General Safety Instructions**

#### **ESD** Protection

ESD can damage boards and associated components. Cypress recommends that the user perform procedures only at an ESD workstation. If an ESD workstation is not available, use appropriate ESD protection by wearing an antistatic wrist strap attached to the chassis ground (any unpainted metal surface) on the board when handling parts.

#### Handling Boards

CY8CKIT-040 boards are sensitive to ESD. Hold the board only by its edges. After removing the board from its box, place it on a grounded, static free surface. Use a conductive foam pad if available. Do not slide the board over any surface.

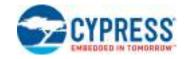

Thank you for your interest in the PSoC<sup>®</sup> 4000 Pioneer Kit. The kit is designed as an easy-to-use and inexpensive development kit, highlighting the unique flexibility of the PSoC 4000 architecture. Designed for flexibility, this kit offers footprint compatibility with several third-party Arduino<sup>™</sup> shields. In addition, the board features an RGB LED, integrated USB programmer/debugger, a program/ debug header, USB-UART/I<sup>2</sup>C bridges, a proximity header, and an Arduino-compatible CapSense<sup>®</sup> Trackpad shield. This kit supports either 5 V or 3.3 V as power supply voltages.

The PSoC 4000 Pioneer Kit is based on the PSoC 4000 device family, delivering a programmable platform for a wide range of embedded applications. The PSoC 4000 is the smallest member of the PSoC 4 platform with support for CapSense, timer, counter, and pulse width modulator (TCPWM), I<sup>2</sup>C master or slave, and up to 20 GPIOs. PSoC 4000 is a cost-optimized, entry-level PSoC 4 device targeted as socket replacements for obsolete and/or proprietary 8-bit and 16-bit MCUs. PSoC 4000 with its ARM Cortex-M0 core provides 32 programmable peripherals including CapSense.

## 1.1 Kit Contents

The PSoC 4000 Pioneer Kit contains the following (see Figure 1-1):

- PSoC 4000 Pioneer Kit board
- Trackpad shield board with a color palette sticker
- Quick start guide
- USB Standard-A to Mini-B cable
- Six jumper wires

**Note:** Trackpad and Touchpad denote the same in the context of this document and can be used interchangeably.

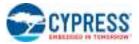

#### Figure 1-1. Kit Contents

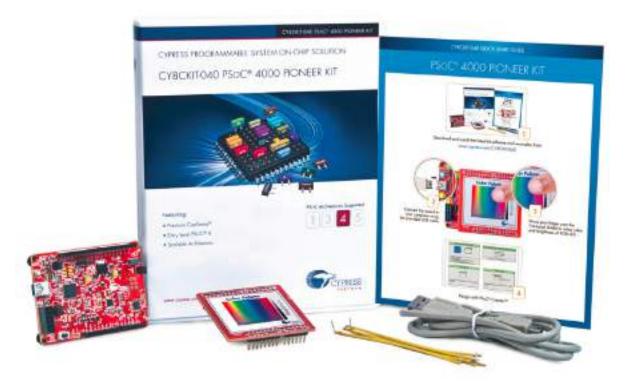

Inspect the contents of the kit; if you find any part missing, contact your nearest Cypress sales office for help: www.cypress.com/go/support.

Download the latest version of the kit setup file from www.cypress.com/CY8CKIT-040.

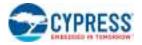

# 1.2 **PSoC Creator**

PSoC Creator<sup>™</sup> is a state-of-the-art, easy-to-use integrated design environment (IDE). It introduces revolutionary hardware and software co-design, powered by a library of preverified and precharacterized PSoC Components. With PSoC Creator, you can:

- 1. Drag and drop Components to build your hardware system design in the main design workspace
- 2. Codesign your application firmware with the PSoC hardware
- 3. Configure Components using configuration tools
- 4. Explore the library of 100+ Components
- 5. Review Component datasheets

Figure 1-2. PSoC Creator Features

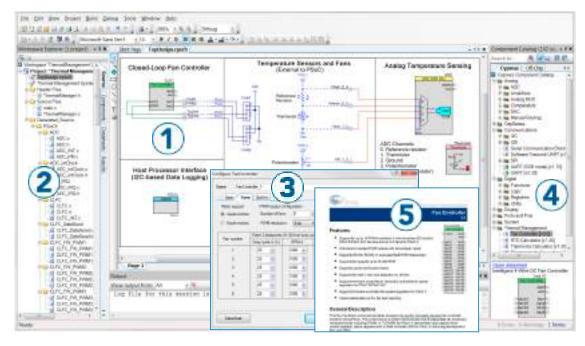

PSoC Creator also enables you to tap into an entire tool ecosystem with integrated compiler chains and production programming programmers for PSoC devices.

For more information, visit www.cypress.com/psoccreator. Visit PSoC Creator training page for video tutorials on learning and using PSoC Creator.

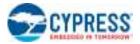

### 1.2.1 PSoC Creator Code Examples

PSoC Creator includes a large number of code examples. These examples are available from the PSoC Creator Start Page, as Figure 1-3 shows.

Code examples can speed up your design process by starting you off with a complete design, instead of a blank page. The code examples also show how PSoC Creator Components can be used for various applications. Code examples and documentation are included, as shown in Figure 1-4 on page 11.

In the **Find Example Project** dialog shown in Figure 1-4 on page 11, you have several options:

- Filter for examples based on architecture or device family, that is, PSoC 3, PSoC 4, or PSoC 5LP; project name; or keyword.
- Select from the menu of examples offered based on the Filter Options.
- Review the example project's description (on the **Documentation** tab).
- Review the code from the Sample Code tab. You can copy the code from this window and paste to your project, which can help speed up code development.
- Create a new project (and a new workspace if needed) based on the selection. This can speed up your design process by starting you off with a complete, basic design. You can then adapt that design to your application.

Figure 1-3. Code Examples in PSoC Creator

| Start Pege                       |      |
|----------------------------------|------|
|                                  |      |
| PSoC* Creator*                   |      |
|                                  |      |
|                                  | 100  |
| Recent Projects                  | 1.0  |
| CERCISTIZ BINING LED sywh        |      |
| ANGE 104 cyark                   |      |
| 14 ANST 184-000 cywrh            |      |
| ANRI 104 sype                    |      |
| III ANOT VAL overk               |      |
| Druste New Project               | - 11 |
| Open Doning Project              |      |
| Getting Started                  | - 11 |
| PSoC Creetor Start Page          |      |
| Guick Start Guide                |      |
| intera to PSeC                   |      |
| lettio to PRoC Creation          |      |
| FBoC Greater Training            |      |
| Design Turneles                  |      |
| Getting Started With PSoC 3      |      |
| Getting Started With PSoC 4      |      |
| Getting Started With PGoC 5LP    | 1.0  |
| Gatting Startool with PSoC 4 BLE |      |
| Gatting Started with PRoC BLE    |      |
| Examples and Kits                | - 11 |
| Final Estangle Project           |      |
| + Res D                          | - 11 |
| Product Information              | . 1  |
| PSoC Creekar                     |      |
| Place Programmer                 |      |
| PSoC 2                           |      |
| PBoC 4                           |      |
| PSoC SLP                         |      |
| PSoC 4 BLE                       |      |
| PRoc BLE                         | - 11 |
| Resources                        |      |
| Cypress Dev Community            |      |
| Application Notae                |      |
| PSoCDavaloper.com                |      |
| Center Sergine                   |      |

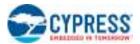

| Filler Dipliers<br>Device Faeilly                                                | PS-(C.4008                                                                                                    | Documentation Sarah Cole A                                                                                                    |
|----------------------------------------------------------------------------------|----------------------------------------------------------------------------------------------------|----------------------------------------------------------------------------------------------------|
| Keyvent<br>Project Name                                                          | Al                                                                                                    | Not been familie                                                                                                    |
| ADC, Volkageling<br>Buckbackable, PSot<br>Bookkoader, PSotA<br>CapSense, CSD, PV | Example<br>Design<br>Example, With Tumer<br>Design<br>Design<br>De | <page-header><page-header><section-header><list-item><section-header><list-item><section-header><section-header><list-item><section-header><list-item><section-header><list-item><section-header></section-header></list-item></section-header></list-item></section-header></list-item></section-header></section-header></list-item></section-header></list-item></section-header></page-header></page-header> |

#### Figure 1-4. Code Example Projects with Sample Code

#### 1.2.2 Kit Code Example

In addition to the examples built into PSoC Creator, this kit includes a simple example, which can be used to quickly evaluate the functionality of this kit. The example is described in the Code Examples chapter on page 49. In addition, the chapter also includes a section explaining how to use PSoC Creator code examples with the kit by taking one example.

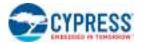

### 1.2.3 PSoC Creator Help

Visit the PSoC Creator home page to download the latest version of PSoC Creator. Then, launch PSoC Creator and navigate to the following items:

- Quick Start Guide: Choose Help > Documentation > Quick Start Guide. This guide gives you the basics for developing PSoC Creator projects.
- Simple Component example projects: Choose File > Example project.... These example projects demonstrate how to configure and use PSoC Creator Components.
- Starter designs: Choose File > New > Project > PSoC 4000 Starter Designs. These starter designs demonstrate the unique features of PSoC 4.
- System Reference Guide: Choose Help > System Reference Guides. This guide lists and describes the system functions provided by PSoC Creator.
- Component datasheets: Right-click a Component and select Open Datasheet, as shown in Figure 1-5 on page 12. Visit the PSoC 4 Component Datasheets page for a list of all PSoC 4 Component datasheets.
- Document Manager: PSoC Creator provides a document manager to help you to easily find and review document resources. To open the document manager, choose the menu item Help > Document Manager.

X Cut Ctrl+X Ctrl+C 24 Copy Chi+V 3 × Delete Del Select All Ctrl+A Zoom . Shape ٠ Configure\_ Disable: Open Datasheet .

Figure 1-5. Opening Component Datasheet

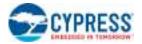

# 1.3 Getting Started

This guide helps acquaint you with the PSoC 4000 Pioneer Kit.

- The Software Installation chapter on page 15 describes the installation of the kit software.
- The Kit Operation chapter on page 19 explains how to program the PSoC 4 with a programmer and debugger, either the onboard PSoC 5LP or the external MiniProg3 (CY8CKIT-002).
- The Hardware chapter on page 29 details the hardware operation.
- The Code Examples chapter on page 49 describes the example projects that are provided with the kit.
- The Advanced Topics chapter on page 105 deals with topics such as building projects for PSoC 5LP, using onboard F-RAM, USB-UART functionality, and USB-I<sup>2</sup>C functionality of PSoC 5LP.
- The Appendix on page 158 provides schematics, pin assignments, information on the use of zero-ohm resistors, troubleshooting details, and the bill of materials (BOM).

## 1.4 Additional Learning Resources

Cypress provides a wealth of information at www.cypress.com to help you to select the right PSoC device for your design, and to help you to quickly and effectively integrate the device into your design. For a comprehensive list of resources, see KBA86521, How to Design with PSoC 3, PSoC 4, and PSoC 5LP. The following is an abbreviated list for PSoC 4:

- Overview: PSoC Portfolio and PSoC Roadmap
- Product Selectors: PSoC 1, PSoC 3, PSoC 4, or PSoC 5LP. In addition, PSoC Creator includes a device selection tool.
- Datasheets: Describe and provide electrical specifications for the PSoC 4000 device family.
- CapSense Design Guide: Learn how to design capacitive touch-sensing applications with the PSoC 4 family of devices.
- Application Notes and Code Examples: Cover a broad range of topics, from basic to advanced level. Many of the application notes include code examples. Visit the PSoC 3/4/5 Code Examples webpage for a list of all available PSoC Creator code examples. To access code examples from within PSoC Creator, see PSoC Creator Code Examples on page 10.
- Technical Reference Manuals (TRM): Provide detailed descriptions of the architecture and registers in each PSoC 4 device family.
- Development Kits:
  - CY8CKIT-040, CY8CKIT-042, and CY8CKIT-044 are easy-to-use and inexpensive development platforms. These kits include connectors for Arduino-compatible shields and Digilent Pmod peripheral modules.
  - CY8CKIT-049 and CY8CKIT-043 are very low-cost prototyping platforms for sampling PSoC 4 devices.
  - □ The MiniProg3 kit provides an interface for flash programming and debug.
- Knowledge Base Articles (KBA): Provide design and application tips from experts on using the device.
- PSoC Creator Training: Visit www.cypress.com/go/creatorstart/creatortraining for a comprehensive list of video trainings on PSoC Creator.
- Learning From Peers: Visit www.cypress.com/forums to meet enthusiastic PSoC developers discussing the next generation embedded systems on Cypress Developer Community Forums.

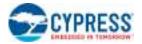

# 1.5 Technical Support

If you have any questions, you can create a support request at the Cypress Technical Support page.

If you are in the United States, you can talk to our technical support team by calling our toll-free number: +1-800-541-4736. Select option 2 at the prompt. If you are outside United States, you can talk to our technical support team by calling: +1 (408) 943-2600 Ext. 2.

You can also use the following support resources if you need quick assistance.

- Self-help
- Local Sales Office Locations

## **1.6 Documentation Conventions**

Table 1-1. Document Conventions for Guides

| Convention         | Usage                                                                                                    |
|--------------------|----------------------------------------------------------------------------------------------------|
| Courier New        | Displays file locations, user-entered text, and source code:<br>C:\cd\icc\                                                            |
| Italics            | Displays file names and reference documentation:<br>Read about the <i>sourcefile.hex</i> file in the <i>PSoC Creator User Guide</i> . |
| [Bracketed, Bold]  | Displays keyboard commands in procedures:<br>[Enter] or [Ctrl] [C]                                                                    |
| File > Open        | Represents menu paths:<br>File > Open > New Project                                                                                   |
| Bold               | Displays commands, menu paths, and icon names in procedures:<br>Click the <b>File</b> icon and then click <b>Open</b> .               |
| Times New Roman    | Displays an equation:<br>2+2=4                                                                                                    |
| Text in gray boxes | Describes cautions or a unique functionality of the product.                                                                          |

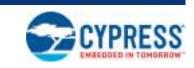

This section describes the installation of the CY8CKIT-040 PSoC 4000 Pioneer Kit software and the prerequisites.

### 2.1 Before You Begin

2.

All Cypress software installations require administrator privileges. However, this is not the case for installed software. Before you install the kit software, close any other Cypress software that is currently running.

### 2.2 Install Software

Follow these steps to install the CY8CKIT-040 PSoC 4000 Pioneer Kit software:

1. Download the CY8CKIT-040 software.

Software Installation

The CY8CKIT-040 software is available in three different formats for download:

- a. CY8CKIT-040 Kit Only: This executable file installs only the kit contents, which include kit code examples, hardware files, and user documents. This package can be used if all the software prerequisites listed in step 5 are installed on your PC.
- b. CY8CKIT-040 Kit Setup: This installation package contains all kit contents along with PSoC Creator, Cypress Document Manager, and PSoC Programmer. However, it does not include the Windows Installer or Microsoft .NET framework packages. If these packages are not on your computer, the installer directs you to download and install them from the Internet.
- c. **CY8CKIT-040 CD ISO**: This file is a complete package, stored in a CD-ROM image format that you can use to create a CD or extract using ISO extraction programs, such as WinRAR. The file can also be mounted like a virtual CD using virtual drive programs such as Virtual CloneDrive or MagicISO. This file includes all the required software, utilities, drivers, hardware files, and user documents.

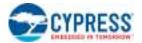

- If you have downloaded the ISO file, mount it in a virtual drive. Extract the ISO contents if you do
  not have a virtual drive to mount. Double-click *cyautorun.exe* in the root directory of the extracted
  content or mounted ISO if 'Autorun from CD/DVD' is not enabledd in the PC. The installation window shown in Figure 2-1 will appear automatically. Note: If you are using the 'Kit Setup' or 'Kit
  Only' file, then go to step 6 for installation.
- 3. Click Install CY8CKIT-040 to start the kit installation, as shown in Figure 2-1.

Figure 2-1. Kit Installer Startup Screen

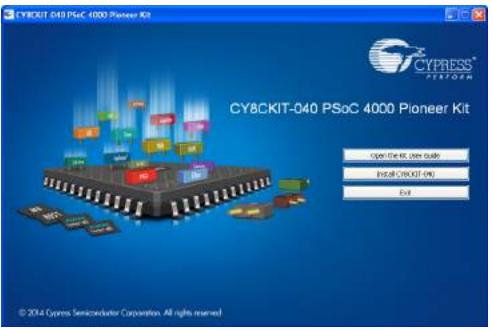

- 4. Select the folder in which you want to install the CY8CKIT-040 kit-related files. Choose the directory and click **Next**.
- 5. When you click **Next**, the CY8CKIT-040 ISO installer automatically installs the required software, if it is not present on your computer.

Following is the required software:

- a. PSoC Creator 3.2 Service Pack 1 or later: Download the latest version from www.cypress.com/psoccreator.
- b. PSoC Programmer 3.23.1 or later: Download the latest version from www.cypress.com/programmer.
- c. Cypress Document Manager 1.0 Service Pack 1 or later: Download the latest version from www.cypress.com/cypressdocumentmanager.

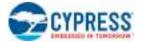

6. Choose the **Typical/Custom/Complete** installation type in the Product Installation Overview window, as shown in Figure 2-2. Click **Next** after you select the installation type.

Figure 2-2. Product Installation Overview Window

| Cylristaller for CY8CNT-040 PSoC 4000 Pioneer Kit                                                                                                    | 2 - 3-  |
|----------------------------------------------------------------------------------------------------|---------|
| Product Installation Overview<br>Choose the install type that best suite your needs                                                                                                    |         |
| Choose the type of installation<br>Product:<br>CYSICKIT-040 P SuC 4000 Promeer Na<br>Installation Type:<br>Typical  Installation control control of fast and of<br>CYSICKIT-040 P SuC 4000 Promeer Na |         |
| Contact Us                                                                                                    | (ject > |

- 7. Read and Accept the End-User License Agreement and click **Next** to proceed with the installation.
- 8. When the installation begins, a list of packages appears on the installation page. A green check mark appears next to each package after successful installation.
- 9. Enter your contact information or select the check box **Continue Without Contact Information**. Click **Finish** to complete the CY8CKIT-040 kit installation.
- 10.After the installation is complete, the kit contents are available at the following location: <Install\_Directory>\CY8CKIT-040 PSoC 4000 Pioneer Kit\<version>

Default location:

Windows 7 (64-bit):

C:\Program Files (x86)\Cypress\CY8CKIT-040 PSoC 4000 Pioneer Kit\<version> Windows 7 (32-bit):

C:\Program Files\Cypress\CY8CKIT-040 PSoC 4000 Pioneer Kit\<version>

**Note:** For Windows 7/8/8.1 users, the installed files and the folder are read only. To change the property, right-click the folder and choose **Properties > Attributes**; disable the **Read-only** check box. Click **Apply** and **OK** to close the window.

### 2.3 Install Hardware

There is no additional hardware installation required for this kit.

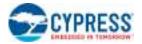

## 2.4 Uninstall Software

You can uninstall the CY8CKIT-040 PSoC 4000 Pioneer Kit software using one of the following methods:

- Go to Start > All Programs > Cypress > Cypress Update Manager > Cypress Update Manager. Select the Uninstall button that corresponds to the kit software.
- Go to Start > Control Panel > Programs and Features (or Add/Remove Programs for Windows XP). Select the Uninstall/Change button that corresponds to the kit software.

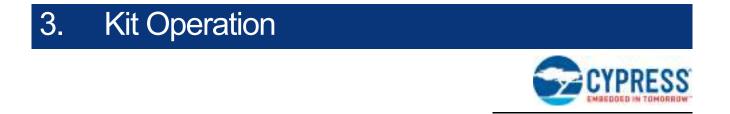

## 3.1 Kit Overview

The PSoC 4000 Pioneer Kit can be used to develop applications using the PSoC 4000 family of devices. The kit includes two boards – an Arduino-compatible baseboard and a CapSense-based Trackpad shield board. Figure 3-1 is an image of the PSoC 4000 Pioneer Kit baseboard and shield board with a markup of the onboard components.

Figure 3-1. CY8CKIT-040 Kit Details

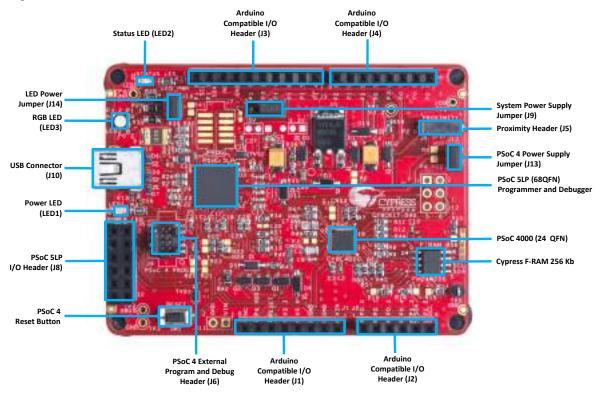

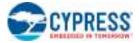

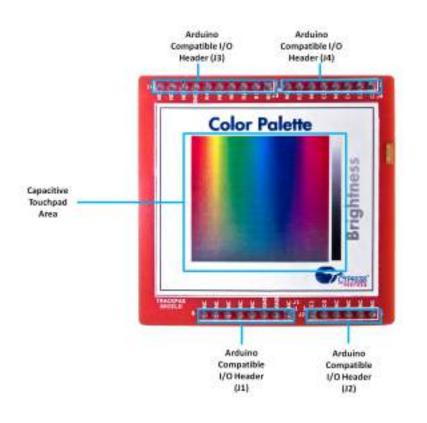

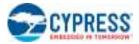

# 3.2 Kit USB Connection

The PSoC 4000 Pioneer Kit connects to the PC over a USB interface (see Figure 3-2). The kit enumerates as a composite device and three separate devices appear under the **Device Manager** in the Windows operating system. See Table 3-1, and Figure 3-3.

Figure 3-2. Kit USB Connection

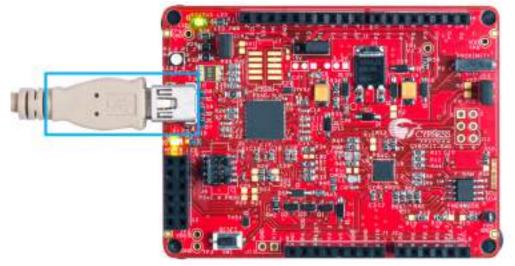

#### Table 3-1. PSoC 4000 Pioneer Kit in Device Manager After Enumeration

| Port                 | Description                                            |
|----------------------|--------------------------------------------------------|
| USB Composite Device | Composite device                                       |
| USB Input Device     | USB-I <sup>2</sup> C bridge, KitProg command interface |
| KitProg              | USB-I <sup>2</sup> C bridge, programmer and debugger   |
| KitProg USB-UART     | USB-UART bridge, which appears as the COM# port        |

#### Figure 3-3. KitProg Driver Installation Complete

| Your device is ready to use                                                               |                                                              |       |
|-------------------------------------------------------------------------------------------|--------------------------------------------------------------|-------|
| USB Composite Device<br>USB Input Device<br>KitProg (1.2.3.3)<br>KitProg USB-UART (COM28) | Ready to use<br>Ready to use<br>Ready to use<br>Ready to use |       |
|                                                                                           |                                                              | Close |

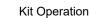

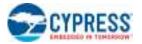

# 3.3 Programming and Debugging PSoC 4000

The kit allows programming and debugging of the PSoC 4 device in two modes:

- 3.3.1 Using the Onboard PSoC 5LP Programmer and Debugger
- 3.3.2 Using the CY8CKIT-002 MiniProg3 Programmer and Debugger

#### 3.3.1 Using the Onboard PSoC 5LP Programmer and Debugger

The default programming interface for the kit is a USB-based, onboard programming interface. Before trying to program the device, PSoC Creator and PSoC Programmer must be installed. See Install Software on page 15 for information on installing the kit software.

 To program the device, plug the USB cable into the programming USB connector J10, as shown in Figure 3-4. The kit will enumerate as a composite device. See Kit USB Connection on page 21 for details.

Figure 3-4. Connect USB Cable to J10

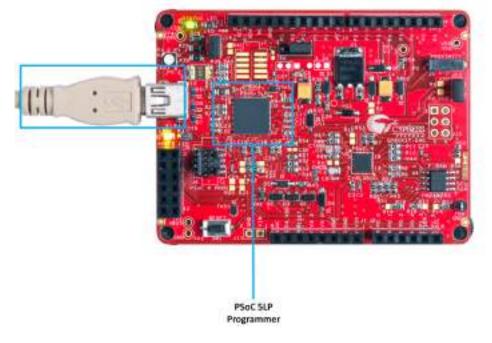

2. The onboard PSoC 5LP uses serial wire debug (SWD) to program the PSoC 4 device. See Figure 3-5.

Note: Figure 3-5 is provided only for reference, all connections are hardwired on the board itself.

Figure 3-5. SWD Programming of PSoC 4000 Using PSoC 5LP

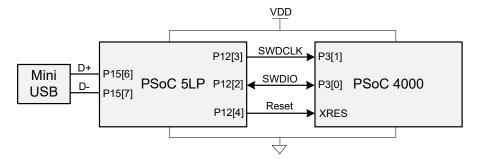

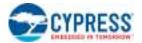

 The kit's onboard programmer will enumerate on the PC and in the software tools as KitProg. Open an example project in PSoC Creator (such as Project: Blinking LED on page 54) and initiate the build by choosing Build > Build Project or pressing [Shift] [F6]. See Figure 3-6.

Figure 3-6. Build Project in PSoC Creator

| Bui | id Debug Tools W        | indow <u>H</u> elp |
|-----|-------------------------|--------------------|
| 迅   | Build CY8CKIT_040_Blin  | king_LED Shift+F6  |
|     | Clean CYSCKI1_040_Blin  | king_LED           |
| 凿   | Clean and Build CYBCK   | T_040_Blinking_LED |
| 1   | Cancel Build            | Ctrl=Break         |
| 4   | Compile File            | Ctil+F6            |
|     | approximation arrespond |                    |
| 13  | Generate Application    |                    |

 After the project is built without errors and warnings, choose Debug > Program or press [Ctrl] [F5] to program the device. See Figure 3-7.

Figure 3-7. Program Device From PSoC Creator

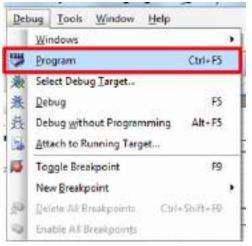

The onboard programmer supports only the RESET programming mode. When using the onboard programmer, the board can either be powered by the USB (VBUS) or by an external source such as an Arduino shield (see Power Supply System on page 36). If the board is already powered from another source, plugging in the USB programmer does not damage the board.

#### 3.3.2 Using the CY8CKIT-002 MiniProg3 Programmer and Debugger

The PSoC 4 on the kit can also be programmed using a MiniProg3 (CY8CKIT-002). To use Mini-Prog3 for programming, use the J6 connector on the board, as shown in Figure 3-8. With MiniProg3, programming is similar to the onboard programmer; however, it enumerates as MiniProg3 instead of KitProg.

The board can also be powered from the MiniProg3. To do so, choose **Tool** > **Options** in PSoC Creator. In the Options window, expand **Program/Debug** > **Port Configuration**; click **MiniProg3** and select the settings shown in Figure 3-9. Choose **Debug** > **Program** to program and power the board.

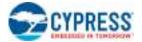

**Note** The CY8CKIT-002 MiniProg3 is not part of the PSoC 4000 Pioneer Kit contents. It can be purchased from the Cypress Online Store.

Figure 3-8. PSoC 4 Programming/Debug Using MiniProg3

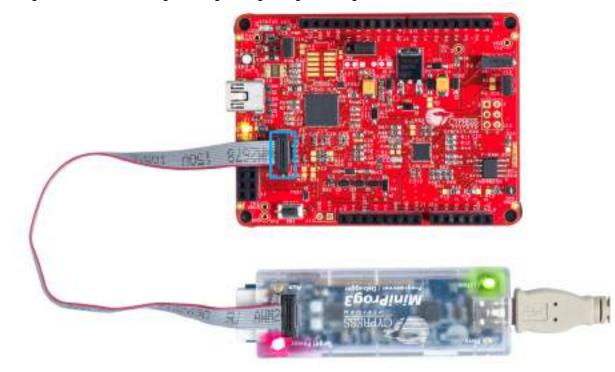

Figure 3-9. MiniProg3 Configuration in PSoC Creator

| Project Management<br>Text Editor                                                                                                    | Activ                                                                     | ve Protocol:                                                    | SWD                  | *     |
|----------------------------------------------------------------------------------------------------|---------------------------------------------------------------------------|-----------------------------------------------------------------|----------------------|-------|
| Design Entry     Language Support     Program/Debug     General     Fonts and Colors     Device Recognition     Port Configuration     Port Configuration     Port Configuration     PX2DP-SWD     TrueTouchBridge     DVKProg1     KtProg     Environment | Clock Speed:<br>Power<br>5 5 0 V<br>3 3 3 V<br>2 5 V<br>1 8 V<br>External | 1.5MHz<br>Acquire<br>Rese<br>Powe<br>Connect<br>5 pm<br>9 10 pi | it<br>er Cycle<br>or |       |
| Restore Defaults                                                                                                    |                                                                           | ок                                                              | Apply                | Cance |

**Note:** Ensure that both MiniProg3 (with or without power) on header J6 and KitProg are not connected to the onboard PSoC 4 at the same time. This will result in failed device acquisition from both.

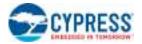

# 3.4 USB-I<sup>2</sup>C Bridge

The PSoC 5LP also functions as a USB-I<sup>2</sup>C bridge. The PSoC 4 communicates with the PSoC 5LP using an I<sup>2</sup>C interface, and the PSoC 5LP transfers the data over the USB to the USB-I<sup>2</sup>C software utility on the PC called the Bridge Control Panel (BCP).

The BCP is available as part of the PSoC Programmer installation. This software can be used to send and receive USB-I<sup>2</sup>C data from the PSoC 5LP. When the USB Mini-B cable is connected to header J10 on the PSoC 4000 Pioneer Kit, the **KitProg USB-I<sup>2</sup>C** is available under **Connected I2C/SPI/RX8 Ports** in the BCP, as shown in Figure 3-10.

| Enidge Control Panel                  |                                                         |                                                                                                    | (and (b) and X or |
|---------------------------------------|---------------------------------------------------------|----------------------------------------------------------------------------------------------------|-------------------|
| Ele Editor Dust Recuts Look Help      |                                                         |                                                                                                    |                   |
| N N N N N N N N N N N N N N N N N N N |                                                         |                                                                                                    |                   |
| Editor Churt Table File               |                                                         |                                                                                                    |                   |
|                                       |                                                         |                                                                                                    |                   |
|                                       |                                                         |                                                                                                    |                   |
|                                       |                                                         |                                                                                                    |                   |
|                                       |                                                         |                                                                                                    |                   |
|                                       |                                                         |                                                                                                    |                   |
|                                       |                                                         |                                                                                                    |                   |
|                                       |                                                         |                                                                                                    |                   |
|                                       |                                                         |                                                                                                    |                   |
|                                       |                                                         |                                                                                                    |                   |
|                                       |                                                         |                                                                                                    |                   |
|                                       |                                                         |                                                                                                    |                   |
| Select Port in the PortList, then     | try to connect                                          |                                                                                                    | 1                 |
|                                       |                                                         |                                                                                                    |                   |
|                                       | Select                                                  | Connect/                                                                                                    |                   |
| 2                                     | KitProg                                                 | Disconnect Button                                                                                                    |                   |
|                                       |                                                         |                                                                                                    |                   |
|                                       | Connected (X) 50% (TOS) For                             | a state there are                                                                                                    | *                 |
| Officer Base Stand Sectioners .       | Converted UK SPL-Tool For<br>Defense 15160 7400127 2000 | and the second second se | Annon<br>B 100    |
| Prove Elizabeth States                | 10 free/14160740612 2400<br>COM3<br>COM43               |                                                                                                    | 参加してお             |
| Prove Elizabeth States                | Discould in the second second                           | and the second second se | -# 100 ·          |
| Const Eliza Charles Summer and        | 8 fpc-13 16 Mar 2 18<br>CONS<br>1                       |                                                                                                    | 参加してお             |

Figure 3-10. Bridge Control Panel

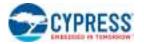

To use the USB-I<sup>2</sup>C functionality, select the **KitProg USB-I<sup>2</sup>C** in the BCP (Figure 3-10). On successful connection, the **Connected** and **Powered** status boxes turn green (Figure 3-11).

Figure 3-11. KitProg USB-I<sup>2</sup>C Connected in Bridge Control Panel

| Bridge Control Panel                                 |                                                                                                    |                                                                                                    | her in a R          |
|------------------------------------------------------|----------------------------------------------------------------------------------------------------|----------------------------------------------------------------------------------------------------|---------------------|
| File Editor Shart Execute Look Help                  |                                                                                                    |                                                                                                    |                     |
| ●●● ◎ ◎ ◎ ◎ ● ■ ■ ■ ● ◎ ◎ ◎ ◎ ◎ ◎ ◎ ◎ ◎              |                                                                                                    |                                                                                                    |                     |
| Editor Chat Table Rie                                |                                                                                                    |                                                                                                    |                     |
|                                                      |                                                                                                    |                                                                                                    | 4                   |
|                                                      |                                                                                                    |                                                                                                    |                     |
|                                                      |                                                                                                    |                                                                                                    |                     |
|                                                      |                                                                                                    |                                                                                                    |                     |
|                                                      |                                                                                                    |                                                                                                    |                     |
|                                                      |                                                                                                    |                                                                                                    |                     |
|                                                      |                                                                                                    |                                                                                                    |                     |
|                                                      |                                                                                                    |                                                                                                    |                     |
|                                                      |                                                                                                    |                                                                                                    |                     |
|                                                      |                                                                                                    |                                                                                                    |                     |
|                                                      |                                                                                                    |                                                                                                    |                     |
| 3                                                    |                                                                                                    |                                                                                                    |                     |
| Select Port in the PortList, then tr                 | y to connect                                                                                                    |                                                                                                    | 1                   |
| Opening Port<br>Successfully Connected to KitProg/19 | 16078003909400                                                                                                    |                                                                                                    |                     |
| KitProg Version 2.07                                 | 100 18003202400                                                                                                    |                                                                                                    |                     |
|                                                      |                                                                                                    |                                                                                                    |                     |
| 4                                                    |                                                                                                    |                                                                                                    | (+                  |
|                                                      | Connected IDC/SPL/RX8 Ports:                                                                                                    | Power                                                                                                    | Ptotocol            |
| Preset Etat Send Send al stings.                     | DOM3                                                                                                    | 10 -40V                                                                                                    | @ QC                |
| Pepeet court 00                                      | and the second second s | 0.43%                                                                                                    | 0 99<br>0 800 EMRTD |
| Stargeoutie                                          |                                                                                                    | C ALM                                                                                                    |                     |
| 1:1 Syntax: DK                                       | Connected Diseased                                                                                                    | Voltage: 5032 mil                                                                                                    |                     |
|                                                      | Description of the local division of the local division of the loc | and the second second sec |                     |

USB-I<sup>2</sup>C is implemented using the USB and I<sup>2</sup>C components of PSoC 5LP. The SCL (P12\_0) and SDA (P12\_1) lines from the PSoC 5LP are connected to the SCL (P1\_2) and SDA (P1\_3) lines of the PSoC 4 I<sup>2</sup>C. The USB-I<sup>2</sup>C bridge currently supports I<sup>2</sup>C speed of 50 kHz, 100 kHz, 400 kHz, and 1 MHz.

See Using PSoC 5LP as a USB-I2C Bridge on page 105 for building a project that uses the USB-I<sup>2</sup>C bridge functionality.

## 3.5 USB-UART Bridge

The onboard PSoC 5LP can also act as a USB-UART bridge to transfer and receive data from the PSoC 4 device to the PC via the COM terminal software. When the USB Mini-B cable is connected to J10 of the PSoC 4000 Pioneer Kit, a device named **KitProg USB-UART** is available under **Ports (COM & LPT)** in the Device Manager. For more information about the USB-UART functionality, see Using PSoC 5LP as a USB-UART Bridge on page 118.

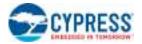

To use the USB-UART functionality in the COM terminal software, select the corresponding COM port as the communication port for transferring data to and from the COM terminal software.

The UART lines from PSoC 5LP are brought to the P12[6] (J8\_9) and P12[7] (J8\_10) pins of header J8. This interface can be used to send or receive data from any design/device that has a UART by connecting the pins on header J8 to the RX and TX pins available on the connecting device.

**Note:** The PSoC 4000 family that is featured in the kit board does not support a full-duplex UART; it can support only a software-based UART transmit on any pin. On the board, P3[0] of the PSoC 4000 device is hardwired to the UART bridge's RX line through zero-ohm resistor R57.

Table 3-2 lists the specifications supported by the USB-UART bridge.

| Parameter                         | Supported Values                                                                    |  |
|-----------------------------------|-------------------------------------------------------------------------------------|--|
| Baud rate                         | 1200, 2400, 4800, 9600, 19200, 38400, 57600, and 115200                             |  |
| Data bits                         | 8                                                                                   |  |
| Parity                            | None                                                                                |  |
| Stop bits                         | 1                                                                                   |  |
| Flow control                      | None                                                                                |  |
| File transfer protocols supported | Xmodem, 1K Xmodem, Ymodem, Kermit, and Zmodem (only speeds greater than 2400 baud). |  |

Table 3-2. Specifications Supported by USB-UART Bridge

## 3.6 Updating the Onboard Programmer Firmware

The firmware of the onboard programmer and debugger (KitProg), PSoC 5LP, can be updated from PSoC Programmer. When a new firmware is available or when the KitProg firmware is corrupt (see KitProg Status LED States on page 167), PSoC Programmer displays a warning indicating that new firmware is available.

Open PSoC Programmer from **Start > All Programs > Cypress > PSoC Programmer<version>**. When PSoC Programmer opens, a WARNING! window pops up saying that the programmer is currently out of date, as shown in Figure 3-12.

Figure 3-12. Firmware Update Warning

| WARNING                                                                    |         |
|----------------------------------------------------------------------------|---------|
| This programmer is currently out o                                         | f date. |
| To update the firmware please navi<br>Utilities Tab and press the Update I |         |
| button                                                                     |         |

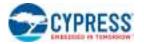

Click **OK** to close the window. On closing the warning window, the **Actions** and **Results** window displays **Please navigate to the Utilities tab and click the Upgrade Firmware button**, as shown in Figure 3-13.

| PSoC Programmer                                                                                                    |                                                                                                    |                           |
|----------------------------------------------------------------------------------------------------|----------------------------------------------------------------------------------------------------|---------------------------|
| The View Options Help                                                                                                    |                                                                                                    | - Utilities tab           |
| • Kerwysecoclosischet [                                                                                                    | Clock to cargede connected devoe's fermane<br>Event Black                                                                                                    | - Upgrade Firmware button |
| Desce Fanky<br>Chilodae +<br>Desce<br>ChilodofulQ4402 +                                                                                                    | Update Finnware N                                                                                                    | Aessage                   |
| and the second second se | Den de                                                                                                    |                           |
| Adiens                                                                                                    | and the second second se |                           |
| Port Opened with<br>Marnings at 4:20:23 FM<br>Opening Part at 4:20:19<br>FM                                                                                                    | Flease navigate to the Utilities tab and o<br>EntFrog version Especting 2.07, but found<br>EntFrog/04000DA002202400                                                                                                    | 1.50.                     |
| Prov Opened with<br>Marnings at 4:20:23 RM<br>Opening Port at 4:20:13<br>RM<br>Competted at 4:20:19 RM<br>Discompetted at 4:19:14                                                                                                    | Flease navigate to the Utilines tab and o<br>ExtErog version Especting 2.07, but found<br>RitFrog/04000Ea002202400<br>Beleat Pust in the Postlist, then try to a                                                                                                    | 1.50.                     |
| Actors<br>Forth Opened with<br>Marnings at 4:20:22 FM<br>Opening Port at 4:20:13 FM<br>Connected at 4:20:13 FM<br>Disconnected at 4:10:14<br>FM<br>Successfully Connected<br>to                                                                                                    | Please navigets to the Utilizer teb and o<br>EstFrog version Especting 2.07, but found<br>RitProg/04000Escoladiaeos<br>Beleat Part in the Portlist, then try to a<br>DVEPpog1/1708148801151400<br>DVEPpog1 Version 1.01                                                                                                    | 1.50.                     |

Figure 3-13. Upgrade Firmware Message in PSoC Programmer

Click the **Utilities** tab and then the **Upgrade Firmware** button. On successful upgrade, the **Actions** and **Results** window displays the firmware update message with the KitProg version, as shown in Figure 3-14.

Figure 3-14. Firmware Updated in PSoC Programmer

| Fischopsener                                                                                                    |                                                     |                                                      | 0.0              |
|----------------------------------------------------------------------------------------------------|-----------------------------------------------------|------------------------------------------------------|------------------|
| and the second second sec | 28080                                               |                                                      |                  |
| Pet Selector  Refreg P130(47022240)                                                                                                    |                                                     | cornected device's firmware<br>r specific fiash Book |                  |
| Adare                                                                                                    | Reads                                               |                                                      | 28               |
| Firmware Opdate Finis<br>at 4:40:14 BW<br>Firmware Opgrade Star<br>at 4:40:27 ED:                                                                                                    | Succeeded<br>Varifying<br>Uppreding<br>Trivializing | KitProg Firmssare Update manage                      |                  |
| For Hulp, prom F1                                                                                                    |                                                     | in                                                   | terat al Covatat |

# 4. Hardware

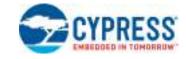

## 4.1 Board Details

The PSoC 4000 Pioneer Kit consists of the following blocks:

- CY8CKIT-040 baseboard (see Figure 4-1) -
  - □ PSoC 4 (4000 family)
  - PSoC 5LP
  - Power supply system
  - □ Coin cell battery holder (BT1)
  - □ Programming interfaces (J6, and J10)
  - □ Arduino-compatible headers (J1, J2, J3, J4, and J12)
  - □ PSoC 5LP GPIO header (J8)
  - □ Proximity header (J5)
  - Pioneer board LEDs
  - Push button (Reset button)
  - Cypress ferroelectric RAM (F-RAM)
- CY8CKIT-040 CapSense Trackpad shield board (see Figure 4-2)

Note: Programming header J7 is not populated by default.

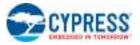

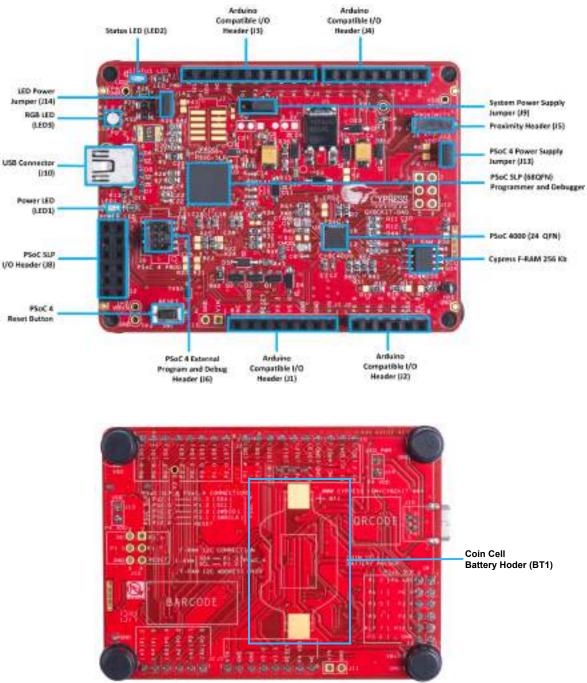

#### Figure 4-1. CY8CKIT-040 - Baseboard Details

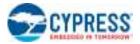

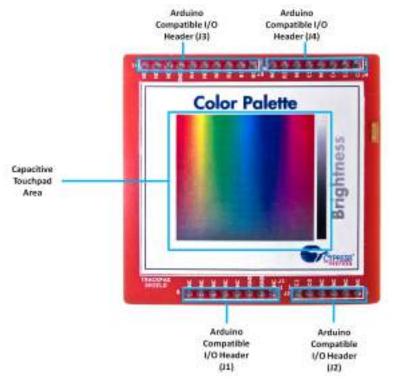

#### Figure 4-2. CY8CKIT-040 CapSense Trackpad Shield Board Details

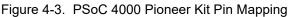

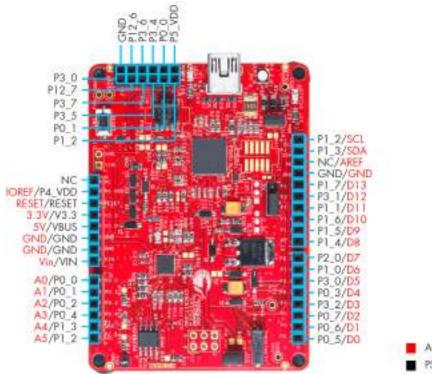

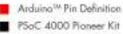

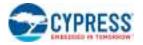

## 4.2 Block Diagram

This section provides the block-level description of the PSoC 4000 Pioneer Kit, as illustrated in Figure 4-4.

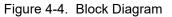

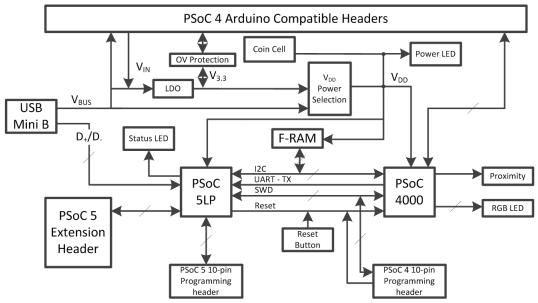

PSoC 4 is a new generation of programmable system-on-chip devices from Cypress for embedded applications. The PSoC 4000 family is the smallest member of the PSoC 4 platform with CapSense, TCPWM, I<sup>2</sup>C master or slave, and up to 20 GPIOs support. PSoC 4000 is a cost-optimized, entry-level PSoC4 device targeted as socket replacements for obsolete and/or proprietary 8-bit and 16-bit MCUs. PSoC 4000 with its ARM Cortex-M0 core brings 32 CapSense and programmable peripherals.

The kit features an onboard PSoC 5LP, which communicates through the USB to program and debug the PSoC 4 using SWD. The PSoC 5LP also functions as a USB-I<sup>2</sup>C bridge and USB-UART bridge. It can also be used to develop PSoC 5LP based applications (see Developing Applications for PSoC 5LP on page 130).

The kit includes an RGB LED, a status LED, and a power LED. The RGB LED is connected to the PSoC 4, and the status LED is connected to the PSoC 5LP. This kit also includes a Reset button that connects to the PSoC 4 XRES, a CapSense proximity header, and a 6x5 elements Trackpad board that is Arduino shield-compatible and can be used to develop touch-based applications. The PSoC 4 pins are brought out onto headers J1 to J4 on the kit to support Arduino shields. The PSoC 5LP pins are brought out onto header J8 to enable using the onboard PSoC 5LP to develop custom applications.

The PSoC 4000 Pioneer Kit can be powered from the USB Mini-B, the Arduino compatible header, an external power supply, or an optional coin cell battery. The input voltage is regulated by a low drop out (LDO) regulator to 3.3 V. You can select between VBUS (5 V) and 3.3 V by suitably plugging the jumper onto the voltage selection header J9. VDD can also be supplied by a coin cell battery placed in the BT1 coin cell holder. The voltage supplied by the coin cell is directly connected to the VDD line through a diode, D11. Make sure that VDD does not exceed the device's VDD specification (1.8 V to 5.5 V).

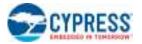

## 4.3 Kit Component Details

#### 4.3.1 CY8CKIT-040 Baseboard Components

#### 4.3.1.1 PSoC 4

This kit uses the PSoC 4000 family device. PSoC 4 is the architecture of programmable embedded system controllers with an ARM Cortex-M0 CPU. PSoC 4 delivers a programmable platform for embedded applications. The CY8C40 family is the smallest member of the PSoC 4 family of devices and is upward compatible with larger members of PSoC 4.

For more information, refer to the PSoC 4 webpage and the PSoC 4000 family datasheet.

Features

- 32-bit MCU Subsystem
  - □ 16-MHz ARM Cortex-M0 CPU
  - □ Up to 16 KB of flash with read accelerator
  - □ Up to 2 KB of SRAM

#### Programmable Analog

- □ Two current DACs (IDACs) for general-purpose or capacitive sensing applications
- □ One low-power comparator with internal reference

#### ■ Low Power 1.71-V to 5.5-V Operation

- Deep Sleep mode with wake-up on interrupt and I2C address detect
- Capacitive Sensing
  - Cypress Capacitive Sigma-Delta (CSD) provides best-in-class signal-to-noise ratio (SNR) and water tolerance
  - □ Cypress-supplied software component makes capacitive sensing design easy
  - □ Automatic hardware tuning (SmartSense<sup>™</sup>)

#### Serial Communication

- Multimaster I2C block with the ability to do address matching during Deep Sleep and generate a wake-up on match
- Timing and Pulse-Width Modulation
  - □ One 16-bit Timer/Counter/Pulse-Width Modulator (TCPWM) block
  - □ Center-aligned, Edge, and Pseudo-Random modes
  - Comparator-based triggering of Kill signals for motor drive and other high-reliability digital logic applications
- Up to 20 Programmable GPIO Pins
  - □ 24-pin QFN, 16-pin SOIC, 16-pin QFN, and 8-pin SOIC packages
  - □ GPIO pins on Ports 0, 1, and 2 can be CapSense or have other functions
  - □ Drive modes, strengths, and slew rates are programmable

#### PSoC Creator Design Environment

- Integrated design environment (IDE) provides schematic design entry and build (with analog and digital automatic routing)
- Applications programming interface (API) component for all fixed-function and programmable peripherals

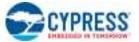

#### Industry-Standard Tool Compatibility

After schematic entry, development can be done with ARM-based industry-standard development tools

#### 4.3.1.2 PSoC 5LP

An onboard PSoC 5LP (CY8C5868LTI-LP039) is used to program and debug PSoC 4. The PSoC 5LP connects to the USB port of the PC through a USB Mini-B connector and to the SWD interface of the PSoC 4 device.

PSoC 5LP is a true system-level solution providing MCU, memory, analog, and digital peripheral functions in a single chip. The CY8C58LPxx family offers a modern method of signal acquisition, signal processing, and control with high accuracy, high bandwidth, and high flexibility. Analog capability spans the range from thermocouples (near DC voltages) to ultrasonic signals. For more information, refer to the PSoC 5LP webpage.

#### Features

- 32-bit ARM Cortex-M3 CPU core
  - DC to 67-MHz operation
  - Flash program memory up to 256 KB, 100,000 write cycles, 20-year retention, and multiple security features
  - □ Up to 32-KB flash error correcting code (ECC) or configuration storage
  - □ Up to 64-KB SRAM
  - 2-KB electrically erasable programmable read-only memory (EEPROM) memory, 1M cycles, and 20 years' retention
  - 24-channel direct memory access (DMA) with multilayer AHB bus access
     Programmable chained descriptors and priorities
     High-bandwidth 32-bit transfer support
- Low voltage, ultralow power
  - □ Wide operating voltage range: 0.5 V to 5.5 V
  - □ High-efficiency boost regulator from 0.5-V input to 1.8-V to 5.0-V output
  - □ 3.1 mA at 6 MHz (2.7 V to 5.5 V)
- Low-power modes including:
   2-µA sleep mode with real-time clock (RTC) and low-voltage detect (LVD) interrupt
   300-nA hibernate mode with RAM retention
- Versatile I/O system
  - □ 28 to 72 I/Os (62 GPIOs, 8 SIOs, 2 USBIOs)
  - □ Any GPIO to any digital or analog peripheral routability
  - □ LCD direct drive from any GPIO, up to 46×16 segments
  - CapSense support on any GPIO
  - □ 1.2-V to 5.5-V I/O interface voltages, up to four domains
  - □ Maskable, independent IRQ on any pin or port
  - □ Schmitt-trigger transistor-transistor logic (TTL) inputs
  - □ All GPIOs configurable as open drain high/low, pull-up/pull-down, High-Z, or strong output
  - □ Configurable GPIO pin state at power-on reset (POR)
  - □ 25-mA sink on SIO

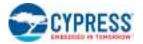

- Digital peripherals
  - □ 20 to 24 programmable logic device (PLD)-based universal digital blocks (UDBs)
  - □ Full CAN 2.0b 16 RX, 8 TX buffers
  - □ Full-Speed (FS) USB 2.0 12 Mbps using internal oscillator
  - □ Four 16-bit configurable timers, counters, and PWM blocks
  - 67-MHz, 24-bit fixed point digital filter block (DFB) to implement finite impulse response (FIR) and infinite impulse response (IIR) filters
  - Library of standard peripherals
     8-, 16-, 24-, and 32-bit timers, counters, and PWMs
     Serial peripheral interface (SPI), universal asynchronous transmitter receiver (UART), and I<sup>2</sup>C
     Many others available in Component catalog available in PSoC Creator IDE
  - Library of advanced peripherals
     Cyclic redundancy check (CRC)
     Pseudo random sequence (PRS) generator
     Local interconnect network (LIN) bus 2.0
     Quadrature decoder
- Analog peripherals (1.71 V  $\leq$  VDDA  $\leq$  5.5 V)
  - □ 1.024 V ±0.1 percent internal voltage reference across –40 °C to +85 °C
  - Configurable delta-sigma ADC with 8- to 20-bit resolution Sample rates up to 192 ksps
     Programmable gain stage: ×0.25 to ×16
     12-bit mode, 192 ksps, 66-dB signal-to-noise and distortion ratio (SINAD), ±1-bit INL/DNL
     16-bit mode, 48 ksps, 84-dB SINAD, ±2-bit INL, ±1-bit DNL
  - □ Up to two SAR ADCs, each 12-bit at 1 Msps
  - □ Four 8-bit 8 Msps current IDACs or 1 Msps voltage VDACs
  - Four comparators with 95 ns response time
  - □ Four uncommitted opamps with 25 mA drive capability
  - Four configurable multifunction analog blocks; example configurations are programmable gain amplifier (PGA), transimpedance amplifier (TIA), mixer, and sample and hold
  - CapSense support
- Programming, debug, and trace
  - □ JTAG (4-wire), SWD (2-wire), single-wire viewer (SWV), and TRACEPORT interfaces
  - Cortex-M3 flash patch and breakpoint (FPB) block
  - □ Cortex-M3 Embedded Trace Macrocell<sup>™</sup> (ETM<sup>™</sup>) that generates an instruction trace stream
  - □ Cortex-M3 data watchpoint and trace (DWT) that generates data trace information
  - □ Cortex-M3 Instrumentation Trace Macrocell (ITM) that can be used for printf-style debugging
  - DWT, ETM, and ITM blocks that communicate with off-chip debug and trace systems via the SWV or TRACEPORT
  - □ Bootloader programming supportable through I<sup>2</sup>C, SPI, UART, USB, and other interfaces

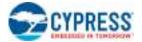

- Precision, programmable clocking
  - □ 3- to 62-MHz internal oscillator over full temperature and voltage range
  - □ 4- to 25-MHz crystal oscillator for crystal PPM accuracy
  - □ Internal PLL clock generation up to 67 MHz
  - □ 32.768-kHz watch crystal oscillator
  - □ Low-power internal oscillator at 1, 33, and 100 kHz

For more information, see the CY8C58LPxxx family datasheet.

#### 4.3.1.3 Power Supply System

The power supply system on this board is versatile, allowing the input supply to come from the following sources:

- 5-V power from onboard USB programming header J10
- 5-V to 12-V power from Arduino shield using J1\_01 (VIN on J1) header
- VTARG power from the onboard SWD programming using J6 or J7
- VIN J11 (not populated by default)
- Coin cell battery BT1 (not populated by default)

The PSoC 4 and PSoC 5LP are powered with either a 3.3 V or 5 V source. The selection between 3.3 V and 5 V is made through the J9 jumper. The board can supply 3.3 V and 5 V to the I/O headers and receive 3.3 V from the I/O headers (J9 should select 3.3 V for this). The board can also be powered with an external power supply through the VIN (J11) header; the allowed voltage range for the VIN is 5 V to 12 V. The LDO regulator regulates the VIN down to 3.3 V. Figure 4-5 shows the power supply block diagram and circuitry. In addition, there is a coin cell battery holder (BT1), which can power the VDD line directly. The allowed voltage range supported through the coin cell battery is between 1.8 V and 5.5 V (VDD specification of PSoC 4000 family). The BT1 holder is not populated on the board by default. BU2032SM-BT-GTR (from Keystone Electronics) can be used for BT1. This part supports CR2032 type coin cell batteries. See the Bill of Materials on page 168 for details on other parts that can be used for BT1.

**Note:** The 5-V domain is directly powered by the USB (VBUS). For this reason, this domain is unregulated.

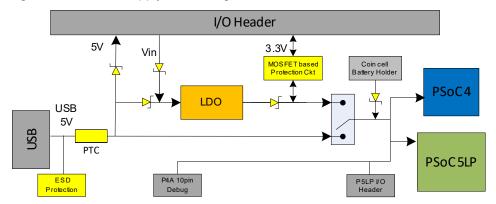

Figure 4-5. Power Supply Block Diagram and Schematic with Protection Circuits

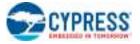

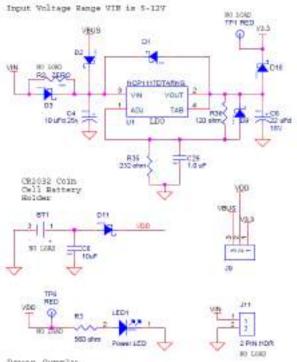

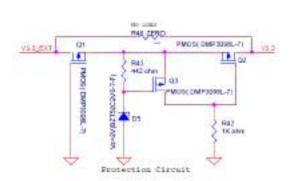

Power Supply

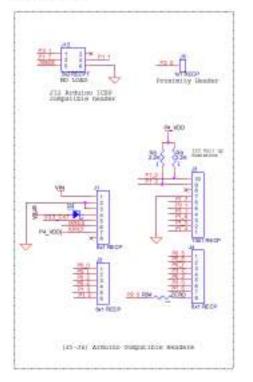

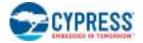

# **Protection Circuit**

The power supply rail has reverse-voltage, overvoltage, short circuits, and excess current protection features, as seen in Figure 4-5.

- The Schottky diode (D4) ensures power cannot be supplied to the 5-V domain of the board from the I/O header.
- The series protection diode (D3) ensures VIN (power supply from the I/O header) does not back power the USB.
- The Schottky diode (D10) ensures 3.3 V from I/O header does not back power the LDO.
- The series protection diode (D3) ensures that the reverse voltage cannot be supplied from the VIN to the regulator input.
- A PTC resettable fuse is connected to protect the computer's USB ports from shorts and over current.
- The MOSFET-based protection circuit provides overvoltage and reverse-voltage protection to the 3.3-V rail. The PMOS Q1 protects the board components from a reverse-voltage condition. The PMOS Q2 protects the PSoC from an overvoltage condition. The PMOS Q2 will turn off when a voltage greater than 3.6 V is applied, protecting the PSoC 4.
- The output voltage of the LDO is adjusted such that it takes into account the voltage drop across the Schottky diode and provides 3.3 V.
- Populating R46 with a zero-ohm resistor will bypass the MOSFET-based protection circuitry.

## Procedure to Measure PSoC 4 Current Consumption

The following two methods are supported for measuring current consumption of the PSoC 4 device.

When the board is powered through the USB port (J10), remove jumper J13 and connect an ammeter, as shown in Figure 4-6.

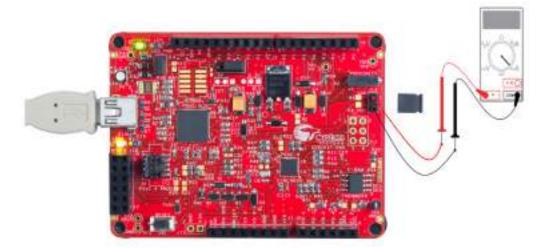

Figure 4-6. PSoC 4 Current Measurement When Powered From USB Port

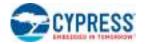

When using a separate power supply for the PSoC 4 with USB powering (regulator output on the USB supply must be within 0.5 V of the separate power supply), remove jumper J13. Connect the positive terminal of voltage supply to the positive terminal of the ammeter and the negative terminal of the ammeter to the lower pin (P4.VDD) of J13. Figure 4-7 shows the required connections.

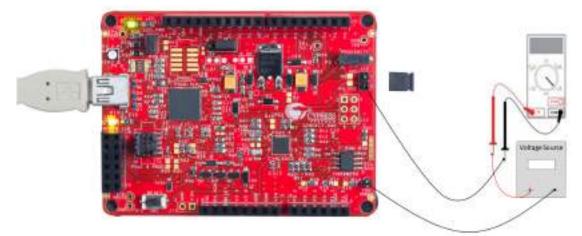

Figure 4-7. PSoC 4 Current Measurement When Powered Separately

**Note:** The RGB tricolor LED is powerd from PSoC 4 VDD only. Remove jumper J14 to measure power consumed by PSoC 4 alone.

4.3.1.4 Programming Interface

The kit allows programming and debugging of the PSoC 4 in two modes:

- Using the Onboard PSoC 5LP Programmer and Debugger on page 22
- Using the CY8CKIT-002 MiniProg3 Programmer and Debugger on page 23

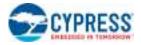

## 4.3.1.5 Arduino Compatible Headers (J1, J2, J3, J4, and J12)

This kit has five Arduino compatible headers: J1, J2, J3, J4, and J12. You can develop applications based on the Arduino shield's hardware. An Arduino shield compatible Trackpad board is also supplied with the kit.

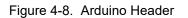

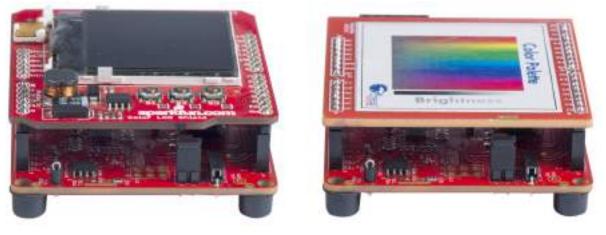

**Note:** The graphic LCD shield in Figure 4-8 is shown for reference only and not part of the kit.

- The J1 header contains I/O pins for reset and power supply line.
- The J2 header is an analog port. Because of limited analog support in PSoC 4000 family, it contains general-purpose digital I/O pins only.
- The J3 header is primarily a digital port. It contains I/O pins for PWM, I<sup>2</sup>C and general-purpose digital.
- The J4 header is also a digital port.
- The J12 header is an Arduino ICSP-compatible header for the SPI interface. This header is not populated. Refer to the "No Load Components" section of Bill of Materialsfor the header part number.

**Note:** The PSoC 4000 family does not support SPI in hardware, but SPI master can be implemented on any pin using firmware bit banging.

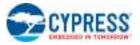

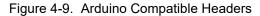

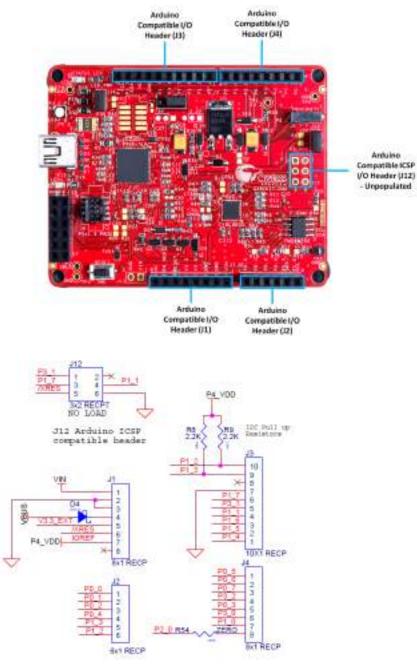

<sup>(</sup>J1-J4) Arduino Compatible Headers

### **Functionality of Unpopulated Header J12**

The J12 header is a 2×3 header that supports Arduino shields. This header is used on a small subset of shields and is unpopulated on the PSoC 4000 Pioneer Kit.

**Note:** The J12 header functions only in 5 V mode. For proper shield functionality, ensure the power jumper (J9) is connected in 5 V mode.

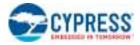

## 4.3.1.6 PSoC 5LP GPIO Header (J8)

A limited set of PSoC 5LP pins are brought to this header. Refer to Developing Applications for PSoC 5LP on page 130 for details on how to develop custom applications. See Pin Assignment Table on page 163 for pin details.

Figure 4-10. PSoC 5LP GPIO Header (J8)

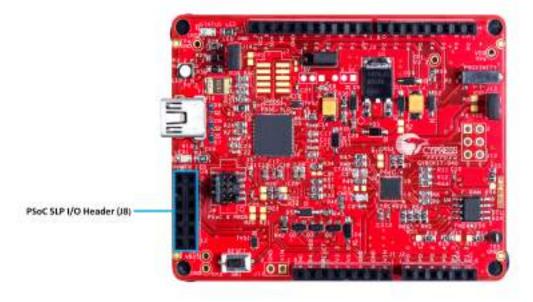

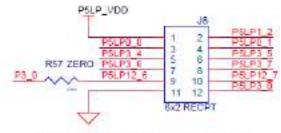

PSoC 5LP GPIO Extension Header

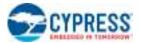

### 4.3.1.7 CapSense Circuit

The baseboard contains a header (J5) for CapSense proximity wire connection (see Figure 4-12). A 2.2-nF capacitor (C1) is present on CMOD pin, P0[4], for CapSense operation. An optional resistor R1 can be loaded to convert the current output from IDAC to a voltage output in non-CapSense applications.

The board optionally supports CapSense designs that require waterproofing. Any pin that supports CapSense in the device can be configured as a shield signal to enable waterproof operation. However, if a shield tank capacitor is required in the design, Capacitor C5 (CTANK) on the board needs to be populated with the desired tank capacitor value and R30 connecting the Blue LED to P0\_2 needs to be removed. Refer to the CapSense Design Guide for further details related to CapSense.

**Note:** The kit does not demonstrate the waterproof feature using the Trackpad shield board that ships with the kit because of limited I/O availability after Trackpad and RGB LED implementation. However, a custom shield board can be designed to use the feature.

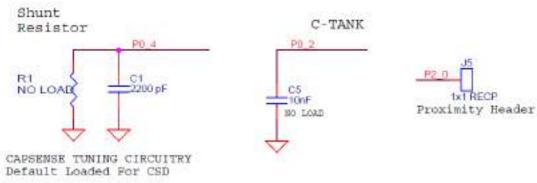

Figure 4-11. Baseboard CapSense Circuitry

Figure 4-12. Proximity Header (J5)

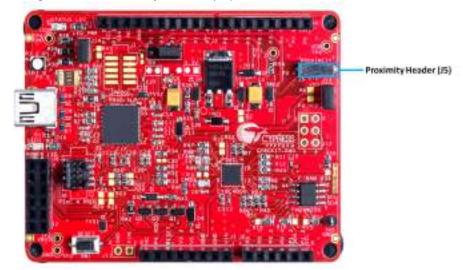

### 4.3.1.8 Board LEDs

The PSoC 4000 Pioneer Kit board has three LEDs. A green LED (LED2) indicates the status of the programmer. See KitProg Status LED States on page 167 for a detailed list of LED indications. An amber LED (LED1) indicates the status of power supplied to the board. The kit also has a general-purpose tricolor (RGB) LED (LED3) for user applications that connect to specific PSoC 4 pins. Jumper J14 is provided to enable/disable power to the RGB LED (LED3). The RGB LED is powered from PSoC 4 VDD, so jumper J14 needs to be removed to measure PSoC 4 power accurately without leakage and LED power.

Figure 4-13 shows the indication of all these LEDs on the board. Figure 4-14 and Figure 4-15 detail the LED schematic.

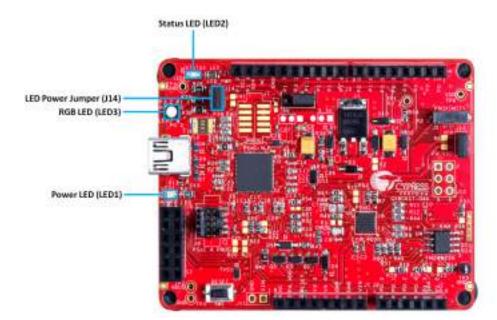

Figure 4-13. Board LEDs

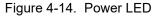

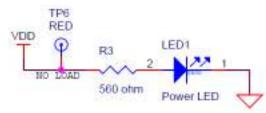

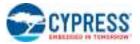

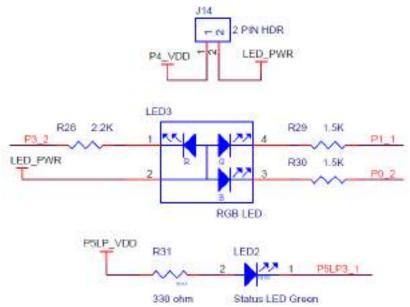

### 4.3.1.9 Push Buttons

The kit contains only a Reset push button, as shown in Figure 4-16. The Reset button is connected to the XRES pin of PSoC 4 and is used to reset the onboard PSoC 4 device. The push button connects to ground on activation (active low).

Figure 4-16. Reset Push Button

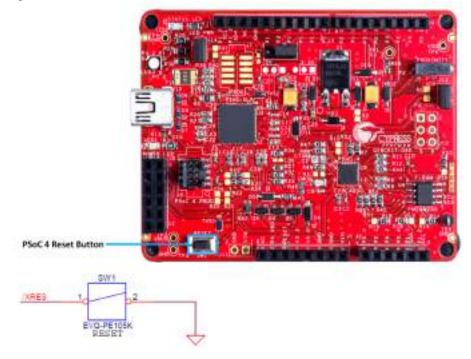

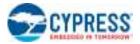

## 4.3.1.10 Cypress Ferroelectric RAM (F-RAM)

The baseboard contains an F-RAM device (FM24W256); see Figure 4-17, which can be accessed through I<sup>2</sup>C lines by either of the PSoC devices – PSoC 5 LP or PSoC 4 – or by both. The F-RAM is 256 Kb (32 KB) in size with the I<sup>2</sup>C speed up to 1 Mbps. The I<sup>2</sup>C slave address of the F-RAM device is 7-bit wide, and the LSB three bits are configurable through physical pins and are hardwired to 000 on the board. By default, the address of the F-RAM device used on the board is 0x50. This can be modified by changing the R19/R18, R17/R16, and R15/R14 pairs. Refer to Use of Zero-ohm Resistors and No Load on page 166 for details on how to change the F-RAM address using these resistors. Using FM24W256 F-RAM on page 113 provides an example implementation showing how to use this F-RAM device with PSoC 4 and share it between Bridge Control Panel over the PSoC 5LP USB-I<sup>2</sup>C bridge.

Figure 4-17. Cypress F-RAM

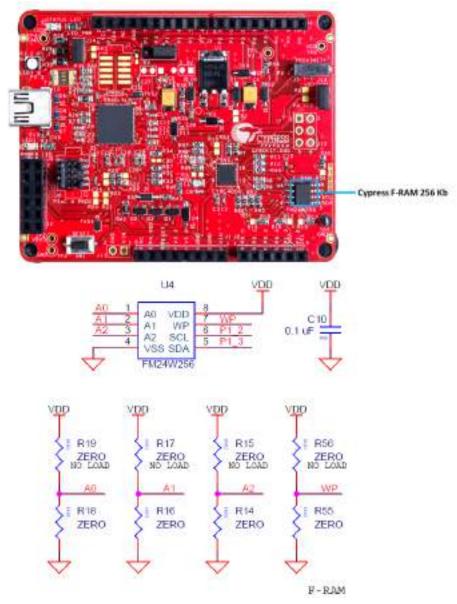

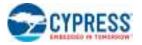

# 4.3.2 CY8CKIT-040 CapSense Trackpad Shield Board

The kit also includes an Arduino-compatible CapSense Trackpad shield board. The Trackpad in the kit is a 6x5 elements capacitive sensing array. Figure 4-18 shows the pin mapping of the Trackpad.

The modulation capacitor (Cmod) used for CapSense is connected to pin P0[4], and an optional bleeder resistor (R1) can be connected across the Cmod. The Trackpad shield is Arduino-compatible and can also be used with the PSoC 4 Pioneer Kit (CY8CKIT-042). The sticker on the Trackpad shield can be redesigned according to user requirement and can be pasted on top of the Trackpad to implement any custom, application-specific UI. The Trackpad/Touchpad Sticker Details on page 171 provides the sticker template.

Refer to the CapSense Design Guide for further details related to CapSense.

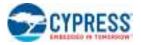

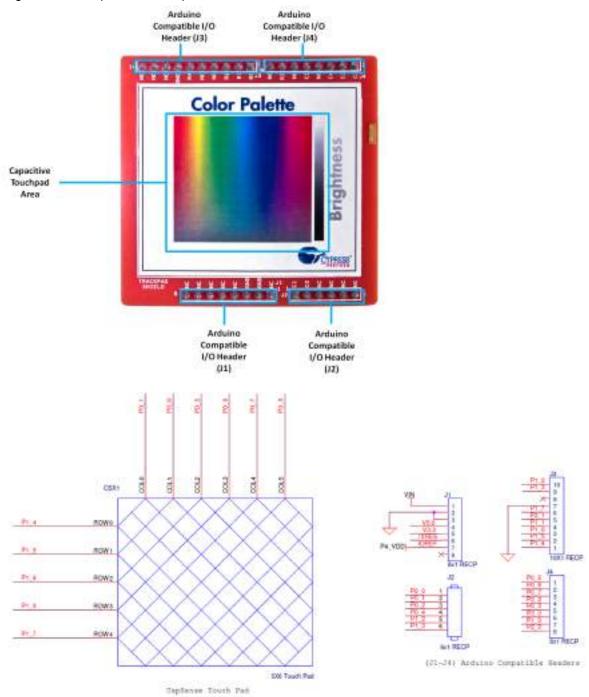

## Figure 4-18. CapSense Trackpad Shield Board

Hardware

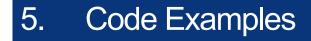

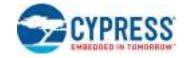

# 5.1 Overview

The example projects described in this chapter introduce the functionality of the PSoC 4000 device and the onboard components. To access the examples, download and install the CD ISO image or setup files from the kit webpage as explained in Install Software on page 15. The example projects are available at <Install\_Directory>\CY8CKIT-040 PSoC 4000 Pioneer Kit\<version>\Firmware\ after installation.

For more code examples, visit the PSoC 3, PSoC 4, and PSoC 5 code examples page. This webpage lists all PSoC Creator code examples available across application notes, kits, and PSoC Creator.

### 5.1.1 Programming the Example Projects

This section is provided as a reference for programming any example project into PSoC 4 on the board. The description of example projects shipped with the kit is from Project: Blinking LED on page 54. Follow these steps to open and program an example project:

- 1. Launch PSoC Creator from the Windows Start menu (Start > All Programs > Cypress > PSoC Creator<version> > PSoC Creator<version>).
- Open the example project by clicking <*Project\_name>.cywrk* below Examples and Kits > Kits > CY8CKIT-040, as shown in Figure 5-1. CY8CKIT\_040\_Blinking\_LED.cywrk is used as reference here.

Figure 5-1. Open Code Example from PSoC Creator

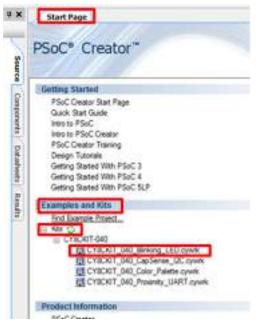

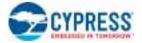

3. Build the code example by choosing **Build > Build CY8CKIT\_040\_Blinking\_LED.cywrk** to generate the hex file, as shown in Figure 5-2.

Figure 5-2. Build Project from PSoC Creator

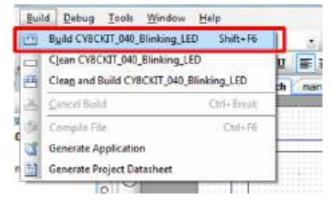

- 4. To program, connect the board to a computer using the USB cable connected to port J10, as described in Kit USB Connection on page 21. The board is detected as KitProg.
- 5. Choose **Debug > Program** from PSoC Creator, as shown in Figure 5-3.

Figure 5-3. Program Device from PSoC Creator

|              | Ħ    | ndow   | 44   | ools   | 4   |     | Deb      |
|--------------|------|--------|------|--------|-----|-----|----------|
|              |      |        |      | ws     | nd  | Wi  |          |
| Ctrl+P5      |      |        |      | m      | igi | Pre | 3        |
|              |      | rget   | gΙ   | Debu   | ec  | Sel | <b>R</b> |
| F5           |      |        |      | S., 33 | bu  | De  | Ř.       |
| g Alt+F5     | mm   | Progra | out  | with   | bu  | Del | ā.       |
|              | get. | ng Tar | unn  | to R   | ac  | Att |          |
| F9           |      | int 🗌  | ikpe | Brei   | ģģ  | To  | Ø,       |
| •            |      |        | oin  | reakp  | w   | Ne  | 1        |
| tel+Shift+F9 |      | points | reak | AltB   | et  | De. | 3        |
|              |      | points | inal | ALL    | 121 | En  | 5        |

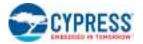

6. If the device is not yet acquired, PSoC Creator will open the **Select Debug Target** window. Select **KitProg/<ID>** and click the **Port Acquire** button, as shown in Figure 5-4.

Figure 5-4. Acquire Device from PSoC Creator

| Select Debug Target      | 2 ×                                                                                                    |
|--------------------------|----------------------------------------------------------------------------------------------------|
| KitProg/191607A0032C2400 | KitProg/191607A0032C2400<br>POWER = 3<br>VOLTAGE_ADC = 5034<br>FREQUENCY = 2000000<br>PROTOCOL = SWD<br>KitProg Version 2.07 |
| Show all targets         | Port Setting Port Acquire                                                                                                    |

7. After the device is acquired, it is listed in a tree structure below the KitProg (see Figure 5-5). Click the **Connect** button.

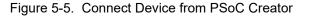

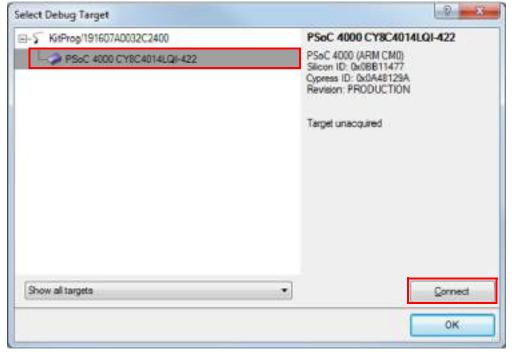

8. Click **OK** to exit the window and start programming, as shown in Figure 5-6.

Figure 5-6. Program Device from PSoC Creator

| -5 KitProg/191607A0032C2400           | PSoC 4000 CY8C4014LQI-422                                                                                         |
|---------------------------------------|----------------------------------------------------------------------------------------------------|
| PSoC 4000 CY8C4014LQI-422 (Connected) | PSaC 4000 (ARM CM0)<br>Silcon ID: 0x08B11477<br>Cypress ID: 0x0A48129A<br>Revision: PRODUCTION<br>Target acquired |
| Show all targets                      | • Deconnect                                                                                                    |

#### Notes:

- The Debug port is disabled by default in one of the example projects (Project: CapSense Proximity and UART on page 57) because it uses the P3[0] (SWDIO) pin for software TX output. If debug is required, then change the **Debug Select** setting in the *cydwr* file to SWD, as shown in Figure 5-8. Disable software TX in the project by commenting out the TX\_ENABLE macro present in the *main.h* file. The Project: Color Palette on page 84 example project includes a software TX, but the TX port is disabled by default. To enable the TX port, change the **Debug Select** setting in the *cydwr* file to **GPIO** and uncomment the TX\_ENABLE macro in the *main.h* file. If TX is required along with SWD debug, then follow these steps:
  - a. Route TX pin to any other available pin by modifying the TX\_PORT/TX\_PIN macro available in the main.h file of the projects.
  - b. Remove resistor R57 (Figure 5-7) on the board.
  - c. Route the TX pin selected in step 1 to pin J8\_9 (P12[6]/RX line of PSoC 5LP available in J8).
- Reset the device after plugging in the USB cable for the first time (if kit drivers are installing, then after driver installation) when using SmartSense Auto-tuning in the project. This is because SmartSense tunes the sensors during power-on and the presence of hand or power fluctuations during the USB plugging will affect the tuning algorithm; it can render stuck or insensitive touch sensors.
- By default, when the example projects are opened for the first time, an inline error can pop up in the main.c or main.h file against the '#include <project.h>' line. This error is temporary and will go off when the project is built. The project.h file is generated only when the project is built, hence the error is shown before building the project.

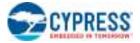

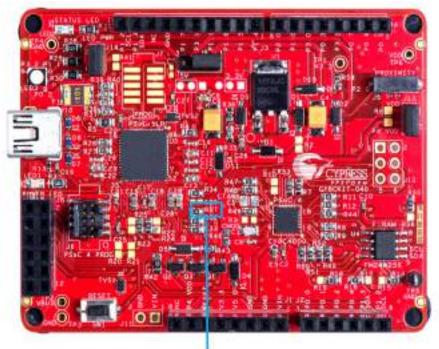

# Figure 5-7. R57 Location on the Board

R57

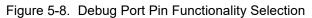

| Option                                        | Value                          | 1  |
|-----------------------------------------------|--------------------------------|----|
| - Configuration                               |                                |    |
| - Device Configuration Mode                   | Compressed                     | 20 |
| Unused Bonded ID                              | Allow but warm                 |    |
| - Heap Size (bytes)                           | 0x0100                         |    |
| - Stack Size (bytes)                          | Ox0400                         |    |
| - Include CMSIS Core Peripheral Library Files | (V)                            |    |
| Programming/Debugging                         |                                |    |
| Chip Protection                               | Open                           |    |
| Orbig Silkel                                  | SWD (senal wire debug)         |    |
| P Dpensing Conditions                         | SWO (sental whe debug)<br>SP/Q |    |
| - Vdsd (V)                                    | 50                             |    |
| Vidda (V)                                     | 50                             |    |

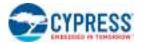

# 5.2 Project: Blinking LED

# 5.2.1 Project Overview

The CY8CKIT\_040\_Blinking\_LED.cyprj example uses a PWM block to blink the red LED of the RGB LED, as shown in Figure 5-9. The PWM output is connected to pin P3\_2 (red) of the RGB LED. The PWM block is configured as a digital clock signal generator with a frequency of 1 Hz. The blinking rate can be varied by changing the period and compare value of the PWM.

Figure 5-9. PSoC Creator Schematic Design of Blinking LED Project

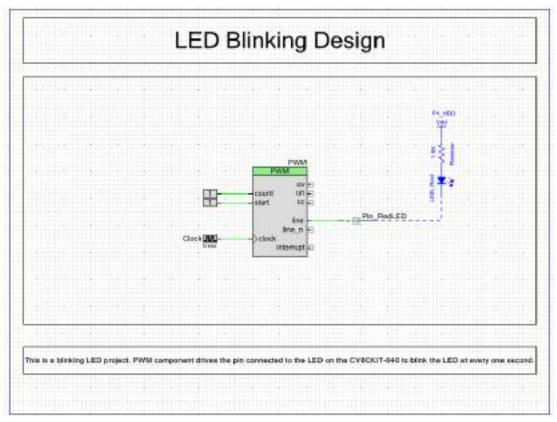

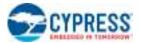

# 5.2.2 Project Description

## 5.2.2.1 PSoC Creator Component Configuration

# PWM (TCPWM mode)

The TCPWM Component is configured as a PWM with the parameters shown in Figure 5-10.

Figure 5-10. TCPWM Component Parameters

| Configuration                                                                   | PWIN Bulton          |         |         |            |              |         |     | 41 |
|---------------------------------------------------------------------------------|----------------------|---------|---------|------------|--------------|---------|-----|----|
| Pescaler                                                                        | 1a •                 | hout    | Pieseri | -          |              |         |     |    |
| PWM align:                                                                      | Lettalign +          | reload  | 11      | -person    | g edge       | -       | 2   |    |
| PWM mode:                                                                       | PWW •                | start.  | 2       | Leve       | d<br>g ecipe |         | 8   |    |
| Dead time cycle                                                                 | P. (1)               | avech   | -       | - Yolantii | g ecipe      | -       | -   |    |
| Bop signal event:                                                               | Don't stop on kill * | count   |         | Leve       |              |         |     |    |
| Ø signal event.                                                                 | Asynchronous +       | -       | Reg     | -          | Same         | Registe | 0.6 |    |
| Aput ine signal                                                                 | Direct output        | Fedad   | 1000    | _          | 10           | 68535   |     |    |
|                                                                                 |                      |         |         |            |              |         |     |    |
| Ntput line_n signal:<br>Interupt<br>[1] On terninal court<br>[1] On communicati |                      | Conpere | 5000    |            | 1            | 65535   |     |    |
| Interrupt                                                                       |                      |         | 5000    |            | 01           | 55535   |     |    |

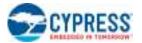

### 5.2.2.2 Firmware Details

Figure 5-11 shows the flow chart of code implemented in main.c.

Figure 5-11. Blinking LED Project Flow Chart

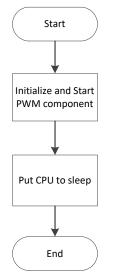

### 5.2.2.3 Hardware Connections

No specific hardware connections are required for this project because all connections are hardwired on the board. Open *CY8CKIT\_040\_Blinking\_LED.cydwr* under the **Source** vertical tab in the **Workspace Explorer** and select the suitable pin, as shown in Figure 5-12.

| Table 5-1. | Pin Connection |
|------------|----------------|
|------------|----------------|

| Pin Name | Port Name  |
|----------|------------|
| PWM      | P3_2 (Red) |

Figure 5-12. Pin Selection for Blinking LED Project

| Alias | Name 🖉     | Port                 | Pin  |
|-------|------------|----------------------|------|
|       | Pin_RedLED | P3[2] TCPWM:line_out | 23 🔻 |

## 5.2.3 Verify Output

Build and program the code example onto the device. Observe the frequency and duty cycle of the blinking LED. Change the period and compare value in the PWM Component, as shown in Figure 5-10. Rebuild and reprogram the device to change the blinking rate.

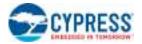

# 5.3 **Project: CapSense Proximity and UART**

## 5.3.1 Project Overview

The project CY8CKIT\_040\_Proximity\_UART.cyprj implements a capacitive proximity sensor controlling the brightness of a LED. The project configures the sensor as a CapSense proximity widget with SmartSense Auto-tuning. Firmware Details on page 61 presents the firmware flow and explains the firmware blocks in detail.

Figure 5-13. PSoC Creator Schematic Design of PWM Project

| Input - CapSense Proximity                                                                      | Output - LED Dimming PRSm                              |
|-------------------------------------------------------------------------------------------------|--------------------------------------------------------|
| Configured as:<br>1. One Proximity Sensor with SmartSense Auto tuning<br>and 0.1 pF semillerity | Clock_PWM                                              |
| Debug - Software TX                                                                             | Watchdog ISR for periodic ISR<br>GlobalSignal WDT      |
| Configured as:                                                                                  | The liner is configured in firmeure, this component is |

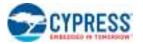

# 5.3.2 Project Description

### 5.3.2.1 PSoC Creator Component Configuration

### CapSense

The CapSense Component is configured in SmartSense Auto-tuning mode with one proximity sensor for the design with the parameters shown in Table 5-2.

|  | Table 5-2. | CapSense | Component | Parameters |
|--|------------|----------|-----------|------------|
|--|------------|----------|-----------|------------|

| Parameter                       | Tab Present    | Value                       | Rationale                                                                                                    |
|---------------------------------|----------------|-----------------------------|----------------------------------------------------------------------------------------------------|
| Tuning method                   |                | Auto (Smart-<br>Sense)      | Automatically adjust sensitivity for different system environments.                                                                                                    |
| Threshold mode                  | General        | Automatic                   | To enable runtime threshold calculation for a 5:1 SNR                                                                                                    |
| Raw data noise filter           |                | First Order IIR 1/4         | Filter out noise or unwanted spikes in raw count.<br>This setting can be tweaked based on require-<br>ment.                                                                                                    |
| ProximitySensor0                | Widgets Config | -                           | Add a proximity sensor by clicking <b>Proximity Sensors</b> and then clicking <b>Add Proximity Sensor</b> .<br>The only parameter that is available to modify in this tab is debounce. This can be set or adjusted based on system requirements.                                  |
| Analog switch drive source      |                | PRS-12b                     | Reduce EMI emission and enhance EMC immu-<br>nity.                                                                                                    |
| Sensor auto-reset               |                | Disabled                    | Not required in the design. Add if required by the application.                                                                                                    |
| Low baseline reset              |                | 5                           | System dependent number. Configure according to user needs.                                                                                                    |
| Inactive sensor con-<br>nection | Advanced       | Ground                      | Make the proximity loop not pick up any charge when not scanned                                                                                                    |
| Shield                          |                | Disabled                    | Not used in the design.                                                                                                    |
| Guard sensor                    | ]              | Disabled                    | Not used in the design.                                                                                                    |
| Cmod precharge                  |                | Precharge by Vref<br>buffer | Vref is enough for precharging, as there is only<br>one sensor. Cmod voltage will not drop too low for<br>a fast GPIO precharge.                                                                                                    |
| Sensitivity                     | Scan Order     | 1                           | Obtain the maximum possible sensitivity using<br>SmartSense. The parameter controls the scan<br>time, so for a lower number sensitivity setting, the<br>scan rate will be higher. This parameter can be<br>adjusted depending on the response rate and<br>proximity range needed. |
| Enable tuner helper             | Tuner helper   | Unchecked                   | No tuner used.                                                                                                    |

## PRSm (TCPWM Mode)

The TCPWM Component is used to control the LED brightness. The CapSense proximity sensor's signal output is used to deduce the LED brightness. Figure 5-14 shows the parameters for the TCPWM Component. The TCPWM block is configured as a PWM in Pseudo Random Sequence modulator (PRSm) mode with a resolution of 15 bits (fixed by the TCPWM block architecture). This 15-bit resolution of the PRSm along with a 16-MHz input clock generates a period of 500 Hz (PRS repeat period). The output line is inverted to drive the Active Low LED. A period of 32767 is set in the

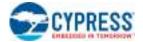

Component to generate the proper period macro for the 15-bit PRSm. Though the output of PRSm has a variable frequency with a maximum frequency of 8 MHz (16 MHZ/2), the repeat rate of PRSm is considered to be the period in this context.

**Note:** The Compare value should be a minimum of '1'; '0' will leave the LED on.

Figure 5-14. TCPWM Component Configuration - 'PWM' Tab

| caler:                                        | 1x •                 | Input 4 | Present | Mod         | e      |          |      |
|-----------------------------------------------|----------------------|---------|---------|-------------|--------|----------|------|
| 1 el gro                                      | Let algn -           | reload  |         | Rising edge |        |          | -    |
| 1 mode                                        | Pseudo random PWM    | - start | 巴       | Rising      | edge   |          | -    |
|                                               | [a                   | slop    | 目       | Rsin        | edge   | -        | *    |
| mode:                                         |                      | awtch   | 曰       | Reing       | g edge | _        |      |
| signal event                                  | Don't stop on kill 🔹 | count   | 10      | Love        |        |          | -    |
| gnal event:                                   | Asynchronous =       |         | Registe | er          | Swap   | Register | h.d. |
| t lins signal                                 | Inverse output 👻     | Petod   | 32767   |             | 個      | 85535    |      |
| ut line_n signal:                             | Direct output *      | Company | 1       |             | 10     | 65535    |      |
| errupt<br>On terminal court<br>On compare/cap |                      |         |         |             |        |          |      |

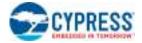

# TX (Software TX UART)

The software transmit TX is used to send out proximity sensor related data for debugging. The configuration for the component is shown in Figure 5-15. The TX pin is selected in firmware through the TX\_PORT/TX\_PIN macros defined in the *main.h* file. The SW TX data can be sent to the computer using either an RS232 connector (with a voltage level translator in between) or through the USB-UART bridge available in the CY8CKIT-040 PSoC 5 LP UART bridge, or the CY3240 bridge configured as a UART bridge as documented in AN2397.

| Nane: TX                    |             |           |
|-----------------------------|-------------|-----------|
| Basic                       | Buittin     | 4.1       |
| Para                        | meter       | Value     |
| BoudRate                    |             | 115200    |
| FinAssignmentMethod Dynamic |             | Dynamic - |
| Parameter                   | information |           |

## Pin\_LED (Digital Output Pin)

The digital output pin is used to drive the PWM output to the LED. It is a standard strong drive output pin.

## Clock\_PWM (Cy\_Clock)

Clock\_PWM provides the clock that drives the PWM block. The clock is configured to be the maximum possible or allowed (16 MHz), so that the repeat rate of the PRSm is as high as possible for reduced LED flickers.

### GlobalSignal\_WDT (Global Signal Reference with ISR)

Component used to route the WDT ISR to an ISR Component. This ISR is then configured in firmware to generate periodic wakeup signal using WDT during Sleep\_Scan mode.

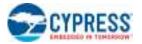

## 5.3.2.2 Firmware Details

### **Firmware Structure**

The firmware is written in a modular format, with different aspects of the functionality provided as separate functions for easy understanding. The header provides a list of handy macros for configuring the project's key aspects according to user requirements. The comments in the header file provide the details on the macro.

| Table 5-3. Source Files and Header Files in the CapSense Proximity Project |
|----------------------------------------------------------------------------|
|----------------------------------------------------------------------------|

| File Names | Purpose                                                                                                    |
|------------|----------------------------------------------------------------------------------------------------|
| main.c     | This file contains all the function definitions used in the firmware.                                                                            |
| main.h     | This file contains all the macros used in the firmware. The details of the macros and their usage can be found in the comments above each macro. |

### **Firmware Flow Chart**

Figure 5-16 shows the flow chart of code implemented in main.c.

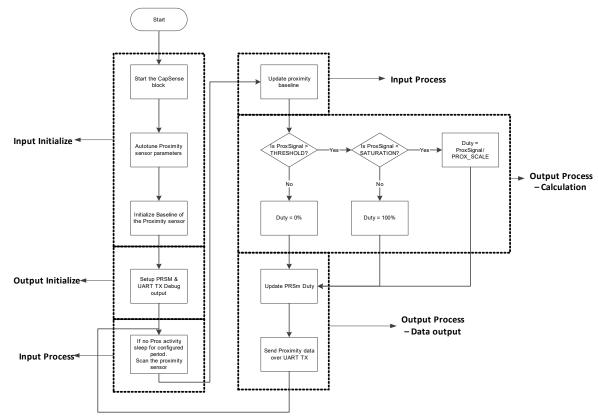

Figure 5-16. CapSense Proximity and UART Project Flow Chart

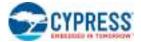

The firmware does the following:

- The CapSense/input initialization part tunes the CapSense system parameters using Smart-Sense.
- The output initialization part configures the PWM and the software UART TX output.
- The infinite loop code is divided into two phases: input process and output process.
  - □ The input process phase scans the proximity sensor and processes the sensor signal, such as applying filter, calculating baseline, and signal.
  - □ The output process phase is also split into two phases: the data calculation and data output subphases.

i. The data calculation subphase compares the proximity signal with a minimum and maximum threshold defined for an approaching hand. The LED brightness is then calculated based on the sensor's signal value relative to the thresholds. The minimum threshold generates the lowest LED brightness, and the maximum threshold generates the highest LED brightness.

ii. The data output subphase updates the PWM compare value with the calculated brightness. The system data such as sensor raw data, baseline, signal, and calculated LED brightness are sent over the UART TX line.

The device monitors the activity on the proximity sensor, and if there is no activity, that is, if the hand is out of range of the proximity, then the device enters a sleep-scan mode. The time for which the device checks for a no activity on the sensor before entering sleep-scan mode is set to 5 seconds and is configurable in the project (ENTER\_SLEEP\_COUNTS macro in *main.h*). In the sleep-scan mode, the device wakes up every 100 ms and checks for any activity on the proximity sensor. This wakeup rate is configurable by modifying the WATCHDOG\_TIMER\_COUNT macro in the *main.h* file.

**Note:** There are macros defined in *main.h* for configuring the project based on user requirements. The details of each macro are mentioned in comments above its definition.

### **Useful CapSense Component Functions/Variables**

Table 5-4, Table 5-5, and Table 5-6 provide details of some useful variables, macro definitions, and component APIs respectively. These details are also available in the CapSense Component datasheet.

**Note:** All reference to the API/variable/macro assume the CapSense Component instance name as 'CapSense'.

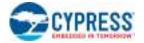

Table 5-4 provides a quick reference to some key CapSense Component variables/arrays.

| Variable/Array Name                   | Description                                                                                                    | Usage                                                                                                    |
|---------------------------------------|----------------------------------------------------------------------------------------------------|----------------------------------------------------------------------------------------------------|
| uint16 CapSense_Sen-<br>sorRaw[]      | This array contains the raw data for each sensor.<br>The array size is equal to the total number of sen-<br>sors (CapSense_TOTAL_SENSOR_COUNT).<br>The CapSense_SensorRaw [] data is updated by<br>these functions:<br>• CapSense_ScanSensor()<br>• CapSense_ScanEnabledWidgets()<br>• CapSense_InitializeSensorBaseline()<br>• CapSense_InitializeAllBaselines()<br>• CapSense_UpdateEnabledBaselines()                                                                                                    | The variable can be accessed in<br>any file by importing it using<br>'extern uint16 CapSense_Sen-<br>sorRaw[];' in the '.c' or '.h' file.<br>It is recommended not to alter<br>the arrays manually.         |
| uint16 CapSense_Sen-<br>sorBaseline[] | This array holds the baseline data of each sensor.<br>The historical count value, calculated inde-<br>pendently for each sensor is called the sensor's<br>baseline. The array's size is equal to the total<br>number of sensors. The CapSense_SensorBase-<br>line[] array is updated by these functions:<br>• CapSense_InitializeSensorBaseline()<br>• CapSense_InitializeAllBaselines()<br>• CapSense_UpdateSensorBaseline()<br>• CapSense_UpdateEnabledBaselines().                                                                                                    | The variable can be accessed in<br>any file by importing it using<br>'extern uint16 CapSense_Sen-<br>sorBaseline[];' in the '.c' or '.h'<br>file.<br>It is recommended not to alter<br>the arrays manually. |
| uint8 CapSense_Sen-<br>sorSignal[]    | This array holds the sensor signal count com-<br>puted by subtracting the previous baseline from<br>the current raw count of each sensor. Each array<br>element corresponding to a sensor will have the<br>difference value only if the value is above the<br>noise threshold of the sensor. Otherwise, it will be<br>0. The array size is equal to the total number of<br>sensors. The CapSense_SensorSignal[] array is<br>updated by these functions:<br>• CapSense_InitializeSensorBaseline()<br>• CapSense_InitializeAllBaselines()<br>• CapSense_UpdateSensorBaseline() | The variable can be accessed in<br>any file by importing it using<br>'extern uint8 CapSense_Sensor-<br>Signal[];' in the '.c' or '.h' file.<br>It is recommended not to alter<br>the arrays manually.       |

Table 5-4. CapSense Component Key Variables

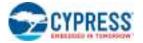

Table 5-5 provides a quick reference to some key CapSense Component macro definitions.

Table 5-5. CapSense Component Macros

| Macro Format                                                                                                   | Sample                                                                                  | Description                                                                                                    |
|----------------------------------------------------------------------------------------------------|-----------------------------------------------------------------------------------------|----------------------------------------------------------------------------------------------------|
| CapSense_TOTAL_SEN-<br>SOR_COUNT                                                                               | _                                                                                       | Defines the total number of sensors within the CapSense Component.                                                                                                    |
| CapSense_SEN-<br>SOR_"WID-<br>GET_NAME"_< <i>ELEMENT</i><br>+ <i>ELEMENT_NUM-</i><br><i>BER</i> >"WIDGET_TYPE" | • CapSense_SENSOR_TP1_ROW0TP<br>• CapSense_SENSOR_LS0_E0LS<br>• CapSense_Sensor_BTN1BTN | The constant denotes the sensor<br>number of a sensor in the CapSense<br>block.<br>WIDGET_TYPE:<br>BTN – buttons<br>LS – linear sliders<br>RS – radial sliders<br>TP – touchpads<br>PROX – proximity sensors<br>MB – matrix buttons<br>GEN – generic sensors<br>GRD – guard sensors |
| CapSense_"WID-                                                                                                 | CapSense_TP1_TP                                                                         | The constant denotes the widget                                                                                                    |
| GET_NAME""WIDGET<br>TYPE"                                                                                      | • CapSense_LS0LS<br>• CapSense_BTN1BTN                                                  | number of a widget in the CapSense block.                                                                                                    |

Table 5-6 provides a quick reference to some key CapSense Component APIs and their usage.

| Table 5-6. ( | CapSense C | component APIs |
|--------------|------------|----------------|
|--------------|------------|----------------|

| API                                            | Description/Usage                                                                                                    |
|------------------------------------------------|----------------------------------------------------------------------------------------------------|
| void CanSanaa, Enable/Wid                      | The API enables the selected widget sensors to be part of the scanning process.                                                                                                    |
| void CapSense_EnableWid-<br>get(uint32 widget) | Proximity widgets are disabled by default in the component; the user<br>needs to call this API along with the proximity widget number to enable<br>the same to be included in the scanning process.                                                                                                    |
| void CapSense_Start(void)                      | The API enables the CapSense block and tunes the sensors if Smart-<br>Sense or Auto-calibration is used.                                                                                                    |
|                                                | It should be called before using the CapSense block for sensing.                                                                                                    |
| void CapSense_InitializeAllBase-               | The API initializes the CapSense_sensorBaseline[] array with values obtained by scanning all sensors.                                                                                                    |
| lines(void)                                    | It should be called after starting the CapSense block and before starting the scan for detecting touches.                                                                                                    |
| void CapSense_InitializeSensor-                | The API initializes the CapSense_sensorBaseline[sensor] array ele-<br>ment with values obtained by scanning the selected sensor.                                                                                                    |
| Baseline(uint32 sensor)                        | It can be used initialize each baseline individually.                                                                                                    |
| void CapSense_ScanEnabledWid-<br>gets(void)    | The API starts scanning a sensor within the enabled widgets. The ISR continues scanning sensors until all enabled widgets are scanned. Use of the ISR ensures this function is non-blocking. After each sensor scan is complete, the ISR copies the measured sensor raw data to the Cap-Sense_SensorRaw[] array. |
|                                                | This is the preferred scanning method if there are multiple widgets in the design.                                                                                                    |

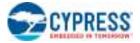

# Table 5-6. CapSense Component APIs

| API                                                     | Description/Usage                                                                                                    |  |
|---------------------------------------------------------|----------------------------------------------------------------------------------------------------|--|
| void CapSense_ScanWidget(uint32                         | The API sets the CapSense block settings for the selected widget and starts scanning the widget.                                                                                                    |  |
| widget)                                                 | It can be used if scanning of only an individual widget is desired.                                                                                                    |  |
| void CapSense_ScanSensor(uint32 sensor)                 | The API scans the selected sensor. After scanning is complete, the ISR copies the measured sensor raw data to the CapSense_Sensor-Raw[sensor] array element.                                                                                                  |  |
|                                                         | It can be used to perform individual sensor scanning.                                                                                                    |  |
|                                                         | The API returns the status of sensor scanning.                                                                                                    |  |
|                                                         | After calling any of the scan APIs, this API can be used to check whether the triggered scan is complete.                                                                                                    |  |
| uint32 CapSense_IsBusy(void)                            | Returns                                                                                                    |  |
|                                                         | '1' if scan is in progress                                                                                                    |  |
|                                                         | ʻ0' if scan is complete                                                                                                    |  |
| void CapSense_UpdateSensor-<br>Baseline(uint32 sensor)  | The API filters the CapSense_SensorRaw[sensor] element using the fil-<br>ter selected in the component. It updates the CapSense_SensorBase-<br>line[sensor] element using a low-pass filter with k = 256 on the filtered<br>CapSense_SensorRaw[sensor] value. |  |
|                                                         | This API should be called after completion of the ScanSensor() API, before checking for any activity on the sensor.                                                                                                    |  |
| void CapSense_UpdateEnabled-<br>Baselines(void)         | The API applies selected filter to the CapSense_SensorRaw[] array and updates the CapSense_SensorBaseline[] array of all the sensors present in the enabled widgets.                                                                                          |  |
|                                                         | This API should be called after the completion of the ScanEnabledWid-<br>gets() API before checking for any activity on any of the sensors.                                                                                                    |  |
|                                                         | The API compares the selected sensor CapSense_Signal[] array value to its finger threshold. Hysteresis and debounce are applied to determine if a sensor in the selected widget is active.                                                                    |  |
| uint32 CapSense_CheckIsWidget-<br>Active(uint32 widget) | This API should be called after the UpdateSensorBaseline() or Upda-<br>teEnabledBaselines() API to check if any sensor in the widget is active.                                                                                                    |  |
|                                                         | Returns                                                                                                    |  |
|                                                         | '1' if one or more sensors within the widget are active                                                                                                    |  |
|                                                         | '0' if all sensors within the widget are inactive                                                                                                    |  |
|                                                         | The API performs the same task as CapSense_CheckIsWidgetActive()<br>on all the enabled widgets.                                                                                                    |  |
| uint32 CapSense_CheckIsAnyWid-<br>getActive(void)       | This API should be called after the UpdateEnabledBaselines() API or after updating the baseline of all enabled sensors/widgets, to check if any of the sensors is active in all the enabled widgets.                                                          |  |
|                                                         | Returns                                                                                                    |  |
|                                                         | '1' if any widget is active                                                                                                    |  |
|                                                         | '0' if all the widgets are inactive                                                                                                    |  |

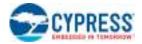

### 5.3.2.3 Hardware Connections

A wire in the form of a loop is connected to jumper J5 (P2\_0), as shown in Figure 5-17. To enable the UART TX connection to the PSoC 5LP USB-UART bridge, make sure R57 is populated on the board (by default it is populated on the board). No other hardware connections are required for this project. All other connections are hardwired on the board.

**Note:** The proximity distance depends on the diameter of the wire loop. The larger the diameter, the greater the distance. Take care while creating the loop because a larger loop tends to pick up more noise. If the wire shipped with the kit (4 inches in length) is wound to form a loop of 1 to 2 inch diameter, the proximity range will be approximately the same as the loop diameter for a fast approaching hand. To obtain a higher range, use a longer wire/bigger loop. Also, do not plug the wire loop after the device is programmed/powered, as the firmware tunes the proximity sensor during reset. Plugging the wire after a reset will be detected as change in capacitance, and the LED will be always on. Always do a reset after plugging in the wire loop if the device was already programmed.

Figure 5-17. CapSense Proximity Example - Hardware Setup

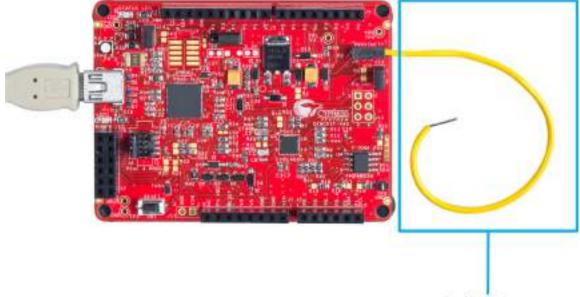

Proximity Loop

Open CY8CKIT\_040\_Proximity\_UART.cydwr in the **Workspace Explorer** and select the suitable pins, as shown in Figure 5-18.

| Table 5 | 5-7. | Pin | Connections |
|---------|------|-----|-------------|
|---------|------|-----|-------------|

| Pin Name      | Port Name         |
|---------------|-------------------|
| Proximity Pin | P2_0              |
| CMOD Pin      | P0_4              |
| LED Pin       | P3_2 (Red)        |
| UART TX Pin   | P3_0 <sup>1</sup> |

1. Selected in firmware

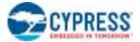

#### Figure 5-18. Pin Selection for Proximity Project

| Alias                   | Name 🗠          | Port                                                                   |   |
|-------------------------|-----------------|------------------------------------------------------------------------|---|
| Cmod                    | \CapSense:Cmod\ | <pre>P0[4] CSD:c_mod, SRSS:ext_clk,<br/>TCPWM:tr in[4], CSD:comp</pre> | - |
| ProximitySensor0_0_PROX | \CapSense:Sns\  | P2[0]                                                                  | - |
|                         | Pin_LED         | P3[2] TCPWM:line_out                                                   | - |

### 5.3.3 Verify Output

Build and program the code example, and reset the device. Observe the red LED intensity changing as you move your palm toward the proximity wire loop. The UART TX data can be viewed through the BCP, as explained in 5.3.3.1 UART Data Viewing.

Figure 5-19. CapSense Proximity Example Output

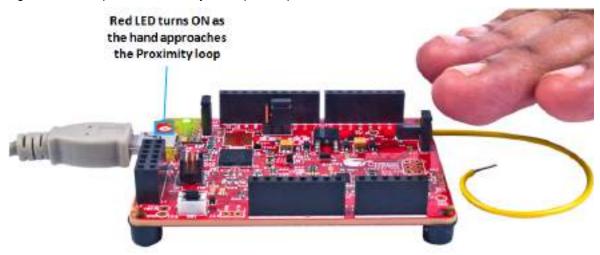

### 5.3.3.1 UART Data Viewing

One UART packet size is 13 bytes, which includes 8 bytes of data, 2 bytes of header, and 3 bytes of footer. The 2-byte header precedes the data bytes; in the design it is 0x0D and 0x0A. The 3-byte footer follows the data bytes and in this design consists of 0x00, 0xFF, and 0xFF. The data bytes consists of proximity sensor raw counts (RC), baseline (BL), and signal (SIG) along with the calculated PWM duty (DUTY). Table 5-8 shows the UART TX data packet structure.

| Header  |          | Data     |         |         |         |         |
|---------|----------|----------|---------|---------|---------|---------|
| BYTE 0  | BYTE 1   | BYTE 2   | BYTE 3  | BYTE 4  | BYTE 5  | BYTE 6  |
| 0x0D    | 0x0A     | RC_MSB   | RC_LSB  | BL_MSB  | BL_LSB  | SIG_MSB |
| Data    |          | Footer   |         |         |         |         |
| BYTE 7  | BYTE 8   | BYTE 9   | BYTE 10 | BYTE 11 | BYTE 12 |         |
| SIG_LSB | DUTY_MSB | DUTY_LSB | 0x00    | 0xFF    | 0xFF    |         |

Table 5-8. UART TX Data Packet Structure

Follow these steps to set up the BCP for viewing the data:

1. Open the BCP software available from All Programs > Cypress > Bridge Control Panel <version> > Bridge Control Panel <version>.

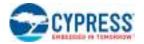

2. Route the TX pin of the device to any available RX that can connect to the PC COM port. CY3240 (refer to AN2397) or KitProg in CY8CKIT-040 can be used for this purpose.

**Note:** In CY8CKIT-040, Pin 3\_0 is routed directly to the RX pin of the PSoC 5 LP USB-UART bridge through a zero-ohm resistor. Pin 3\_0 can be used as TX, and is available only by disabling the debug feature of the chip. If the debug feature is required along with TX, then the zero-ohm resistor connecting the TX and RX should be removed. Any free GPIO can be used as the TX for the device and can be routed to the RX pin of PSoC 5 LP externally (see the last step of Programming the Example Projects on page 49 for details)

3. In the BCP software, click the COM port to which you have connected the data. In this case, it is KitProg's COM, as shown in Figure 5-20.

A Computer Management Ele Actas Yew Help 🚰 Computer Management (Local 🖉 🚈 LAPWP/D MSUR Actions # 1 System Tools Stattariet Device Managel ٠ (1) Terk Scheduler Buetooth Radies More Actions ) 📓 Event Viewer A Computer þ st. Shared Folders Disk drives Display adapters A Local Users and Groups COVERCE -RONT diver Performance. dis Device Manager **Dig Human Interface Devices** a IDE ATA/ATAN controllers + Pt Storage Disk Massgement Integing devices Services and Applications - Keybaards A Mice and other pointing devices Monitors a 🔮 Network adopters 🔮 Burtooth Device (Personal Area Metwork) #3 Evaluation Device (RFCDIVIM Protocol TDI) 43 42 Casco Systems VPN Adapter for 64-bit Windows C Tetel 91 82579EM Gigabit Network Connection 2 Intel (7) Centrino (7) Advanced -N 6205 Microsoft Vistual WFi Miniport Adapter P Pets (COM & LPT) 10 Intel®) Active Management Technology - SOL (COMS). TT KEPHON VSB-UMPT (COMP) MediaTek PreLaade: USB VCOM (Android) (COM29) Processore P Security Devices SM Driver Sound, video and game controllers G Stonge controllers System devices Generic USB Hub
 Generic USB Hub

Figure 5-20. KitProg COM Port in Device Manager

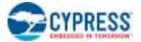

4. Select the **COM** port and **RX8** as the protocol, as shown in Figure 5-21.

Figure 5-21. Bridge Control Panel - COM Port and Protocol Selection

| 👺 Bridge Control Ranel                                           | Co-di-a Da                          |
|------------------------------------------------------------------|-------------------------------------|
| Fine Editor Chart Epecide Inch Holp<br>#■■ ◎ 小市市 ◇王 臣医盟          |                                     |
| Editor Date: Table (Per                                          |                                     |
|                                                                  |                                     |
|                                                                  |                                     |
|                                                                  |                                     |
|                                                                  |                                     |
|                                                                  |                                     |
|                                                                  |                                     |
| 8                                                                |                                     |
| Relect Port in the PortList, then try to connect<br>Opening Port | a.                                  |
| Successfully Connected to COM2<br>COM2 Serial Port               | 100                                 |
|                                                                  | 1                                   |
| Convexted 3C/SPI/RK8 Poly                                        | owe Protocol                        |
| Die Press Stole                                                  | 439 0 III<br>439 0 III<br>439 0 III |
|                                                                  | ⇒201<br>≤100                        |
| 1/1 Syntax: OK Connected Volage: -                               |                                     |

5. Choose **Tools > Protocol Configuration** or press **[F7]** and configure the RX8 protocol parameters, as shown in Figure 5-22.

Figure 5-22. RX8 Protocol Configuration

| SPI 12C        | RX8 (UART) |   |
|----------------|------------|---|
| Bit rate (bps) | 115,200    | * |
| Data bits:     | 8          |   |
| Parity type:   | None       |   |
| Stop bit:      | One        | • |
| Flow control:  | None       | - |

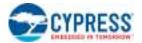

6. Choose Chart > Variable Settings and set the variable names and types, as shown in Figure 5-23. Or click Load and then select the CapSense Proximity UART - Variable.ini file supplied with the project (...\Firmware\PSoC 4\Bridge Files\) in the Open window that appears. Click OK to exit.

Figure 5-23. Bridge Control Panel - Variable Settings

|                                                                                                    | Digitize + Herlder         | 売む日          |
|----------------------------------------------------------------------------------------------------|----------------------------|--------------|
| Note:         Name         Name <t< th=""><th>Streets in the law the law</th><th>7.11<br/>1.15</th></t<> | Streets in the law the law | 7.11<br>1.15 |

7. Choose File > Open File and select the CapSense Proximity UART - Editor.iic file supplied with the project from the ...\Firmware\PSoC 4\Bridge Files\ folder (as shown in Figure 5-24). Alternatively, go to Editor and type or copy the following command: rx8 [h=0D 0A] @1RawCount @0RawCount @1Baseline @0Baseline @1Signal @0Signal @1Duty @0Duty [t=00 ff ff]

Figure 5-24. Open \*.iic File in Bridge Control Panel

| 👺 Open Scope file .              | Bit Badge Control<br>Bit Eclifor OR              | File Editor<br>File Editor<br>Gen (20<br>Den (20<br>Den File | Chart Exec<br>BL File.<br>MSM File C | ute Taels<br>CNI-8<br>CNI-0 |        | X |
|----------------------------------|--------------------------------------------------|--------------------------------------------------------------|--------------------------------------|-----------------------------|--------|---|
|                                  | Files 085//Cyprens/CVECKT-040 #50/C 4000 Ficture | er Kifsfirmane PSOC 4.Bridge F                               |                                      | each Eulgé Files            |        | P |
| Organics + New folds             | e                                                |                                                              |                                      | JE •                        |        |   |
| Desktop *                        | Name                                             | Date recetified                                              | 301                                  | Sin                         |        |   |
| Brannloade<br>SkyOnia<br>SkyOnia | 🖉 CapSense Proximity UART - Editor Sc            | 2/14/2814 215 PM                                             | Kfii                                 |                             | NH.    |   |
| R Decements                      |                                                  |                                                              |                                      |                             |        |   |
| Mate                             |                                                  |                                                              |                                      |                             |        |   |
| T Podcasta                       |                                                  |                                                              |                                      |                             |        |   |
| Wideos                           |                                                  |                                                              |                                      |                             |        |   |
| 👘 Complater                      |                                                  |                                                              |                                      |                             |        |   |
| 🚨 Windows?_06 (*                 |                                                  |                                                              |                                      |                             |        |   |
| 😽 Landva_Recaves                 |                                                  |                                                              |                                      |                             |        |   |
| " [belmici/) wort \$             |                                                  |                                                              |                                      |                             |        |   |
| Elle D                           | ahan CapSense Proximity UAAT - Editoria          |                                                              | - 00                                 | Files (* Jic)<br>Open       | Cernel |   |

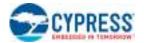

8. Click the command line and then click **Repeat**, as shown in Figure 5-25 to start receiving the packets (make sure you have powered the device and programmed with the project's firmware, the TX is connected to the RX line of the COM, and the COM port is selected in the BCP).

Figure 5-25. Bridge Control Panel - Protocol Execution

| The Bridge Control Ford                                                                                                    | later de meter                                             |
|----------------------------------------------------------------------------------------------------|------------------------------------------------------------|
| the Later Dust Specific Justs Hulp                                                                                         |                                                            |
| Reeden of Free                                                                                                    |                                                            |
| Foto Chat Table File                                                                                                    |                                                            |
| RX8 peaket structure<br>:Header = (0x00 Gx0A)<br>(Gata = 13 Sytes of Baw count) (2 Sytes of be<br>:Tall = [Gx00 GxFF GaFF] | icalina) (2 bytes of Signal) (2 bytes of JMM Duty)         |
| rx8 [b=0D 0A] #lRawCount #0RawCount #lBaselin                                                                              | oo #OBaseline #1Signal #0Signal #1Duty #0Duty [t-00 ff ff] |
|                                                                                                    |                                                            |
|                                                                                                    |                                                            |
|                                                                                                    |                                                            |
| 47.                                                                                                    |                                                            |
|                                                                                                    |                                                            |
|                                                                                                    |                                                            |
|                                                                                                    |                                                            |
| 0                                                                                                    |                                                            |
| Somether 05.0                                                                                                    | Protection Protection                                      |
| Film Change States                                                                                                    | 0.48 6.95                                                  |
| Contraction ( 12)                                                                                                    | C C C C C C C C C C C C C C C C C C C                      |
|                                                                                                    |                                                            |

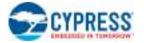

9. You should start receiving data. Click the Chart tab to view the graph, as shown in Figure 5-26.

Figure 5-26. Bridge Control Panel - Chart for Viewing Debug Data **Signal** 

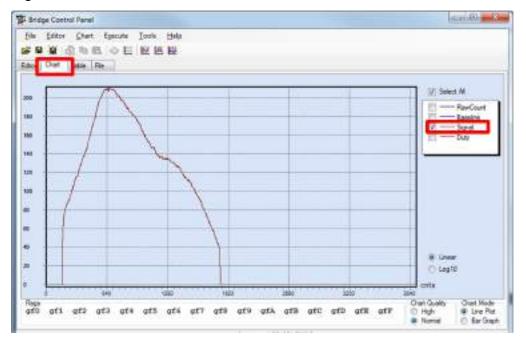

#### LED Intensity (PRSm duty cycle)

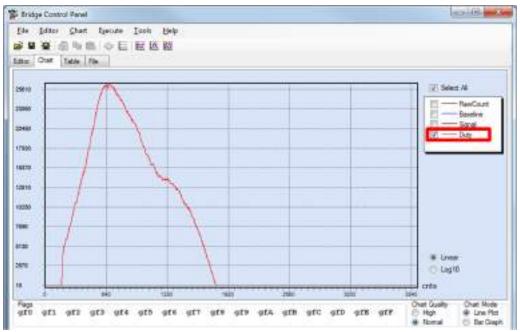

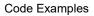

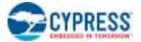

#### **Raw count and Baseline**

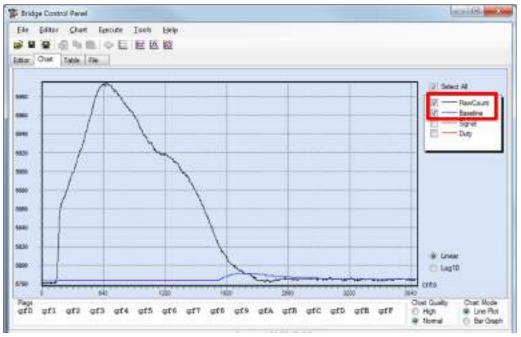

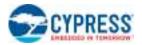

# 5.4 **Project: CapSense Touchpad with I<sup>2</sup>C Tuner**

## 5.4.1 Project Overview

The project *CY8CKIT\_40\_CapSense\_I2C.cyprj* demonstrates the implementation of a CapSense Trackpad using SmartSense and an EzI2C-based CapSense Tuner window for viewing the Trackpad coordinates. The project is a simple implementation using SmartSense (minimal tuning). The EzI2C block of PSoC 4000 is interfaced through the PSoC 5LP based USB-I<sup>2</sup>C bridge to the PC GUI. The project uses the SmartSense feature, which sets all CapSense parameters to the optimum values automatically. The parameter settings can be monitored in the GUI but cannot be altered. In the manual tuning method, parameter settings can be changed in the GUI, and the resulting output can be seen (refer to the CapSense Design Guide and CapSense Component datasheet for more details on manual tuning).

**Note:** This project requires the Trackpad shield board to be plugged into the PSoC 4000 Pioneer Kit baseboard, as shown in Figure 5-27.

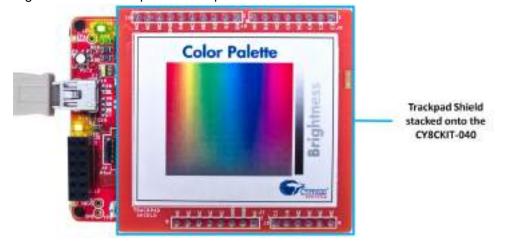

Figure 5-27. Kit Setup With Trackpad

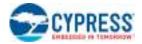

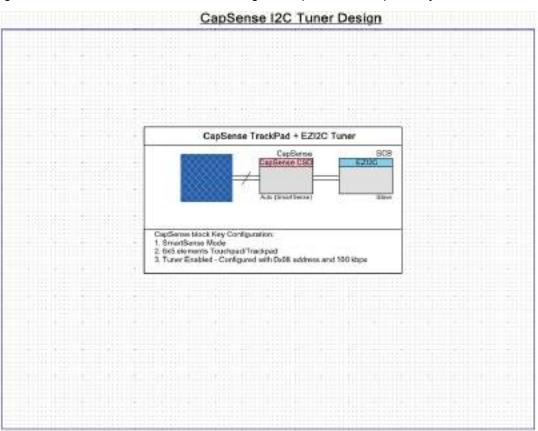

Figure 5-28. PSoC Creator Schematic Design of CapSense Trackpad Project with I $^2$ C Tuner

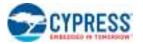

# 5.4.2 Project Description

## 5.4.2.1 PSoC Creator Component Configuration

#### CapSense

The CapSense Component is configured in SmartSense Auto-tuning mode with a 6x5 CapSense touchpad widget for the design, according to the parameters given in Table 5-9.

| Table 5-9. | CapSense Component Parameters |
|------------|-------------------------------|
|------------|-------------------------------|

| Parameter                     | Tab Present         | Value                       | Rationale                                                                                                    |
|-------------------------------|---------------------|-----------------------------|----------------------------------------------------------------------------------------------------|
| Tuning method                 |                     | Auto(Smart-<br>Sense)       | Automatically adjust sensitivity for different system environ-<br>ments.                                                                                                    |
| Threshold mode                | General             | Automatic                   | Enable run-time threshold calculation for 5:1 SNR                                                                                                    |
| Raw data noise<br>filter      |                     | First Order<br>IIR 1/4      | Filter out noise or unwanted spikes in raw count. This setting can be tweaked based on requirement.                                                                               |
| TouchPad0                     | Widgets Con-<br>fig | -                           | Add and configure the touchpad as shown in Figure 5-29.                                                                                                    |
| Analog switch<br>drive source |                     | PRS-Auto                    | Reduce EMI emission and enhance EMC immunity.                                                                                                    |
| Sensor auto-<br>reset         |                     | Disabled                    | Not required in the design. Add if required by the application.                                                                                                    |
| Low baseline<br>reset         |                     | 5                           | System-dependent number. Configure according to user needs.                                                                                                    |
| Inactive sensor<br>connection | Advanced            | Ground                      | Make the proximity loop not pick up any charge when not scanned.                                                                                                    |
| Shield                        |                     | Disabled                    | Not used in the design.                                                                                                    |
| Guard sensor                  |                     | Disabled                    | Not used in the design.                                                                                                    |
| Cmod precharge                |                     | Precharge by<br>Vref buffer | Vref is enough for precharging, as there is only one sensor.<br>Cmod voltage will not drop too low for a fast GPIO precharge.                                                     |
| Sensitivity                   | Scan Order          | 5                           | Select all the sensors by pressing and holding <b>[CTRL]</b> or <b>[Shift]</b> key and clicking on all the sensors. When selected, enter a value in the <b>Sensitivity</b> field. |
| Enable Tuner<br>helper        | Tune helper         | Enabled/<br>Checked         | Name = 'SCB'                                                                                                    |

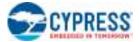

| General / Widgets Config<br>Add touchped   E Remov                                                                                                    | internal data and the factor of the second second se | Helper Built-In                                                                                                    | 41 |
|----------------------------------------------------------------------------------------------------|----------------------------------------------------------------------------------------------------|----------------------------------------------------------------------------------------------------|----|
| CONTRACTOR CONTRACTOR CONTRA | C MENTINC                                                                                                    |                                                                                                    |    |
|                                                                                                    | E                                                                                                    | and an and an other                                                                                                    |    |
|                                                                                                    |                                                                                                    | pense are not avalable.                                                                                                    |    |
| Butions                                                                                                    | General                                                                                                    | 5                                                                                                    |    |
|                                                                                                    | Number of sensor rows<br>Number of sensor columns                                                                                                    | 5                                                                                                    |    |
| Matrix buttons                                                                                                    | Postion Noise Ater                                                                                                    | Averaging                                                                                                    |    |
| Touchpada                                                                                                    | E Column Tuning                                                                                                    | Contraction of the second second seco |    |
| G Tourpact                                                                                                    | Column API resolution                                                                                                    | 120                                                                                                    |    |
| - Proximity sensors                                                                                                    | Column Finger threshold (FT)                                                                                                    | 56                                                                                                    |    |
| Ganetica                                                                                                    | Column Noise threshold                                                                                                    | 28                                                                                                    |    |
|                                                                                                    | Column Scan resolution                                                                                                    | T1 bite                                                                                                    |    |
|                                                                                                    | E Row Tuning                                                                                                    |                                                                                                    |    |
|                                                                                                    | Row API resolution                                                                                                    | 100                                                                                                    |    |
|                                                                                                    | Row Finger threshold (FT)                                                                                                    | 52                                                                                                    |    |
|                                                                                                    | Row Noise threshold                                                                                                    | 26                                                                                                    |    |
|                                                                                                    | Row Scan resolution                                                                                                    | T1 bite                                                                                                    |    |

## Figure 5-29. CapSense Touchpad Parameters

## SCB (EzI2C Mode)

The Serial Communication Block (SCB) configured in EzI2C mode is used for the CapSense Tuner. The parameters of the Component are shown in Figure 5-30.

Figure 5-30. SCB (EZI2C Mode) Component Parameters

| nfigure SCB_P4                                                                 |                              | 1.2. |
|--------------------------------------------------------------------------------|------------------------------|------|
| Configuration                                                                  |                              | đ    |
| Deta rate (ktork) 100 -<br>Cock from terrenal<br>Cock stretching<br>Talan mela | Actual data rate (dapa): 100 |      |
| Number of addresses :                                                          | 1 -                          |      |
| Piritary slave address (7-bits)                                                | 9406                         |      |
| Decordary show without (74.04)                                                 | Ge08                         |      |
| Sub-address size (bits)                                                        | 16 -                         |      |
| 🗄 Enable visikeup from Deep Sleep                                              | Mode                         |      |
|                                                                                |                              |      |
|                                                                                |                              |      |
|                                                                                |                              |      |

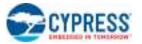

## 5.4.2.2 Firmware Details

Figure 5-31 shows the flow chart of code implemented in main.c.

Figure 5-31. CapSense Touchpad With I<sup>2</sup>C Tuner Project Flow Chart

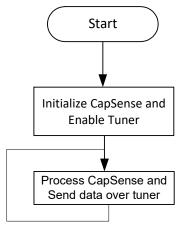

5.4.2.3 Hardware Connections

Plug the Trackpad shield board into the Arduino headers of the kit, as shown in Figure 5-27. Other connections are hardwired on the board.

Open CY8CKIT\_040\_CapSense\_I2C.cydwr in the Workspace Explorer and select the suitable pin.

| Pin Name    | Port Name |
|-------------|-----------|
| CMOD        | P0_4      |
| Trackpad_X0 | P0_3      |
| Trackpad_X1 | P0_7      |
| Trackpad_X2 | P0_6      |
| Trackpad_X3 | P0_5      |
| Trackpad_X4 | P0_0      |
| Trackpad_X5 | P0_1      |
| Trackpad_Y0 | P1_4      |
| Trackpad_Y1 | P1_5      |
| Trackpad_Y2 | P1_6      |
| Trackpad_Y3 | P1_0      |
| Trackpad_Y4 | P1_7      |
| I2C_SCL     | P1_2      |
| I2C_SDA     | P1_3      |

Table 5-10. Pin Connection<sup>1</sup>

1. Trackpad\_X0 (Touchpad0\_Col0\_TP) to Trackpad\_X5 (Touchpad0\_Col5\_TP) maps to COL5 to COL0 of the Trackpad so as to make the Trackpad x-axis left aligned.

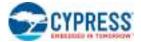

| Allies                                                                                                    | Name                | Port                                                                           |     | F   | 11 | Lock           |
|----------------------------------------------------------------------------------------------------|---------------------|--------------------------------------------------------------------------------|-----|-----|----|----------------|
| Creat                                                                                                    | CapSense:Cood)      | PS(4) CSDic_mod. SFdSiext_clk,<br>TCFRMitz in(4), CSDicomp                     |     | 5   |    | W.             |
| Touchped0_Col0_TP                                                                                                | \CapSense:Snel0]\   | PO[3] TEPHN:tr_in[3]                                                           | 1   | 4.1 |    | $\overline{M}$ |
| Touchped0_Col1_TP                                                                                                | \CapSense:Sns[1]\   | 80(7)                                                                          |     | 11  |    | 12             |
| Touchped0_Col2T#                                                                                                 | \CapSense:Sns[2] \  | p0[6]                                                                          |     | 10  |    | 1              |
| Touchped0_Col3_TP                                                                                                | \CapBense(Bns[8]\   | P0[6]                                                                          |     | 9   |    | 12             |
| Touchped0_Col4_TP                                                                                                | \CepSense:Sns[4] \  | PO[D] TEPHN:tr_in[D]                                                           |     | 1   |    | 191            |
| Touchped0_Col5_TP                                                                                                | \CapSenser8ns[6] \  | P0(1) TCPWM(tr_in[1], C8D)comp                                                 | 100 | 2   |    |                |
| Touchped0_Row0_TP                                                                                                | \CapSense:Stat[6] \ | F1[4] TCHNN:tr_underflow                                                       |     | 16  | ٠  | 17             |
| Touchped0_Row1_TP                                                                                                | \CapSense:Sns[7]\   | P1(6) TCPWMitz_overflow                                                        |     | 17. |    | 1              |
| Touchpad0_Row2_TP                                                                                                | \CapSense(Sns[8])   | FI[6] TCPNN:tr overflow, TCPNN:line_out_compl,<br>TCPNN:tr underflow, CSD:comp | -   | 18  | •  | 1              |
| Touchpad0_Row3_TP                                                                                                | \CapBense(Bns[9]\   | P1(0)                                                                          | 10  | 12  |    | 1              |
| Touchped0_Row4_TP                                                                                                | \CepSense:Sns[10]\  | F1[7] SESSiest_clk, TCFHN:tr_compare_match                                     |     | 19  | -  | 191            |
| and the second second second second second second second second second second second second second second second | \SCB:sol\           | P1(2) 9CB(120_001                                                              | 1   | 14  |    | 1              |
|                                                                                                    | \dCB:#da\           | F1(5) 505:12c ata                                                              |     | 15  |    | 123            |

#### Figure 5-32. Pin Selection for CapSense I<sup>2</sup>C Project

## 5.4.3 Verify Output

Build and program the code example and reset the device. Launch the CapSense Tuner window as explained in the following steps.

#### 5.4.3.1 Launching Tuner Window

The Tuner window from PSoC Creator must be up and running for the code example to work. To launch the GUI, follow these steps:

1. Go to the project's *TopDesign.cysch* file, as shown in Figure 5-33.

Figure 5-33. Top Design File

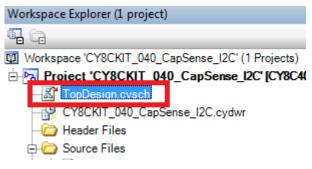

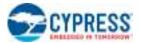

2. To launch the Tuner, right-click the CapSense Component in PSoC Creator and click **Launch Tuner**, as shown in Figure 5-34.

Figure 5-34. Launch Tuner

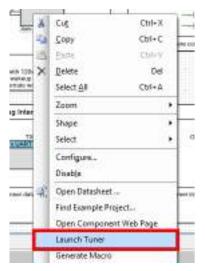

3. The Tuner window opens. Click **Configuration** to open the configuration window, as shown in Figure 5-35.

Figure 5-35. Tuner Window

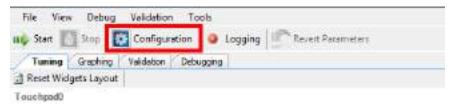

4. Set the I<sup>2</sup>C communication parameters, as shown in Figure 5-36.

Figure 5-36. I<sup>2</sup>C Communication

| Fota:                                   | Pori Contgues                                    | ēan (  |       |
|-----------------------------------------|--------------------------------------------------|--------|-------|
| , KaRiog 1916074003202400               | veebbe 35                                        | 8      |       |
|                                         | Sub oddraia                                      | 2-Dysa | *     |
| Part Inflamation<br>NeProg Version 2:07 | 2C Speed<br>114-b<br>455kH<br>8 100kH<br>0 50kHz |        |       |
|                                         |                                                  | OK I   | Genal |

5. Click **OK** to apply the settings.

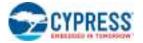

#### 5.4.3.2 Verify Output

1. To start the scanning and communication process, click **Start** in the Tuner window, as shown in Figure 5-37.

Figure 5-37. Start Communication

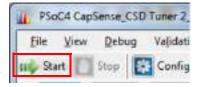

2. Select a sensor in the **Tuning** tab. A red outline is displayed on the selected sensor. Different CapSense parameters are shown on the bottom right. You cannot edit the settings because auto-tuning is used in this project; auto-tuning automatically sets all the parameters. Touch the selected sensor and observe the response in the Tuner window.

Figure 5-38. Widget Testing

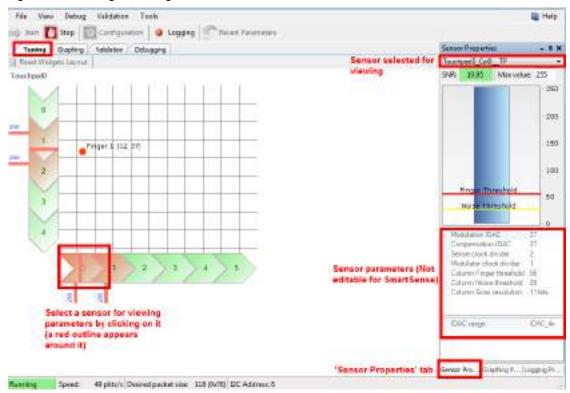

3. In the **Graphing** tab, the CapSense data – Raw counts, Baseline, and Signal (difference count) for each sensor are represented as a graph.

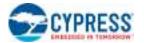

4. Select the sensor parameters to observe, as shown in Figure 5-39. The graph of the selected parameters appears.

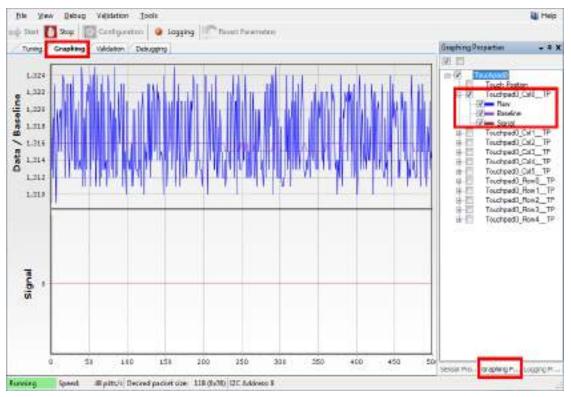

Figure 5-39. Sensor Parameter Graph

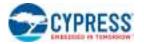

5. Touch a sensor or slider element and see the increase in Raw count and Signal, as shown in Figure 5-40.

Figure 5-40. Raw Count Increase

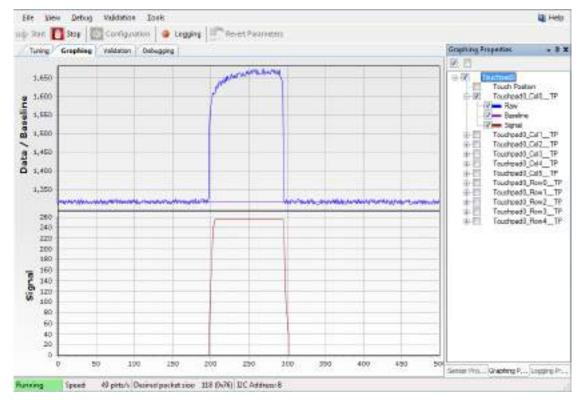

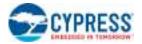

# 5.5 Project: Color Palette

## 5.5.1 Project Overview

The project *CY8CKIT\_040\_Color\_Palette.cyprj* demonstrates the capability of PSoC 4000 device to interface with a capacitive Trackpad and control an RGB LED based on the color selected by touching the sticker on top of the Trackpad. The sticker will also include a slider area (part of Trackpad), which will control the color brightness of the RGB LED. The project will demonstrate the proximity sensing capability of the device using a wire. The LED intensity control is done using software Precision Illumination Signal Modulator (PrISM). The project details are discussed in Firmware Details on page 89. Figure 5-41 shows the top design schematic of the project.

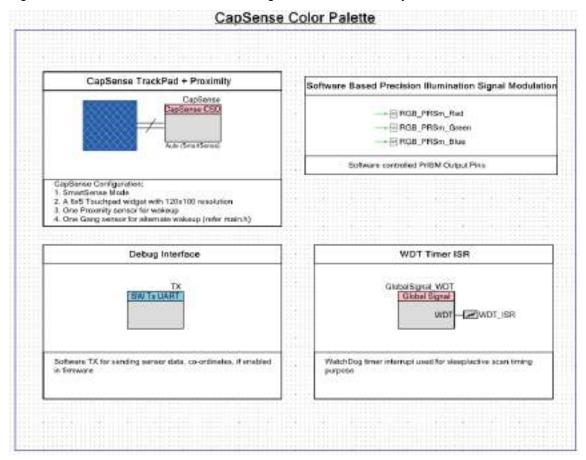

Figure 5-41. PSoC Creator Schematic Design of Color Palette Project

## 5.5.2 Project Description

5.5.2.1 PSoC Creator Component Configuration

#### CapSense

The CapSense Component is configured in SmartSense Auto-tuning mode with one 6x5 touchpad, one dedicated proximity sensor, and a dummy/gang proximity sensor for the design with the parameters shown in Table 5-11.

Refer to the PSoC 4 CapSense Design Guide or the CapSense Component datasheet for details on various widgets used and parameters.

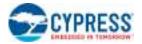

| Parameter                     | Tab Present    | Value                       | Rationale                                                                                                    |
|-------------------------------|----------------|-----------------------------|----------------------------------------------------------------------------------------------------|
| Tuning method                 |                | Auto(SmartSense)            | Automatically adjust sensitivity for different system environments.                                                                                                    |
| Threshold mode                | General        | Automatic                   | Enable run-time threshold calculation for 5:1 SNR.                                                                                                    |
| Raw data noise<br>filter      |                | First Order IIR 1/8         | Filter out noise/unwanted spikes in raw count. This setting can be tweaked based on requirement.                                                                                           |
| TouchPad0                     |                | -                           | Add and configure the touchpad as shown in Figure 5-42.                                                                                                    |
| ProximitySen-<br>sor0         | Widgets Config | -                           | Add and configure a proximity sensor as shown in Figure 5-42.                                                                                                    |
| ProximitySen-<br>sor1         | Widgets Cornig | _                           | Add and configure a proximity sensor (Gang) as<br>shown in Figure 5-42. Note that this sensor is a<br>dummy sensor, which is ganged with the row ele-<br>ments of the touchpad for wakeup. |
| Analog switch<br>drive source |                | PRS-Auto                    | For reduced EMI emission and enhanced EMC immunity.                                                                                                    |
| Sensor auto<br>reset          |                | Disabled                    | Not required in the design. Can be added if required by the application.                                                                                                    |
| Low baseline<br>reset         |                | 5                           | System dependent number. Can be configured as per the user needs.                                                                                                    |
| Inactive sensor connection    | Advanced       | Ground                      | Make sure the proximity loop does not pick up any charge when not scanned.                                                                                                    |
| Shield                        |                | Disabled                    | Not used in the design.                                                                                                    |
| Guard sensor                  |                | Disabled                    | Not used in the design.                                                                                                    |
| Cmod pre-<br>charge           |                | Precharge by Vref<br>buffer | Vref is enough for precharging here, as there is<br>only one sensor, Cmod voltage will not drop too<br>low for a fast GPIO precharge.                                                      |
|                               |                | 4                           | Select all the sensors by pressing and holding<br>[CTRL] or [Shift] and clicking on all the touchpad<br>sensors. When selected, enter the value in the<br>Sensitivity field.               |
| Sensitivity                   | Scan Order     | 1                           | Click <b>ProximitySensor0</b> and set sensitivity as '1' for maximum range.                                                                                                    |
|                               |                | 5                           | Click <b>ProximitySensor1</b> and set sensitivity as '5' for minimum resolution of scan during sleep scan for reduced power consumption.                                                   |
| Sensor ganging                |                | -                           | Gang the touchpad row elements to ProximitySensor1 as shown in Figure 5-43.                                                                                                    |
| Enable tuner<br>helper        | Tuner Helper   | Disabled/unchecked          | No tuner used.                                                                                                    |

# Table 5-11. CapSense Component Parameters

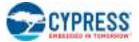

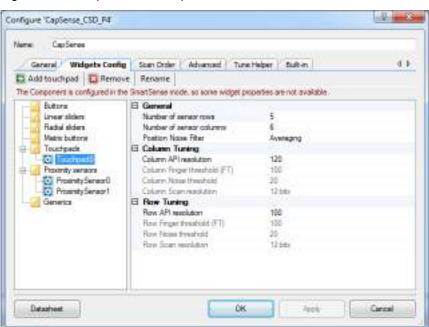

Figure 5-42. CapSense Touchpad Parameters

| and the second second se | alig Scan Order Advanced                                                                                                    | Tune Heper Flourtan            | 4.6 |
|----------------------------------------------------------------------------------------------------|----------------------------------------------------------------------------------------------------|--------------------------------|-----|
| Add prosingly sensor                                                                                                    | the SmittSenee mide, so some wid                                                                                             | contraction and the state      |     |
| Radial siders<br>Metrix buttons<br>Touchpads<br>Touchpads<br>Touchpad0<br>Prosmity sensors<br>Concerning Sensor1<br>Concerning Sensor1<br>Concerning Sensor1                                                                                                    | Number of dedicated sensa<br>Tuning<br>Friger finantiold (FT)<br>Noan finantiold<br>Hysteresis<br>Debiunce<br>Scannesolution | 100<br>20<br>18<br>3<br>12 bes |     |
|                                                                                                    |                                                                                                    |                                |     |

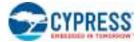

| 0    | ieneral / Widgets Config                                                                                                    | Scan Order Advanced To                                                                               | ine Helper Built-in           | 4.6 |
|------|----------------------------------------------------------------------------------------------------|----------------------------------------------------------------------------------------------------|-------------------------------|-----|
| 1.4: | dd prosinety sensor 🔛                                                                                                    | Remove: Rename                                                                                       |                               |     |
| te C | imponent is configured in the                                                                                                | SmetSenee mide, so some widget                                                                       | properties are not available. |     |
| ÷.   | Ractal siders<br>Metrix buttoris<br>Touchpade<br>Touchpade<br>Touchpade<br>Prowinity sensors<br>Prosenty Sensors<br>Generics | E Tuning     finger dreatold (FT)     Nose threatold     Hysteresis     Debeurge     Scan resolution | 100<br>20<br>10<br>2<br>12bes |     |
|      |                                                                                                    |                                                                                                    |                               |     |

Figure 5-43. Scan Order Tab in CapSense Component Configure Window

|                              | eral 🖄 Widgets Config. 🖉 Scan Order 🎽 Advance<br>& Down                          | ed 🖉 Tune Helper 🖉 Bult-I            | n d                          |
|------------------------------|----------------------------------------------------------------------------------|--------------------------------------|------------------------------|
| Scan<br>alot                 | Seneor                                                                           | Sense clock<br>dividar               | k Modulator<br>elock dividar |
| 7                            | Touchpad0_Row1TP                                                                 | 2                                    | Z                            |
| 8                            | Touchpad0_Row2_TP                                                                | 2                                    | 2                            |
| 9                            | Touchpad0_Rew3_TP                                                                | 2                                    | 2                            |
| 10                           | Touchpad0_Row4_TP                                                                | 2                                    | 2                            |
| 11                           | ProximitySensor0_PROX, ProximitySensor0_0_PP                                     | ROX 👻 2                              | 2                            |
| 12                           | ProximitySensor1_PROX: Touchped0_Plow0_TP                                        | Touchue 🛩 2                          | 2                            |
| Sensor si<br>Moduleo<br>Data | Touchpad0_Col2_TP<br>Touchpad0_Col3_TP<br>Touchpad0_Col3_TP<br>Touchpad0_Col4_TP | UNKNOWN<br>Senstivity: 5<br>OK Accty | Cancel                       |

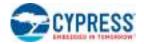

## TX (SW TX UART)

The software transmit TX is used to send out sensor data for debugging if enabled in firmware (refer to *main.h* in the project). The configuration for the Component is shown in Figure 5-44. The SW TX can be sent over to PC using either an RS-232 connector (with a voltage level translator in between) or through USB-UART bridge available in the CY8CKIT-040 PSoC 5 LP UART Bridge or CY3240 bridge configured as UART bridge, as documented in AN2397. The TX pin, if enabled, is configured in firmware through TX\_PORT and TX\_PIN macro available in *main.h*.

**Note:** By default, P3[0] is used for TX in firmware and P3[0] is hardwired in CY8CKIT-040 to the PSoC 5LP USB-UART bridge's RX line. Therefore, SWD debug cannot be used if P3[0] is used for TX and is enabled in firmware. Refer to the last step in Programming the Example Projects on page 49 for details on how to use SWD debug and TX in the same project.

| Basic Builtin         | 41                  |  |
|-----------------------|---------------------|--|
| Parameter             | Vslue               |  |
| BaudRate              | 115200              |  |
| PinAssignmentMethod   | nmentMethod Dynamic |  |
| Parameter Information |                     |  |

Figure 5-44. Software UART TX Component Parameters

## RGB\_PRSm\_<Color> (Digital Output Pin)

To drive the software PrISM output to the respective <color> LEDs. It is a standard strong drive firmware controlled output pin.

## GlobalSignal\_WDT (Global Signal Reference with ISR)

This component is used to route the WDT ISR to an ISR Component. This ISR is then configured in firmware for generating periodic wakeup signal using WDT during Sleep\_Scan mode.

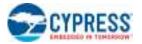

## 5.5.2.2 Firmware Details

#### **Firmware Structure**

The color palette firmware is written in a modular format with different aspects of the functionality provided in separate functions, source, and header files. This enables users to understand the firmware structure better and to modify the firmware easily to meet the application requirements. The key aspects of the firmware can be modified to meet a different application requirement using various macros defined in the *main.h* file.

| Table 5-12. | Source Files and Header Files in the Color Palette Project |
|-------------|------------------------------------------------------------|
|-------------|------------------------------------------------------------|

| File Names                | Purpose                                                                                                    |
|---------------------------|----------------------------------------------------------------------------------------------------|
| RGB_PRSm.c,<br>RGB_PRSm.h | These files contain the implementation of the software PRS modulator, which controls the LED intensity.                                                                                           |
| main.c                    | This file contains all the function definitions used in the firmware.                                                                                                    |
| main.h                    | This file contains all the macro definitions, imported variables, and exported function decla-<br>rations. Key aspects of the firmware can be modified by changing the macro values in this file. |

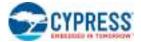

## **Firmware Flow Chart**

Figure 5-45 shows the flow chart of code implemented in main.c.

Figure 5-45. Color Palette Project Flow Chart

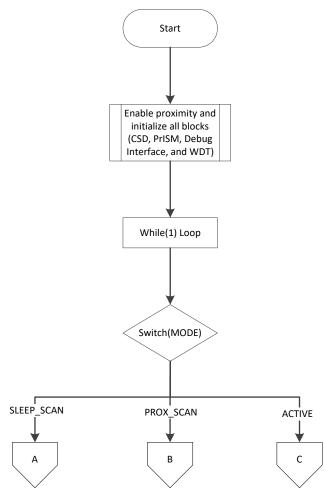

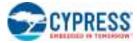

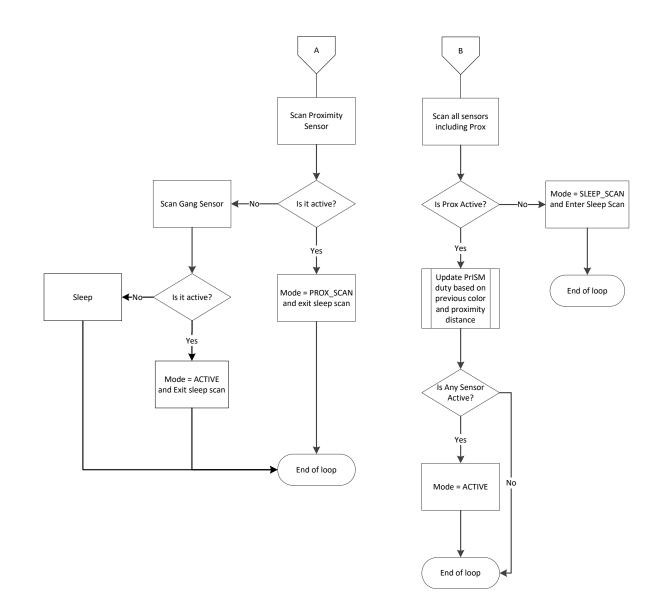

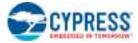

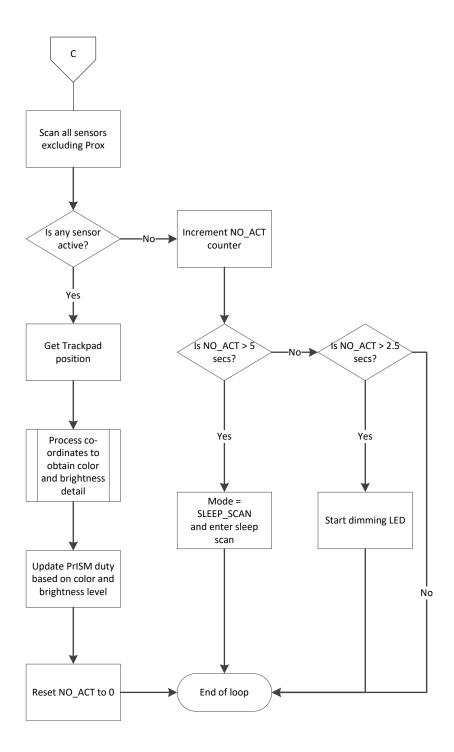

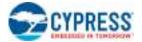

## **Firmware Implementation Details**

The firmware consists of three different modes: active scanning (ACTIVE\_SCAN), sleep scanning (SLEEP\_SCAN), and proximity scanning (PROX\_SCAN)

Active Scanning: Active scanning primarily performs two tasks:

- Scans the touchpad
- Updates the color based on touchpad activity

Scanning the touchpad sensors along with the proximity sensor, if enabled, in turn performs two subtasks:

- □ Keeps the device in active scan mode
- Calculates the touch coordinate itself

Any activity on the touchpad or proximity sensor keeps the device in active scanning mode. If all activity ceases, the firmware will fade off the RGB color displayed and enter sleep scanning mode. The timeline at which the LED fades from last detected touch/proximity activity is defined by the macro LED\_DIM\_THRESHOLD. The LED\_DIM\_RATE macro defines the rate at which LED dimming is done. Refer to the *main.h* file for details on various macros used and their usage.

Figure 5-46 and Figure 5-47 show the two different color selection models implemented in the project. The two options are selectable using DO\_SATURATION macro defined in *main.h*.

Figure 5-46. Hue and Brightness Control Implementation Model (default model)

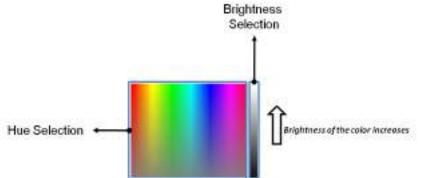

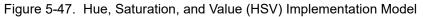

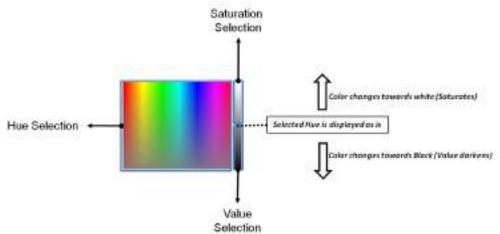

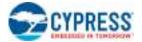

Figure 5-48 through Figure 5-51 explain the process of generating the intensity levels for the RGB LEDs. The color palette and the saturation slider are both part of the Trackpad area. The following steps summarize the flow.

1. The Trackpad coordinates are obtained as shown in the mapping in Figure 5-48. Figure 5-49 shows various macro definitions used in the firmware (main.h) with respect to the Trackpad/color palette area.

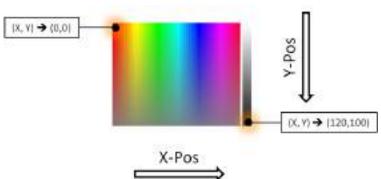

Figure 5-48. Trackpad Coordinate Selection

Figure 5-49. Macro Definitions Along X-Y Axis

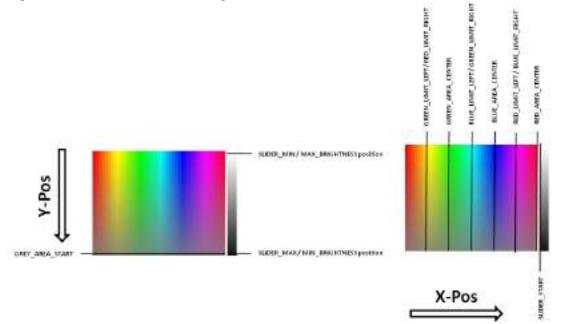

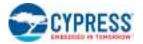

2. Intensity levels of the RGB colors, before applying saturation, are calculated as shown in Figure 5-50. Along the X-Pos, the color palette is divided into six windows. In each window, one color is at maximum brightness, one is at minimum brightness, and one moves from maximum to minimum or vice versa. The macros shown in Figure 5-49 mark these window boundaries. <color>\_AREA\_CENTER marks the center of a <color> window on whose either side the <color> will be at maximum intensity. <color>\_LIMIT\_LEFT/<color>\_LIMIT\_RIGHT macros mark the edge of each <color>'s area inside which it is at maximum intensity.

Along Y-Pos, each color's intensity moves towards half-intensity level (50 percent) from the intensity level selected along X-Pos (x percent). The color levels are first calculated along the X-Pos using the window rule and X coordinate. The color thus obtained is then processed with the Y coordinate.

Figure 5-50. Intensity Calculation Based on X and Y in Color Palette

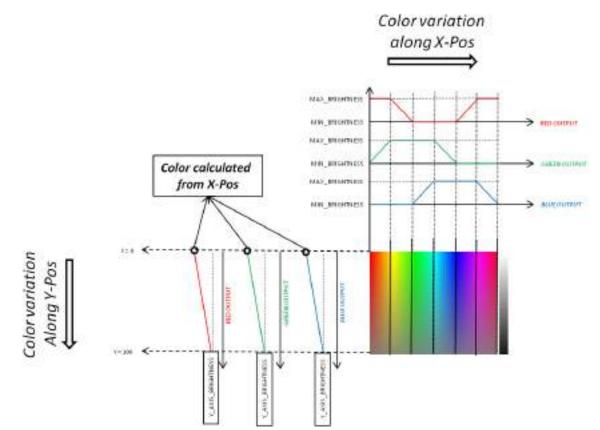

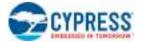

- 3. After the primary color intensities (from the color palette) are derived from step 2, either the brightness level or the saturation level selected by the slider is applied. The selection between brightness and saturation is done using DO\_SATURATION macro defined in *main.h.* 
  - a. Disabling/commenting out the DO\_SATURATION macro applies brightness control on the color. Brightness control is a simple scaling of the three color intensities, derived at step 2, using slider output. Default brightness value at power on is 100 percent or maximum.
  - b. Enabling the DO\_SATURATION macro applies saturation as explained in Figure 5-51. In saturation control, if the slider output is at half value, the intensities are retained. If it is less than half value, all the intensities move towards the minimum intensity (black/darker). If it is more than half value, all the intensities move towards the maximum intensity (white/brighter). Default saturation value at power ON is 50 percent or HALF\_SATURATION value. The amount by which each color darkens or brightens is proportional to the slider position's relative difference from its center. See Figure 5-51.

Figure 5-51. Saturation Calculation Based on Slider Output

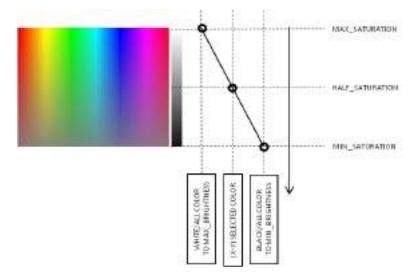

Sleep-Scan Mode

In the sleep-scan mode, the firmware scans either the proximity sensor or the gang sensor (sensors in touchpad row elements ganged together) or both. This option is configurable during project compilation by commenting out the ENABLE\_PROXIMITY or ENABLE\_GANG macros. Keeping both will scan both the sensors in sleep, and disabling both will keep the device in active scanning mode always.

- If a proximity sensor is used in sleep-scan mode and the device detects any proximity activity on the sensor, the device will enter proximity scanning mode.
- If a gang sensor is used in sleep-scan mode and the device detects activity on the Trackpad during its scan, the device enters active scanning mode directly.

The rate at which the device scans in the sleep-scan mode is configurable by changing the macro SLEEP\_TIMER\_PERIOD defined in *main.h.* 

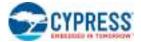

Proximity Scanning Mode:

In proximity scanning mode, the device primarily scans the proximity sensor, and the touchpad sensors are scanned for activity. The previously selected RGB color is turned on with intensity proportional to the proximity signal strength. The device enters active scanning mode when a Trackpad element is touched. It stays in proximity scanning mode as long as there is some activity on the proximity sensor. If the hand moves out of proximity range, the device will return to sleep-scan mode.

### **Output Interfaces**

Optional TX Interface

The firmware also features an optional UART TX interface, which can be enabled or disabled based on need. To enable or disable the TX interface, uncomment or comment TX\_ENABLE macro present in *main.h.* The firmware also provides an option to select between two types of packets that are transmitted over the TX line. One packet contains the raw count, baseline, and signal data of all the sensors in the system in multichart format (refer to AN2397 for details on the multichart charting tool). Another type of packet sends out just the Trackpad coordinates. To select between these two types of packets, you can use the MINIMAL\_TX macro. If the macro is commented out, then the first type of packet is transmitted. If the macro is present, then the second type of packet is sent.

**Note:** To view the MINIMAL\_TX data, you can use BCP (as explained in UART Data Viewing on page 67) with *CapSense Color Palette (Minimal TX) - Commands.iic* and *CapSense Color Palette (Minimal TX) - Variables.ini* files available under ...\Firmware\PSoC 4\Bridge Files folder. AN2397's Multichart tool can be used to view the first type of packet because of the packet size.

#### Software PrISM for LED Intensity Control

The firmware uses a software implemented 7-bit PRS for controlling the LED intensity through Precision Illumination Signal Modulation (PrISM). The implementation uses the SysTick timer available as part of Cortex-M0 CPU subsystem. The SysTick timer generates the interrupt where the PRS computations are performed to generate the Pseudo Random signal at the output of the LED pins. The implementation details can be found in *RGB\_PRSm.h* and *RGB\_PRSm.c* files available as part of the project. The polynomial used to generate the PRS is fixed to [7,6,5,2]. The period or repeat rate of the PRS is 127 counts. With SysTick timer generating an ISR at 20 kHz, this will result in a ~150 Hz output. Because the output is not a fixed pulse-width signal and is, a high-frequency signal (with a maximum frequency of 10 kHz and average of around 5 kHz), the signal easily gets filtered out avoiding any flickers usually noticed with PWM signals at this frequency.

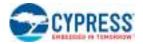

#### 5.5.2.3 Hardware Connections

The example requires the CapSense Trackpad shield connection, as explained in Project: Cap-Sense Touchpad with I2C Tuner on page 74. The RGB LED and CMOD connections are hardwired on the board. Optionally, a proximity loop can be connected, as shown in setup 1 in Figure 5-52. To use the firmware efficiently, the proximity loop can be formed as a loop around the Trackpad, as shown in Figure 5-53. With setup 2, the LED turns on to show the previous color as the hand approaches the Trackpad.

**Note:** For the proximity loop, the wire shipped with the kit (4 inches in length) can be wound to form a loop of 1 to 2 inch diameter; the range obtained will be approximately the same as the loop diameter for a fast approaching hand. To obtain a higher range, use a longer wire/bigger loop.

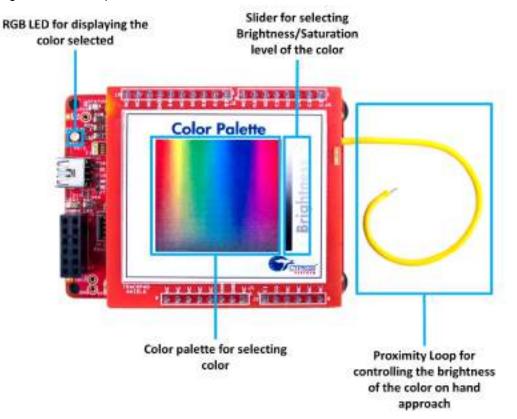

Figure 5-52. Setup 1

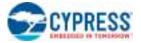

#### Figure 5-53. Setup 2

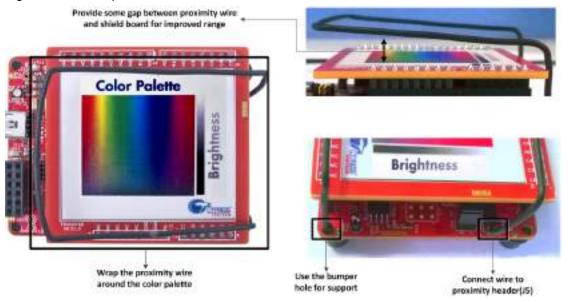

Open CY8CKIT\_040\_Color\_Palette.cydwr under the Source vertical tab in the Workspace **Explorer** and select the suitable pin.

#### Table 5-13. Pin Connection<sup>1</sup>

| Pin Name    | Port Name         |
|-------------|-------------------|
| Trackpad_X0 | P0_3              |
| Trackpad_X1 | P0_7              |
| Trackpad_X2 | P0_6              |
| Trackpad_X3 | P0_5              |
| Trackpad_X4 | P0_0              |
| Trackpad_X5 | P0_1              |
| Trackpad_Y0 | P1_4              |
| Trackpad_Y1 | P1_5              |
| Trackpad_Y2 | P1_6              |
| Trackpad_Y3 | P1_0              |
| Trackpad_Y4 | P1_7              |
| CMOD        | P0_4              |
| Proximity   | P2_0              |
| Red LED     | P3_2              |
| Green LED   | P1_1              |
| Blue LED    | P0_2              |
| UART TX     | P3_0 <sup>2</sup> |

Trackpad\_X0 (Touchpad0\_Col0\_TP) to Trackpad\_X5 (Touchpad0\_Col5\_TP) maps to COL5 to COL0 of the Trackpad so as to make the Trackpad x-axis left aligned.
 Selected in firmware (refer to main.h)

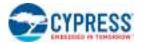

| Alias                   | Name 🗠             | Port                                                                           |   | Pin |   |
|-------------------------|--------------------|--------------------------------------------------------------------------------|---|-----|---|
| Cmod                    | \CapSense:Cmod\    | P0[4] CSD:c_mod, SRSS:ext_clk,<br>TCFWM:tr in[4], CSD:comp                     | • | 5   | • |
| Touchpad0_Col0TP        | \CapSense:Sns[0]\  | P0[3] TCPWM:tr_in[3]                                                           | • | 4   | • |
| Touchpad0_Col1TP        | \CapSense:Sns[1]\  | P0[7]                                                                          | • | 11  | • |
| Touchpad0_Col2TP        | \CapSense:Sns[2]\  | P0[6]                                                                          | • | 10  | - |
| Touchpad0_Col3_TP       | \CapSense:Sns[3]\  | P0 [5]                                                                         | • | 9   | • |
| Touchpad0_Col4TP        | \CapSense:Sns[4]\  | P0[0] TCPWM:tr_in[0]                                                           | • | 1   | - |
| Touchpad0_Col5TP        | \CapSense:Sns[5]\  | P0[1] TCPWM:tr_in[1], CSD:comp                                                 | • | 2   | - |
| Touchpad0_Row0TP        | \CapSense:Sns[6]\  | P1[4] TCPWM:tr_underflow                                                       | • | 16  | - |
| Touchpad0_Row1TP        | \CapSense:Sns[7]\  | P1[5] TCPWM:tr_overflow                                                        | - | 17  | - |
| Touchpad0_Row2TP        | \CapSense:Sns[8]\  | P1[6] TCPWM:tr_overflow, TCPWM:line_out_compl,<br>TCPWM:tr underflow, CSD:comp | • | 18  | • |
| Touchpad0_Row3TP        | \CapSense:Sns[9]\  | P1[0]                                                                          | • | 12  | • |
| Touchpad0_Row4TP        | \CapSense:Sns[10]\ | P1[7] SRSS:ext_clk, TCPWM:tr_compare_match                                     | • | 19  | - |
| ProximitySensor0_0_PROX | \CapSense:Sns[11]\ | P2[0]                                                                          | • | 20  | - |
|                         | RGB_PRSm_Blue      | P0[2] CSD:c_sh_tank, TCPWM:tr_in[2]                                            | • | 3   | - |
|                         | RGB_PRSm_Green     | P1[1] TCPWM:line_out                                                           | • | 13  | - |
|                         | RGB PRSm Red       | P3[2] TCPWM:line out                                                           | - | 23  | - |

# Figure 5-54. Pin Selection for Color Palette Project

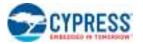

## 5.5.3 Verify Output

Build and program the code example onto the device. The default color for the RGB LEDs is blue. Therefore, when you move over the proximity sensor before touching the Trackpad, the RGB LED turns blue. Follow these steps to verify the code.

1. Touch the color palette on the Trackpad, as shown in Figure 5-55. The color touched will be displayed in the RGB LEDs.

**Note:** Because the LED is bigger (compared to pixels in displays and paper), the individual color/ LED may be visible at some points. An extra diffuser such as a thin paper can be placed on top of the RGB LED, to see proper color mixing. In addition, the LEDs can exhibit different maximum brightness levels depending on the maximum current that can flow through them and the maximum luminosity they can generate (brightness = current × luminosity-to-current-ratio). For instance, red can be brighter than blue for a given series resistance, because of higher luminosity to current ratio and lower voltage drop across them, which results in higher current. For such cases, the brighter color's intensity can be limited to ensure proper mixing. An example for the same is also presented in the example project by limiting the intensity of the red LED to ~85 percent.

Note that when the brightness slider is set to minimum/zero brightness, touches on the color area are not displayed on the LED.

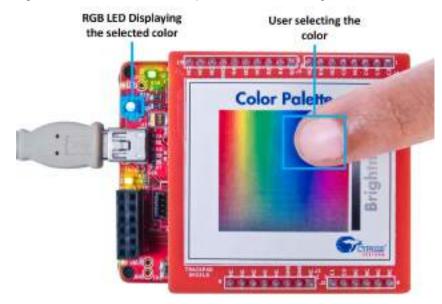

Figure 5-55. Color Palette Output in Active Scanning Mode

- Move through the slider area provided at the right corner of the Trackpad to adjust the brightness level of the color. Observe the color varying from Off to full brightness from one end to other.
   Note: When moving from the color selection area to the slider area, remove your finger from the Trackpad and place it back on the slider for it to work normally. This is implemented to prevent accidental touches to the slider area when selecting color near the slider area.
- 3. Move away from the Trackpad and observe the color shown in the LED gradually ramp down after 2-3 seconds and go off after approximately 5 seconds.

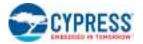

4. When the LEDs are off, moving your hand towards the proximity loop will slowly ramp up the brightness of the LED as the hand enters the proximity range, and brightness will be at the maximum when it is near the Trackpad. The color on the LED will be the previously selected Trackpad color, as shown in Figure 5-56.

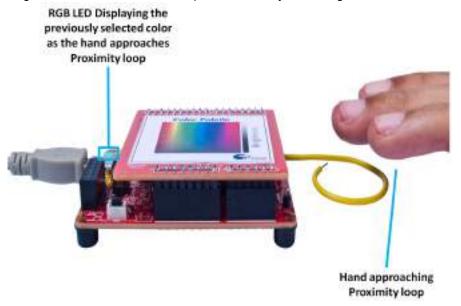

Figure 5-56. Color Palette Output in Proximity Scanning Mode

# 5.6 ADC in PSoC 4000

Starting with PSoC Creator 3.2, an ADC Component (CSD\_ADC) for PSoC 4000 family is included in the Component catalog. Two examples are included with PSoC Creator to get started with the Component. Both the examples make use of CY8CKIT-040 and some external passive components (resistors and wires) for the implementation. This section provides info on how to access the code example and use it with CY8CKIT-040. **ADC\_VoltageInp** example is used in the section as reference for explanation.

#### 5.6.1 Using PSoC Creator Code Example: ADC\_VoltageInput

Follow these steps to open and use the PSoC Creator CSD\_ADC code example.

 Launch PSoC Creator from Start > All Programs > Cypress > PSoC Creator <version> > PSoC Creator <version>. Note that the CSD\_ADC Component is supported in PSoC Creator 3.2 or higher.

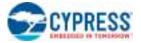

2. On the **Start page**, click **Find Example Project...** under **Examples and Kits**, as shown in Figure 5-57.

Figure 5-57. Open Code Example from PSoC Creator

| Recent Projecta                                                |    |
|----------------------------------------------------------------|----|
| Create New Project.<br>Open Existing Project                   |    |
| Gatting Started                                                |    |
| PSoC Division Start Page                                       |    |
| Quick Start Buide<br>Inter to PSaC                             |    |
| Inte to PSoC Clearer                                           |    |
| PSoC Deator Training                                           |    |
| Design Tutorists<br>Getting Stated With PSoC 3                 |    |
| Getting Starled With PSeC 4                                    |    |
| Getting Stated With PSoC 5LP                                   | 10 |
| Getting Stated with PSoC 4 BLE<br>Getting Stated with PRoC BLE |    |
| Examples and Kits                                              |    |
| Field Example Project                                          |    |

3. In the Find Example Project window, set the Device family to PSoC 4000 and Keyword to CSD\_ADC as shown in Figure 5-58.

Figure 5-58. Setting the Find Example Filter Options and Selecting ADC\_VoltageInp

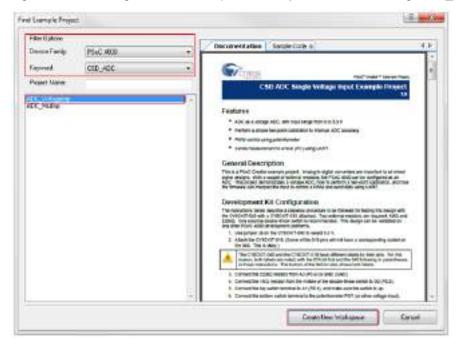

4. Two examples for CSD\_ADC list as shown in Figure 5-58. We will select the **ADC\_VoltageInp** example for reference.

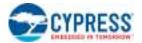

- 5. Select **ADC\_VoltageInput** and click the **Create New Workspace** button. Save the workspace to a desired location.
- 6. This example demonstrates a voltage ADC implementation in PSoC 4000. The example also explains how to perform a two-point calibration for improved accuracy. The firmware controls a PWM output based on ADC output and the ADC data is sent out through UART as well. To learn more about the project, refer to the ADC\_VoltageInput.pdf file that opens when creating the project. The file is also available in the Workspace Explorer see Figure 5-59.

Figure 5-59. Project Datasheet for ADC\_VoltageInp Example

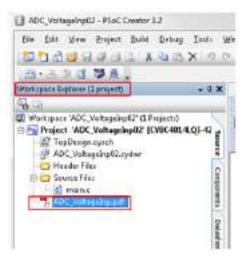

7. The example project is already tested with CY8CKIT-040; follow the Development Kit Configuration section in the ADC\_VoltageInput.pdf file for configuring the kit to use with the example. Note that the current implementation of the CSD\_ADC Component uses the CapSense hardware. Hence simultaneous use of CapSense along with ADC is not possible. Refer to the CSD\_ADC Component datasheet for details.

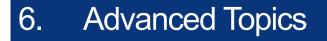

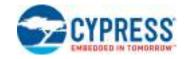

This section describes some of the advanced features available in the kit.

**Note:** For all new example projects created in this section, rename the Components as shown in associated Component images. This is required because the C files attached with the user guide follow the Component names as shown in these images.

# 6.1 Using PSoC 5LP as a USB-I<sup>2</sup>C Bridge

The PSoC 5LP serves as a USB-I<sup>2</sup>C bridge, which can be used to communicate with the USB-I<sup>2</sup>C software running on the PC.

**Note:** Project: CapSense Touchpad with I2C Tuner on page 74 also uses the USB-I<sup>2</sup>C bridge available in the kit, but with the CapSense Tuner window.

The following steps describe how to use the USB-I<sup>2</sup>C bridge to communicate between the BCP and the PSoC 4.

1. Create a new project targeting the PSoC 4 device in PSoC Creator, as shown in Figure 6-1.

Figure 6-1. Create a New Project in PSoC Creator

| -1 Default Templates |                              |                                                                                |     |  |  |  |
|----------------------|------------------------------|--------------------------------------------------------------------------------|-----|--|--|--|
|                      |                              |                                                                                |     |  |  |  |
| PSoC 3 De            | ugh:                         | Creates a PSoC 3, 8-bit 8051, clesign project.                                 |     |  |  |  |
| PSoC 4000            | ) Design                     | Creates a PSoC 4000, 32-bit AIIM Contex M0, design project                     |     |  |  |  |
| P5aC 4100            | / PSoE 4200 Design           | Creater a PSoC 4100 / PSoC 4200, 32-bit ARM Cortes-M0, design project.         |     |  |  |  |
| PSoC 4100            | BLE / PSoC 4200 BLE Design   | Creates a PSoC 4100 BLE / PSoC 4200 BLE, 32-bit ARM Cortex-MD, design project. |     |  |  |  |
| 🔄 PRoC BLE I         | Design                       | Creates a PRoC BLE, 32-bit ARM Cortex-M0, design project.                      |     |  |  |  |
| PSoC 4100            | M / PSoC 4200M Design        | Creates a PSoC 4100M / PSoC 4200M, 32-bit ARM Cortex-MD, design project        |     |  |  |  |
| PSeC SLP 1           | Design                       | Creates a PSoC 5LP, 32-bit ARM Cortex-M3; design project.                      |     |  |  |  |
| + FSoC 3 Starter Des | igns                         |                                                                                |     |  |  |  |
| + PSoC 4000 Starter  | Designe                      |                                                                                |     |  |  |  |
| + PSoC 4100 / PSoC   | 4200 Starter Designs         |                                                                                |     |  |  |  |
| + PSoC 4100 BLE / F  | SaC 4200 BLE Startar Designs |                                                                                |     |  |  |  |
| PROC BLE Starter D   | lesigns.                     |                                                                                |     |  |  |  |
| +: PSeC 4100M / PS   | C 4200M Starter Designs      |                                                                                |     |  |  |  |
| + PSoC 3LP Starter C | lesigns                      |                                                                                |     |  |  |  |
| Narre:               | USB-QC                       |                                                                                |     |  |  |  |
| ocation.             | C/Usen/wbe/Documents/P       | SoC Creator                                                                    | 1.  |  |  |  |
| Device               | CYBC4014L0I-422 - (Default   | PSoC 4000 Device)                                                              |     |  |  |  |
| Workspace:           | Create New Workspace         |                                                                                | 1.0 |  |  |  |
| Workspace name.      | USB-I2C                      |                                                                                |     |  |  |  |
| Project template:    | Pre-populated achematic      |                                                                                | 1.0 |  |  |  |
|                      |                              |                                                                                |     |  |  |  |

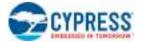

2. Drag and drop an  $I^2C$  Component to the top design, as shown in Figure 6-2.

Figure 6-2. I<sup>2</sup>C Component in Component Catalog

| Component Ca                             | rtəlog (85 c                       | omponer                                                                                                    | nts)                              | Ŕ  |
|------------------------------------------|------------------------------------|----------------------------------------------------------------------------------------------------|-----------------------------------|----|
| Search for                               | di                                 | 10                                                                                                    |                                   |    |
| Cypress                                  | Off-Chip                           | 1                                                                                                    | 0                                 | Þ  |
| Cypress Co                               | mponent (                          | atalog                                                                                                    |                                   | 1  |
| E Ta Analog                              | é                                  |                                                                                                    |                                   |    |
| E Sa CapSer                              | ise .                              |                                                                                                    |                                   |    |
| E 💩 Commi                                |                                    |                                                                                                    |                                   |    |
| B-89 I2C                                 |                                    |                                                                                                    |                                   |    |
|                                          | THE R. P. LEWIS CO., LANSING MICH. | and the second second se | ode) [v3.0]                       |    |
|                                          | 52C (5CB m                         | and a strength open of the                                                                                                    | And a second second second second |    |
| The second second                        |                                    |                                                                                                    | lock (SCB) [V3.                   | pļ |
| 1.1.1.1.1.1.1.1.1.1.1.1.1.1.1.1.1.1.1.1. | Bus/PMBus                          |                                                                                                    |                                   |    |
| 4                                        | tware Trans                        | and UARI                                                                                                    | [v1.40]                           |    |
| Digital                                  |                                    |                                                                                                    |                                   |    |
| 時一個 Display                              |                                    |                                                                                                    |                                   |    |
| Ports a                                  |                                    |                                                                                                    |                                   |    |
| E System                                 | 6<br>2                             |                                                                                                    |                                   |    |
|                                          |                                    |                                                                                                    |                                   |    |
| Open dateshas                            |                                    |                                                                                                    |                                   |    |
| QC Communics                             | tion Interfac                      |                                                                                                    | (de)                              |    |
|                                          | 1                                  | 12C_1                                                                                                    |                                   |    |
|                                          | 1                                  |                                                                                                    |                                   |    |
|                                          |                                    |                                                                                                    |                                   |    |
|                                          |                                    | Save                                                                                                    |                                   |    |

3. To configure the I<sup>2</sup>C Component, double-click or right-click the I<sup>2</sup>C Component and select **Con-***figure*, as shown in Figure 6-3.

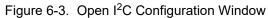

| Å  | Cut       | Ctrl+X |
|----|-----------|--------|
| U. | ⊆opy      | Ctrl+C |
| 1  | Entre     | Chil+V |
| X  | Qelete    | Del    |
|    | Select ## | Ctrl+A |
|    | Zoom      |        |
|    | Shape     |        |

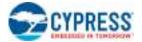

4. Configure the  $l^2C$  with the settings and click **OK**, as shown in Figure 6-4 and Figure 6-5.

Figure 6-4. I<sup>2</sup>C 'Configuration' Tab

| Configure                              | SCB, P4             |                      |      |     |   | D. See |
|----------------------------------------|---------------------|----------------------|------|-----|---|--------|
| Nare:                                  |                     | <br>12C Advanced     | (200 |     |   | 4.1    |
| 0 0/0<br># 12<br>0 820<br>0 99<br>0 99 | onfigured SCB<br>IC | et available for the |      |     |   |        |
| Den                                    | artaul              |                      | OK.  | Any | 1 | Carcol |

# Figure 6-5. 'I<sup>2</sup>C Tab

| Configuration 12           | Basic 12       | C Advanced | Built      | an l       |    |     |     | - 4.1 |
|----------------------------|----------------|------------|------------|------------|----|-----|-----|-------|
| Mode:                      | Slave          |            |            |            |    |     |     |       |
| Dete rete (kbps)           | 100 +          | Actual di  | sta rate ( | Kbps): 10  | 0  |     |     |       |
| Diversity Billing Paralant | 10 11-         | U 7        | 101        | inge:      | 1  | 111 |     |       |
| Hanal are sented a         | aribai         |            |            |            |    |     |     |       |
| Clock from terminal        |                |            |            |            |    |     |     |       |
| D Batermonto               |                |            |            |            |    |     |     |       |
|                            |                |            |            | Adde       | 18 |     | RAW |       |
| Save address (748a)        | 6x08           |            | 0 0        | 0 1        | 0  | 0 0 | X   |       |
| Save address mask:         | O/FE           | HSE        | 1 1        | 0 1<br>1 1 | t  | 1.1 | 10  | 138   |
| Accept matching add        | less in RX FF  |            |            |            |    |     |     |       |
| Accept personal call a     | dáwas          |            |            |            |    |     |     |       |
| Enable viakeup from        | Daves Shares M |            |            |            |    |     |     |       |

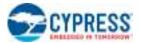

5. Select pin P1[2] for the I<sup>2</sup>C SCL and pin P1[3] for the I<sup>2</sup>C SDA in the Pins tab of <project.cydwr>, as shown in Figure 6-6.

Figure 6-6. Pin Selection

| *688-DCoelvr                  |                          |            |                    | * 4 5 8   |
|-------------------------------|--------------------------|------------|--------------------|-----------|
|                               | I                        | Alles Norm | Pert               | The Look  |
|                               | 5                        | stat_tied  | fill starile_set   | × 14 × 12 |
| 3                             |                          |            | t st a startic was | • 11 • 2  |
|                               |                          |            |                    |           |
| 5 J L                         | 51                       |            |                    |           |
| a 🗖 🖬 🖬                       | *                        |            |                    |           |
| Elisa<br>Lika<br>Lika<br>Sano | E                        |            |                    |           |
| PO(D)                         | PUN 11 TOWNS AND CONTACT |            |                    |           |
| PULI C                        | PTUS 17 TOMAS Avenue     |            |                    |           |
| PUR S                         | Pt[4] 10 TOWname         |            |                    |           |
| P0(5) CY8C4034LQI-422         | P1(3) 15 102C_1.soak     |            |                    |           |
| P0[4] 24-GFN                  | P1[2] 14 820_1w0         |            |                    |           |
| VCC                           | PI(I) 13 ITAMAN, an      |            |                    |           |
|                               | 8<br>5                   |            |                    |           |
| and and strend over 1         | 24                       |            |                    |           |
|                               |                          |            |                    |           |

 Place the code available in USB\_I2C-main.c, which is attached to this PDF document, in your main.c project file. This code enables the PSoC 4 device to transmit and receive I<sup>2</sup>C data to and from the BCP application.

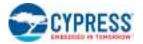

 Build the project by choosing Build > Build Project or pressing [Shift] [F6]. After the project is built without errors and warnings, program ([Ctrl] [F5]) this code onto the PSoC 4 through the PSoC 5LP programmer or MiniProg3.

**Note:** A warning may be displayed on the  $l^2C$  input clock. This is because to generate a 100-kbps  $l^2C$  clock, the block needs a 1.6-MHz signal, which cannot be derived from the default HFCLK setting of 12 MHz. To remove the warning, go to *<project\_name>.cydwr* > **Clocks** and double-click **HFCLK**. Set the **IMO** to **32 MHz** and **HFCLK divider** to '**2**' in the window that appears (see Figure 6-7). This generates a 16-MHz HFCLK; using a divider of 10, the 1.6-MHz clock required for  $l^2C$  block will be generated.

2 - X Configure System Clocks EXTER 5 Free Milds 32 12% white out automatic chief LO (32kHz) 53; 4125% LACEN HECLK SYSCU 8.07 (22 (00) kHz) INO (32,000 MHz) \* 1 53, +1255 Accuracy 1E:000 MHz ±21 2 . 15.000 MHz ±21 TH: Cancel

Figure 6-7. Clock Settings in cydwr File

8. Open BCP from Start > All Programs > Cypress > Bridge Control Panel <version number>.

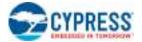

9. Connect to KitProg/ under Connected I<sup>2</sup>C/SPI/RX8 Ports, as shown in Figure 6-8.

Figure 6-8. Connect to KitProg/ in BCP

| Stridge Control Panel                                                                      | acan (D) - X      |
|--------------------------------------------------------------------------------------------|-------------------|
| File Eilfter Chart Execute Iools Help<br>22 日 後 (山) 和 和 ② 王 臣 臣<br>Effer Chart Table File  |                   |
|                                                                                            | 1                 |
|                                                                                            |                   |
|                                                                                            |                   |
|                                                                                            |                   |
| 14                                                                                         |                   |
| Opening Port<br>Successfully Connected to KitProg/191607A0032C2400<br>KitProg Version 2.07 |                   |
|                                                                                            |                   |
| Constant 10"-121-121 Frances                                                               | Protocol<br># 12C |
| Scanpalod, mr. 0 2                                                                         | C ADJONET         |
| 1:1 Syntax: DE Cannecied Passend Voltage: 5032 nV                                          |                   |

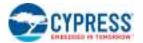

10.Open **Protocol Configuration** from the **Tools** menu and select the appropriate **I**<sup>2</sup>**C Speed**. Make sure the I<sup>2</sup>C speed is the same as the one configured in the I<sup>2</sup>C Component. Click **OK** to close the window, as shown in Figure 6-9.

Figure 6-9. Open Protocol Configuration Window in BCP

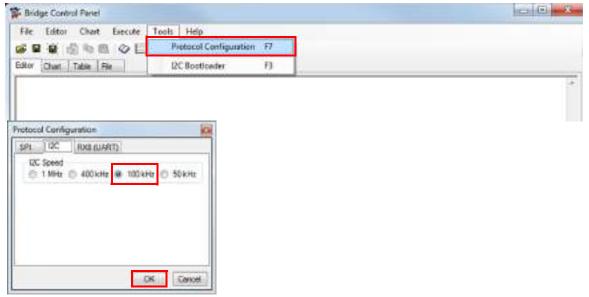

11. To transfer data, type the command shown in Figure 6-10 and press **[Enter]** or click the **Send** button in the BCP. The log shows whether the transaction was successful. A "+" indication after each byte indicates that the transaction was successful and a "-" indicates that the transaction was a failure, as shown in Figure 6-10 and Figure 6-11.

Figure 6-10. Enter Commands in BCP

| 🐩 Endge Control Penel                                                                                                    | and the particular                      |
|----------------------------------------------------------------------------------------------------|-----------------------------------------|
| File Editor Chart Euroare Tools Help                                                                                                    |                                         |
| ■●● 通 ☆ ◎ ◇ 目 前 目前                                                                                                    |                                         |
| Editor Casel Table Re                                                                                                    |                                         |
| w 08 00 01 42 03 64 p                                                                                                    | 14                                      |
| Generates Stop condition                                                                                                    |                                         |
| on I2C bus                                                                                                    |                                         |
| Data Bytes                                                                                                    |                                         |
|                                                                                                    |                                         |
| Slave Address                                                                                                    |                                         |
|                                                                                                    |                                         |
| "Write Data" Command                                                                                                    |                                         |
| Opening Fort                                                                                                    | 112                                     |
| Successfully Connected to HitProg/0D0F130C01332400<br>KitProg Verkice 2.07<br>w 0f 00+ 01+ 02+ 03+ 64+ p<br>'* Indicates Acknowledgement (ACK) |                                         |
| Carvestart OC SP1700 Parts                                                                                                    |                                         |
| Gines Sis Store Sedderge C CON                                                                                                    |                                         |
| fail alternated alternate and alle county                                                                                                    | Tower Possal                            |
|                                                                                                    | (1) (1) (1) (1) (1) (1) (1) (1) (1) (1) |
| San petet, the                                                                                                    | (1) 0.45                                |

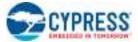

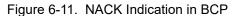

| 🎏 Ericiga Control Paral                                                                                     |                    |                   |             |                    | lower of the participant |
|----------------------------------------------------------------------------------------------------|--------------------|-------------------|-------------|--------------------|--------------------------|
| file fator Dust Specus                                                                                      | Book Help          |                   |             |                    |                          |
| ·····································                                                                       | 22 15 12           |                   |             |                    |                          |
| Enfor Over Table Re                                                                                         |                    |                   |             |                    |                          |
| w 07 00 01 42 03 04                                                                                         | n                  |                   |             |                    | 14 C                     |
|                                                                                                    |                    |                   |             |                    |                          |
| Opening Fort<br>Supersefully Connect<br>KitProg Version 2 07<br># 08+ 00+ 01+ 02+ 03<br># 00 00+ 01- 02- 03 | + 64+ p<br>- 04- p | /0D0F13000132     | 2400        |                    |                          |
| ×.                                                                                                    |                    |                   |             |                    |                          |
|                                                                                                    |                    | Circuit at 90.5PS | FOG Parts   |                    | Fiotocal                 |
| (2) inter State State<br>(2) - Diezes (2) alte                                                              |                    |                   | H (S)(E)    | 40 0.3             |                          |
| 1:22 Syntax (%                                                                                              | [re                | Cohestant         | Contract of | Politique 50%1 mil |                          |

12. From the BCP, read five bytes of data from the I<sup>2</sup>C slave device with slave address 0x08, as shown in Figure 6-12. The log shows whether the transaction was successful.

Figure 6-12. Read Data Bytes from the BCP

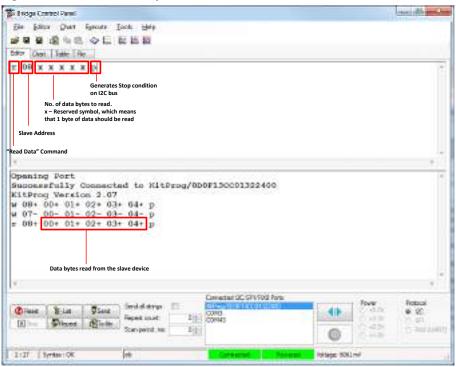

Note: See Help Contents under Help in the BCP or press [F1] for details of the I<sup>2</sup>C commands.

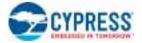

# 6.2 Using FM24W256 F-RAM

The PSoC 4000 Pioneer Kit has an onboard Ferroelectric RAM chip that can hold up to 32 KB of data. Cypress F-RAM products combine the nonvolatile data storage capability of ROM with the benefits of RAM, which include a high number of read and write cycles, high-speed read and write cycles, and low power consumption. F-RAM core memory and integrated products are ideal for applications that require high data integrity and ultra-low power consumption. These products target markets in automotive, industrial, enabling technologies, and networking. F-RAM inherently features high endurance, fast single-cycle, and symmetrical read/write speeds, along with low energy consumption, gamma radiation tolerance, and immunity to electromagnetic noise.

The F-RAM chip provides an I<sup>2</sup>C communication interface for data access. It is hardwired to the PSoC 4000 I<sup>2</sup>C lines (P1\_2 and P1\_3); the same lines are routed to the PSoC 5LP I<sup>2</sup>C lines as well. Because the F-RAM device is an I<sup>2</sup>C slave, it can be accessed or shared among various I<sup>2</sup>C masters on the same line. For more details on the F-RAM device, refer to the <u>device datasheet</u>.

This section describes a simple example on how to set the address of the F-RAM device, use it with an  $I^2C$  master (PSoC 4000) device, and share the same RAM with the BCP through the PSoC 5LP USB- $I^2C$  bridge.

### 6.2.1 Address Selection

The slave address of the F-RAM device consists of two parts, as shown in Figure 6-13: slave ID and device select. Slave ID is an F-RAM family-specific ID located in the particular F-RAM device data-sheet. For the device used in CY8CKIT-040 (FM24W256-G), the slave ID is 1010b. The device select bits are set using the three physical pins A2-A0 in the device. The setting of these three pins in CY8CKIT-040 is controlled by resistors R19/R18 (A0), R17/R16 (A1), and R15/R14 (A2). See Cypress Ferroelectric RAM (F-RAM) on page 46 for details.

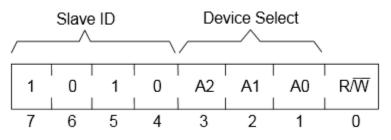

Figure 6-13. F-RAM I<sup>2</sup>C Address Byte Structure

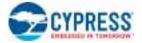

## 6.2.2 Write/Read Operation

The device datasheet includes details on how to perform a write/read operation with the F-RAM. Figure 6-14 and Figure 6-15 provide a snapshot of the write/read packet structure as a quick reference.

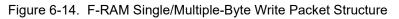

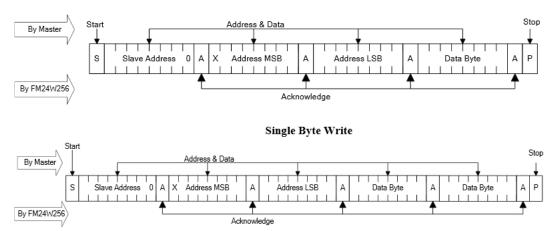

Multiple Byte Write

Figure 6-15. F-RAM Single/Multiple-Byte Read Packet Structure

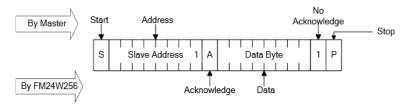

**Current Address Read** 

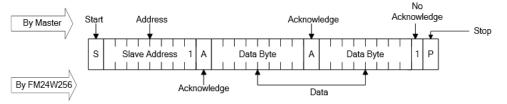

Sequential Read

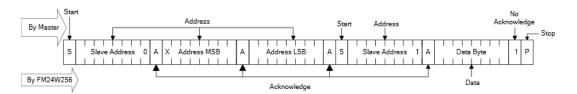

Selective (Random) Read

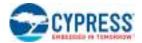

In the previous figures, "Slave Address" denotes the address of the F-RAM slave device. [Address MSB: Address LSB] forms the 16-bit address of the memory location in the F-RAM to be accessed for read/write operation. The first two bytes following the slave address byte during a write operation constitute the initial memory address to be accessed. From there on, each byte accessed (read/ write) will increment this address by one and the count wraps around at the boundary (0x7FFF to 0x0000 for a 32 KB device). The value can be reset at any time by doing a write operation with the desired memory address.

## 6.2.3 Example Firmware

The following steps describe how to create a project with the PSoC 4000 family that uses the onboard F-RAM and shares it with another  $I^2C$  master (BCP through PSoC 5LP USB- $I^2C$  bridge).

1. Open PSoC Creator 3.2 SP1 and create a new PSoC 4000 project, as shown in Figure 6-16.

| Dist                                                                                                    | Other                                |                                                                                   | 41  |
|----------------------------------------------------------------------------------------------------|--------------------------------------|-----------------------------------------------------------------------------------|-----|
| - Default                                                                                                    | - hat compared a                     |                                                                                   |     |
| and the second second                                                                                                    | PSoC 3 Decign                        | Creates a PSoC 3, 8-bit 8051, design project.                                     |     |
| and the second second s | PSoC 4000 Design                     | Creates a PSoC 4000, 32-bit ABM Contex M0, design project                         |     |
|                                                                                                    | PSoC 4100 / PSoC 4200 Design         | Creater a PSoC 4100 / PSoC 4200, 32-bit ARM Cortex-MD, design project.            |     |
|                                                                                                    | PSoC 4100 BLE / PSoC 4200 BLE Des    | gn Creates a PSoC 4100 BLE / PSoC 4200 BLE, 32-bit ARM Cortex-M0, design project. |     |
|                                                                                                    | PRoC BLE Design                      | Creates a PRoC BLE, 32-bit ARM Contex-M0, design project.                         |     |
|                                                                                                    | PSoC 4100M / PSoC 4200M Design       | Creates a PSoC 4100M / PSoC 4200M, 32-bit ARM Contex-M0, design project           |     |
|                                                                                                    | PSoC 5LP Design                      | Creates a PSoC 5LP, 32-bit ARM Contex-M3, design project.                         |     |
| + FSoC 3 5                                                                                                    | Starter Designs                      |                                                                                   |     |
| T: PSoC 40                                                                                                    | 00 Starter Designs                   |                                                                                   |     |
| H PSoC 41                                                                                                    | 100 / PSoC 4200 Starter Designs      |                                                                                   |     |
| + PSoC 41                                                                                                    | 00 BLE / PSoC 4200 BLE Starter Desig | 711.                                                                              |     |
| 1 PRoC BL                                                                                                    | E Starter Designs                    |                                                                                   |     |
| H PSeC 41                                                                                                    | 00M / PSoC 4200M Starter Designs     |                                                                                   |     |
| + PSoC 3L                                                                                                    | P Starter Designs                    |                                                                                   |     |
| Nere                                                                                                    | USB-QC                               |                                                                                   | 1   |
| ocation.                                                                                                    | C/Usem/wbe/Document                  | tr/PSoC Geator                                                                    | 1.  |
| Device:                                                                                                    | CY8C4014LQL422 - (Del                | ault PSoC 4000 Device)                                                            | •   |
| Workspace                                                                                                    | Create New Workspace                 |                                                                                   | 1.0 |
| Norkspace                                                                                                    | none. USB-02C                        |                                                                                   |     |
| Project temp                                                                                                    | Aste: Pre-populatied adversalis      |                                                                                   | -   |
|                                                                                                    |                                      |                                                                                   |     |
|                                                                                                    |                                      |                                                                                   |     |

Figure 6-16. Create a New PSoC 4000 Project in PSoC Creator

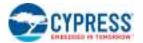

 From the Components Catalog, place an I<sup>2</sup>C (SCB mode) Component in the TopDesign from Communication > I<sup>2</sup>C > I<sup>2</sup>C (SCB mode) [<version>] and configure it as I<sup>2</sup>C in the Configuration tab with the parameters shown in Figure 6-17.

Figure 6-17. I<sup>2</sup>C Master Configuration

| Carrigue SCL,N                                                                                                    |                                          | -P Inches |
|----------------------------------------------------------------------------------------------------|------------------------------------------|-----------|
| Pane (Carlipseim)<br>Carlipseim)<br>Hole<br>Diacete Mool<br>Transmission<br>Carling State<br>Carling State | 10 10 10 10 10 10 10 10 10 10 10 10 10 1 | - 11      |
| Steamber (Ne<br>Steamber ver<br>Case office ver<br>Case office version<br>Case of the second                                                                                                    | ME TELEVISION                            |           |
| Gaudien                                                                                                    | OK Nork                                  | Cave      |

 Select Pins 1[2] and 1[3] as the I<sup>2</sup>C pins in the **Pins** tab of the *.cydwr* file, as shown in Figure 6-18.

Figure 6-18. Pin Selection

|       |             |                   |   |    | - √ | Þ×   |
|-------|-------------|-------------------|---|----|-----|------|
| Alias | Name 🗠      | Port              |   | Pi | n   | Lock |
|       | \I2C_M:scl\ | P1[2] SCB:i2c_scl | • | 14 | •   |      |
|       | \I2C_M:sda\ | P1[3] SCB:i2c_sda | • | 15 | -   |      |

- 4. Place the code available in *Example\_FRAM-main.c,* which is attached to this PDF document, in the *main.c* file.
- Build the project by choosing Build > Build Project or pressing [Shift] F6]. After the project builds without any errors and warnings, program the device by pressing [Ctrl] F5] through the MiniProg3 or PSoC 5LP programmer in the kit.

**Note:** A warning may appear on the I<sup>2</sup>C input clock. This is because to generate a 100-kbps I<sup>2</sup>C clock, the block needs a 1.6-MHz signal, which cannot be derived from the default HFCLK setting of 12 MHz. To remove the warning, go to *<project\_name>.cydwr* > **Clocks** and then double-click **HFCLK**. Set the **IMO** to **32 MHz** and **HFCLK** divider to '**2**' in the window that appears (see Figure 6-7). This generates a 16-MHz HFCLK; using a divider of 10, the 1.6-MHz clock required for I<sup>2</sup>C block will be generated.

 Open BCP and configure the I<sup>2</sup>C protocol as defined in Using PSoC 5LP as a USB-I2C Bridge on page 105.

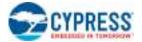

- 7. In the command window, copy and paste the code from the *F-RAM\_BCP\_Commands.txt* file attached to this document.
- 8. By default the F-RAM device is configured with a 0x50 slave address. If the value has been changed as explained in Address Selection on page 113, then change the slave address in the command window (replace "50" with the slave address in hex format).
- 9. Do a write to the F-RAM device by sending the 'W 50 00 00 01 02' line, which writes to memory location 0x0000 with the value 0x01 and memory location 0x0001 with 0x02. The command sent should be ACKed properly by the slave to make sure the transfer occurred properly, as shown in Figure 6-19.

Figure 6-19. Send/Write Data to F-RAM

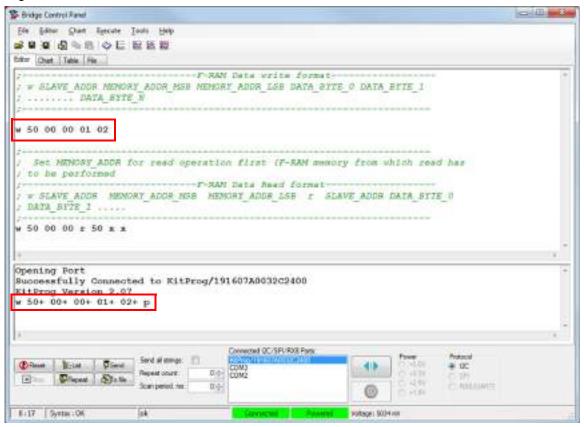

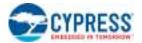

10. If the write transfer is successful, then check back the data using a read command to the same address by sending the second command line, as shown in Figure 6-20. The read command on the same locations will yield a '0' at 0x0000 (flag cleared) and 0xFD at 0x0001 (inverse of 0x02 sent). This shows that the onboard PSoC 4 device accessed the bytes and modified them. On writing any byte to 0x0001, as explained in step 9, the inverse of the same will be calculated and stored back at the same location by PSoC 4 if the 0x0000 byte is set to '1'.

Figure 6-20. Read Data From F-RAM

| A DESCRIPTION OF A DESCRIPTION OF A DESC |                                                                                                    | 0.00 |
|----------------------------------------------------------------------------------------------------|----------------------------------------------------------------------------------------------------|------|
| Ede Editor Quart Reec                                                                                                    | ute Ioolo Help                                                                                                    |      |
| S B B B B B B B                                                                                                    | ・ 同 原 語 間                                                                                                    |      |
| Editor Chart Table File                                                                                                    |                                                                                                    |      |
| ; = SLAVE_ADDB M<br>; DATA_I                                                                                                    |                                                                                                    |      |
| w 50 00 00 01 02                                                                                                    |                                                                                                    |      |
| y                                                                                                    |                                                                                                    |      |
|                                                                                                    | OR for read operation first (F-RAM memory from which read has                                                                                                    |      |
| / to be performed                                                                                                    |                                                                                                    |      |
|                                                                                                    | F-RAM Data Read Format<br>MEMORY ADDR MER MEMORY ADDR LEE + SLAVE ADDR DATA STTE 0                                                                                                    |      |
| J DATA BYTE 1                                                                                                    |                                                                                                    |      |
| a state of a second second sec | 4.7.2                                                                                                    |      |
|                                                                                                    |                                                                                                    |      |
| w 50 00 00 r 50 1                                                                                                    |                                                                                                    |      |
|                                                                                                    |                                                                                                    |      |
| w 50 00 00 r 50 r                                                                                                    |                                                                                                    |      |
| w 50 00 00 r 50 r                                                                                                    | K X                                                                                                    |      |
| W 50 00 00 r 50 r<br>Opening Port<br>Successfully Conr<br>KitProg Version 1                                                                                                    | x x<br>nected to KitProg/191607A0032C2400<br>2.07                                                                                                    |      |
| w 50 00 00 r 50 r<br>Opening Port<br>Successfully Conr<br>w 50+ 00+ 00+ 01-                                                                                                    | x x<br>nected to KitProg/191607A0032C2400<br>2.07<br>+ 02+ p                                                                                                    |      |
| w 50 00 00 r 50 r<br>Opening Port<br>Successfully Conr<br>w 50+ 00+ 00+ 01-                                                                                                    | x x<br>nected to KitProg/191607A0032C2400<br>2.07<br>+ 02+ p                                                                                                    |      |
| w 50 00 00 r 50 i<br>Opening Port<br>Successfully Conr<br>KitProg Version 1                                                                                                    | x x<br>nected to KitProg/191607A0032C2400<br>2.07<br>+ 02+ p                                                                                                    |      |
| w 50 00 00 r 50 r<br>Opening Port<br>Successfully Conr<br>ritProg Version 1<br>w 50+ 00+ 00+ 01-                                                                                                    | K X<br>nected to KitProg/191607A0032C2400<br>2.07<br>+ 02+ p<br>50+ 00+ FD+ p<br>Consciet 0C/TP/NUFrags                                                                                                    |      |
| w 50 00 00 r 50 r<br>*<br>Opening Port<br>Successfully Conr<br>RitProg Version 1<br>w 50+ 00+ 00+ 01<br>w 50+ 00+ 00+ r !                                                                                                    | K X<br>nected to KitProg/191607A0032C2400<br>2.07<br>+ 02+ p<br>50+ 00+ FD+ p<br>Conected 0C/3PI/NUFrace<br>From From From From From From From From                                                                                                    |      |
| w 50 00 00 r 50 r<br>→<br>Opening Port<br>Successfully Conr<br>ritProg Version 1<br>w 50+ 00+ 00+ 01<br>v 50+ 00+ 00+ r 1<br>→<br>→                                                                                                    | K X<br>nected to KitProg/191607A0032C2400<br>2.07<br>+ 02+ p<br>50+ 00+ FD+ p<br>Sect Section and CONTRINGTON<br>Section and Control of Control of Control |      |
| w 50 00 00 r 50 r<br>+<br>Opening Port<br>Successfully Conr<br>ritProg Version 1<br>w 50+ 00+ 00+ 01<br>w 50+ 00+ 00+ r !<br>-<br>↓                                                                                                    | x x           nacted to KitProg/191607A0032C2400           2.07           + 02+ p           50+ 00+ FD+ p           Set diamax           Set diamax           Conscied 0C/3FHN0Free           Set diamax           Conscied 0C/3FHN0Free           Set diamax                                                                                                    |      |
| w 50 00 00 r 50 r<br>+<br>Opening Port<br>Successfully Conr<br>ritProg Version 1<br>w 50+ 00+ 00+ 01<br>w 50+ 00+ 00+ r !<br>-<br>↓                                                                                                    | K X           nacted to KitProg/191607A0032c2400           2.07           + 02+ p           50+ 00+ FD+ p           Set d longs           Paper root           000           000           000           000           000                                                                                                    | 4 () |

# 6.3 Using PSoC 5LP as a USB-UART Bridge

The PSoC 5LP serves as a USB-UART bridge, which can communicate with the COM terminal software. This section explains how to use the PSoC 5LP's USB-UART bridge with an external device or board (PSoC 4200 with CY8CKIT-001) with an example.

**Note:** This project explains how to use the USB-UART bridge of PSoC 5 LP for external UART lines. Project: CapSense Proximity and UART on page 57 can be used as a reference for using the USB-UART bridge with the PSoC 4000 family featured on the board. The PSoC 4000 family supports only a software UART transmit line, which is explained in Project: CapSense Proximity and UART on page 57.

Users who have a Windows operating system that does not have HyperTerminal, can use an alternative terminal software such as PuTTY.

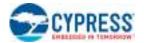

1. Create a new PSoC 4 project in PSoC Creator, as shown in Figure 6-21. Select an appropriate location for your project and rename it as required.

Figure 6-21. Create a New Project From PSoC Creator

|                      | 0                              |                                                                               | 4.1 |  |
|----------------------|--------------------------------|-------------------------------------------------------------------------------|-----|--|
| - Default Template   | 5                              |                                                                               |     |  |
| PSeC 3 D             | enige                          | Creates a PSoC 3, 8-bit 8051, design project.                                 |     |  |
| PSoC 400             | 10 Design                      | Creates a PSoC 4000, 32-bit ARM Cortex-M0, design project.                    | _   |  |
| 7566-41              | 817#SeC 4209 Design            | Creater a PEpC 4100 / PSeC 4200, 13-bit APM Carles-M0, design project.        |     |  |
| PSoC 410             | 0 BLE / PSoC 4200 BLE Design   | Creates a PSoC 4100 BLE / PSoC 4200 BLE, 32-bit ARM Cortex-M0, design project | S   |  |
| DRoC BLE Design      |                                | Creates a PRoC BLE, 32-bit ARM Cortex-M0, design project.                     |     |  |
| PSoC 410             | 0M / PSoC 4200M Design         | Creates a PSoC 4100M / PSoC 4200M, 32-bit ARM Cortex-M0, design project.      |     |  |
| PSaC 5LA             | Design                         | Creates a PSoC SLP, 32-bit ARM Cortex-M3, design project.                     |     |  |
| PSeC 3 Starter De    | signa                          |                                                                               |     |  |
| + PSoC 4000 Starb    | e Designe                      |                                                                               |     |  |
| + PSoC 4100 / PSo    | C 4200 Starter Designs         |                                                                               |     |  |
|                      | PSoC 4200 BLE Starter Designs  |                                                                               |     |  |
| + PRoC BLE Starter   | Designs                        |                                                                               |     |  |
| F PSoC 4100M / P     | SoC 4200M Starter Oesigna      |                                                                               |     |  |
| + PSoC SUP Starter   | Designs                        |                                                                               |     |  |
| Nane:                | USB-UART                       |                                                                               |     |  |
| Location             | C /Users'wbs/Documents/P       | SoC Overtor                                                                   | -   |  |
|                      | CY8C4245AXI-483 - (Default     | PSoC 4100 / PSoC 4200 Device) -                                               |     |  |
| Device:              |                                |                                                                               |     |  |
| Device:<br>Wokspace: | Geats New Wolupace             |                                                                               |     |  |
|                      | Geate New Webspace<br>USB-UART |                                                                               |     |  |
| Wokspace:            |                                |                                                                               |     |  |

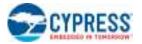

2. Drag and drop a UART (SCB) component from the **Component Catalog** shown in Figure 6-22 to the top design.

| Figure 6-22. | UART | Component | Under | Component | Catalog |
|--------------|------|-----------|-------|-----------|---------|
|--------------|------|-----------|-------|-----------|---------|

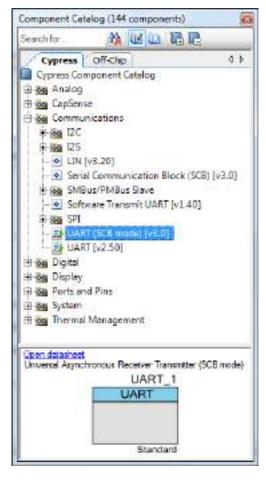

3. To configure the UART, double-click or right-click the UART Component and select **Configure**, as shown in Figure 6-23.

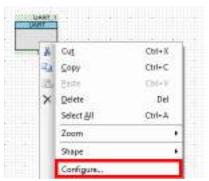

Figure 6-23. Open UART Configuration Tab

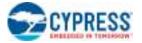

4. Configure the UART as shown in Figure 6-24, Figure 6-25, and Figure 6-26 and then click **OK**.

Figure 6-24. 'Configuration' Tab

| TANK! | se: LLART    |      |             |             |            |       |
|-------|--------------|------|-------------|-------------|------------|-------|
| 2     | Configurati  | on 🗌 | LIART Basic | UART Advanc | ed Buit-in | .4 ⊅  |
| 0     | Unconfigured | 5CB  |             |             |            |       |
| 0     | 120          |      |             |             |            |       |
| ō.    | EZI2C        |      |             |             |            |       |
| 0     | SPI          |      |             |             |            |       |
| ŵ.    | UART         |      |             |             |            |       |
|       |              |      |             |             |            |       |
|       |              |      |             |             |            | ancel |

### Figure 6-25. 'UART Basic' Tab

| llode              | Davied +           |                              | () |
|--------------------|--------------------|------------------------------|----|
| linection          | DA + HA +          |                              |    |
| lautine (pps):     | 1000 -             | Actual base rote (pps) (0015 |    |
| lata luis:         | 8 Ma -             |                              |    |
| 015                | ficre •            |                              |    |
| au bia             | 114. *             |                              |    |
| Venaralico         | 12 [0]             |                              |    |
| Oock for ter       |                    |                              |    |
| Medantitar         |                    |                              |    |
| T Freis in Million |                    |                              |    |
| 10000              |                    |                              |    |
|                    | where Deep Seep Ne | séa                          |    |
| 1000000            | tong .             |                              |    |
|                    |                    |                              |    |
|                    |                    |                              |    |
|                    |                    |                              |    |
|                    |                    |                              |    |

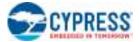

| Configuration UART Basic                                                                                                    | UART Advanced                         | Built-In                | 4.6 |
|----------------------------------------------------------------------------------------------------|---------------------------------------|-------------------------|-----|
| Buffer sons<br>RX buffer sons<br>TX buffer sons: B 😨                                                                                                    | interupt<br>horie<br>tremai<br>Edemai |                         |     |
| Interrupt sources                                                                                                    | 110                                   | (700 mit weeky          |     |
| TREE market                                                                                                    |                                       | KTIFOHU                 |     |
| TATIEN WIDER                                                                                                    |                                       | KINO overfax            |     |
| DCFF0 overlow                                                                                                    | CH                                    | CRED underland          |     |
| TREED undeflow                                                                                                    | 08                                    | Nine-eru:               |     |
| THE REPORT OF THE PARTY OF THE PARTY OF THE | 131                                   | Konto entir             |     |
| TKNICK                                                                                                    | E18                                   | CRRD Happor             | 7 + |
| THEFFO Magnet 0                                                                                                    | *                                     |                         |     |
| Multiprocessor enails<br>Address thesi 2 (4)                                                                                                    |                                       | HHO and<br>On party and |     |
| Wart Frank FF 👘                                                                                                    | 0                                     | Co tara error           |     |
| August ministry anticis in 51                                                                                                    | EFIR2                                 |                         |     |

#### Figure 6-26. 'UART Advanced' Tab

5. Select P4[0] for UART RX and P4[1] for UART TX in the **Pins** tab of *<Project\_Name>.cydwr*, as shown in Figure 6-27.

Figure 6-27. Pin Selection

|       |           |                                                    |   |    | <del>•</del> < | 1 Þ 🗙 |
|-------|-----------|----------------------------------------------------|---|----|----------------|-------|
| Alias | Name 🗸    | Port                                               |   | Pi | 'n             | Lock  |
|       | \UART:rx\ | P4[0] SCB0:uart_rx, SCB0:i2c_scl,<br>SCB0:spi mosi | • | 20 | •              |       |
|       | \UART:tx\ | P4[1] SCB0:uart_tx, SCB0:i2c_sda,<br>SCB0:api_miso | • | 21 | •              |       |

- 6. Place the code available in *USB\_UART-main.c,* which is attached to this PDF document, in your *main.c* project file. The code will echo any UART data received.
- Build the project by choosing Build > Build {Project Name} or pressing [Shift] [F6]. After the project is built without errors and warnings, program (by choosing Debug > Program) the project to PSoC 4 through MiniProg3.

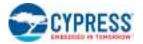

8. Connect the RX line of the PSoC 4 to J8\_10 and the TX line of the PSoC 4 to J8\_9, as shown in Figure 6-28 and Figure 6-29.

#### Notes:

- Before connecting the RX line, remove R57 connecting P3[0] of the PSoC 4000 device to the PSoC 5LP RX line. This makes sure the PSoC 4000 device can be programmed/debugged while using the RX line for external bridge.
- The setup with CY8CKIT-001, CT8CKIT-038, and CY8CKIT-040 is provided for reference only on how to use the USB-UART bridge for connecting to an external UART interface.

Figure 6-28. UART Connection Between PSoC 4 and PSoC 5LP

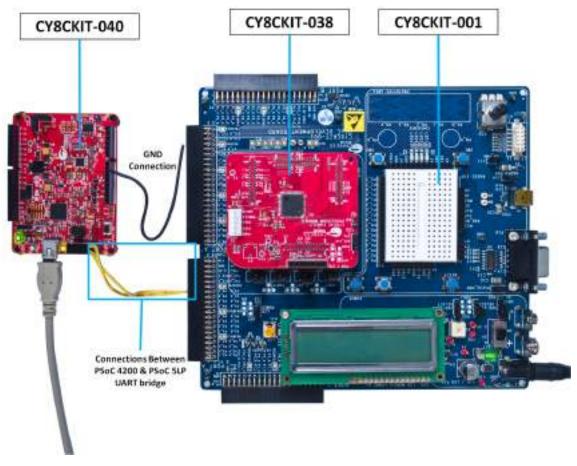

Figure 6-29. Block Diagram of UART Connection Between PSoC 4 and PSoC 5LP

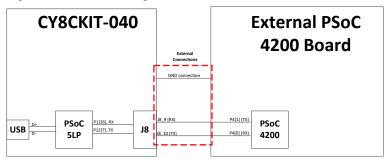

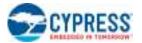

**Note:** UART RX and UART TX can be routed to any digital pin on PSoC 4 based on the configuration of the UART Component. An SCB implementation of the UART will route the RX and TX pins to either one of the following subsets: (P0[4], P0[5]) or (P3[0],P3[1]) or (P4[0],P4[1]).

To communicate with the PSoC 4 from the terminal software, follow this procedure:

 Connect USB Mini-B to J10. The kit enumerates as a KitProg USB-UART and is available in the Device Manager, under Ports (COM & LPT). A communication port is assigned to the KitProg USB-UART, as shown in Figure 6-30.

Figure 6-30. KitProg USB-UART in Device Manager

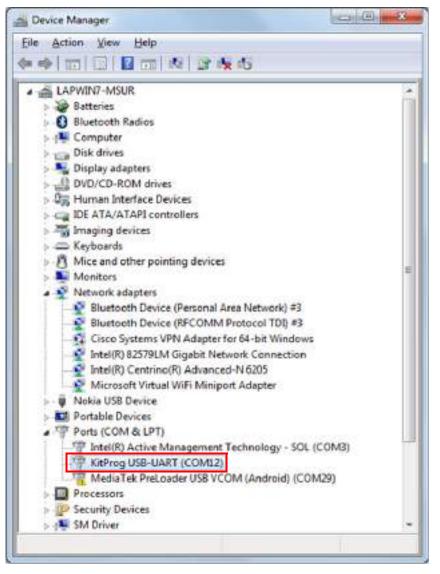

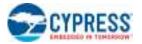

2. Open HyperTerminal, choose **File > New Connection**, enter a name for the new connection, and click **OK**, as shown in Figure 6-31.

Figure 6-31. Open New Connection HyperTerminal

| New                   | Connection        |                   |      |
|-----------------------|-------------------|-------------------|------|
| Enter e name<br>Name: | and choose an ic: | on for the connec | Son: |
|                       | ommunication      |                   |      |
| icon:                 |                   |                   |      |
| ¥ [                   | IU                |                   | Þ    |
|                       |                   |                   |      |

3. For PuTTY, double-click the PuTTY icon and select **Serial** under **Connection**, as shown in Figure 6-32.

| stegory:                                      |                                                                        |                    |
|-----------------------------------------------|------------------------------------------------------------------------|--------------------|
| ⊟-Session<br>Logging<br>⊟-Terminal            | Options controlling<br>Select a serial line                            | plocal senal lines |
| - Keyboard<br>Bell<br>- Features              | Serial line to connect to<br>Configure the serial line<br>Speed (baud) | 9600               |
| - Appearance<br>- Behaviour<br>- Translation  | Date bits                                                              | 8                  |
| - Selection<br>- Colours                      | Stop bits<br>Earty                                                     | 1<br>None 💌        |
| Connection Data Proxy Telnet Riogin SSH Sense | Bow control                                                            | XON/XOFF •         |

Figure 6-32. Open New Connection in PuTTY

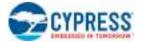

- 4. A new window opens, where you can select the communication port, as shown in Figure 6-33.
  - a. In HyperTerminal, select COMx (or the specific communication port that is assigned to the Kit-Prog USB-UART) in **Connect using** and click **OK**. This code example uses **COM12**.
  - b. In PuTTY, enter COMx in Serial line to connect to. This code example uses COM12.

Figure 6-33. Select Communication Port - HyperTerminal and PuTTY

| onnect To                                            |                                    |                    |     |
|------------------------------------------------------|------------------------------------|--------------------|-----|
| US8-UART                                             | communication                      |                    |     |
| Enter datails for the p                              | hone number that you want to dial: |                    |     |
| Country/region:                                      | (19) eila                          |                    |     |
| Arga code: 0                                         | 0                                  |                    |     |
| Phone number:                                        |                                    |                    |     |
| Cognectusing 6                                       | 0M12 -                             |                    |     |
|                                                      |                                    |                    |     |
|                                                      | OK Cancel                          |                    |     |
|                                                      |                                    |                    |     |
| PuTTY Configura                                      | ion                                |                    | - 2 |
| ategory:                                             |                                    |                    |     |
| - Session                                            | Options controlling                | local serial lines |     |
| Logging<br>Terminal                                  | Select a serial line               |                    |     |
| - Keyboard<br>- Bell                                 | Senal line to connect to           | COM12              |     |
| Features                                             | Configure the serial line          |                    |     |
| Window<br>Appearance                                 | Speed (baud)                       | 9600               |     |
| - Behaviour                                          | Data bits                          | 8                  |     |
| - Translation<br>- Selection                         | Stop bits                          | 1                  |     |
| Colours                                              | Parity                             | None               | ٠   |
| Data                                                 | <u>F</u> low control               | XON/XOFF           |     |
| – Proxy<br>– Telnet<br>– Rlogin<br>⊞ SSH<br>– Sental |                                    |                    |     |
|                                                      |                                    |                    |     |
|                                                      |                                    |                    |     |
|                                                      |                                    |                    |     |

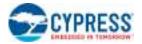

5. In HyperTerminal, select **Bits per second**, **Data bits**, **Parity**, **Stop bits**, and **Flow control** under **Port Settings** and click **OK**, as shown in Figure 6-34. Make sure that the settings are identical to the UART settings configured for PSoC 4.

In PuTTY, select **Speed (baud)**, **Data bits**, **Stop bits**, **Parity**, and **Flow control** under **Configure the serial line** shown in Figure 6-33 (second image). Click **Session** and select **Serial** under **Connection type**, as shown in Figure 6-35. **Serial line** shows the communication port (COM12), and **Speed** shows the baud rate selected. Click **Open** to start the communication.

Figure 6-34. Configure Communication Port in HyperTerminal

| M12 Properties   |            | 7                                     |
|------------------|------------|---------------------------------------|
| Port Settings    |            |                                       |
| Ell's per second | 9600       | ~                                     |
| Dete bits:       | 8          | *                                     |
| <u>Parity</u> :  | Nove       |                                       |
| Stob pile:       | 1          | ¥.                                    |
| [low cantral     | Xon / Xoli | *                                     |
|                  | В          | estore Delaulta                       |
|                  | K Cence    | e e e e e e e e e e e e e e e e e e e |

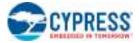

| egory:                                                                                    |                                                         |                        |
|-------------------------------------------------------------------------------------------|---------------------------------------------------------|------------------------|
| - Session                                                                                 | Basic options for your PuTT                             | Y session              |
| Logging                                                                                   | Specify the destination you want to co                  | nnect to               |
| Terminal                                                                                  | Serial line                                             | Speed                  |
| - Keyboard<br>- Bell                                                                      | COM12                                                   | 9600                   |
| - Features                                                                                | Connection type.<br>Raw C Telnet C Rlogin C             | SSH Seja               |
| <ul> <li>Appearance</li> <li>Behaviour</li> <li>Translation</li> <li>Selection</li> </ul> | Load, save or delete a stored session<br>Saved Sessions |                        |
| Colours<br>Connection<br>Data<br>Proxy<br>Telnet                                          | Default Settings                                        | Load<br>Saye<br>Delete |
| — Riogin<br>⊕ SSH<br>— Serial                                                             | Close window on egt:<br>Aways Never @ Only o            | on clean ext           |

Figure 6-35. Select Communication Type in PuTTY

 Enable Echo typed characters locally under File > Properties > Settings > ASCII Setup to display the typed characters in HyperTerminal, as shown in Figure 6-36. In PuTTY, enable Force on under Terminal > Line discipline options to display the typed characters in PuTTY, as shown in Figure 6-37.

Figure 6-36. Enable Echo of Typed Characters in HyperTerminal

| ASCII Sending      | ith line feeds           |
|--------------------|--------------------------|
| Echo typed char    | actars locally           |
| Line delay: 0      | milliseconds.            |
| Character delay. 0 | milliseconds.            |
| ASCI Receiving     |                          |
| Append line feed   | ts to incoming line ends |
| Earce incoming a   | lata to 7-bit.ASCI       |
|                    | sceed terminal width     |

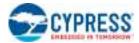

| stegory.               |                                            |  |  |
|------------------------|--------------------------------------------|--|--|
| 📮 Session              | Options controlling the terminal emulation |  |  |
| Terminal               | Set various terminal options               |  |  |
| Keyboard               | Auto grap mode initially on                |  |  |
| Bell                   | EC Origin Mode initially on                |  |  |
| - Festures             | Implicit CB in every LF                    |  |  |
| ≟-Window<br>Appeerance | Implicit LE in every CR                    |  |  |
| Behaviour              | Use background colour to erase screen      |  |  |
| Translation            | Enable blinking text                       |  |  |
| Colours                | Angwerback to "E                           |  |  |
| Connection             | PuTTY                                      |  |  |
| - Data                 | Line discipline options                    |  |  |
| - Proxy<br>- Telnet    | Local echo                                 |  |  |
| - Riogin               | Auto Force on Force of                     |  |  |
| E SSH                  | Local line edging:                         |  |  |
| Serial                 | Auto Force on Force of                     |  |  |
|                        | Remote-controlled printing                 |  |  |
|                        | Erinter to send ANSI primer output to      |  |  |
|                        | None (printing disabled) *                 |  |  |

Figure 6-37. Enable Echo of Typed Characters in PuTTY

7. The COM terminal software displays both the typed data and the echoed data from the PSoC 4 UART, as shown in Figure 6-38 and Figure 6-39.

Figure 6-38. Data Displayed on HyperTerminal

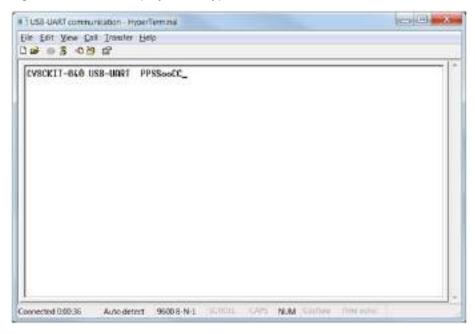

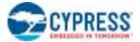

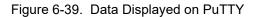

| COME - PUTTY                  | and the second second |
|-------------------------------|-----------------------|
| CTACELT-040 USB-HADT #P5500CC |                       |
|                               |                       |
|                               |                       |
|                               |                       |
|                               |                       |
|                               |                       |
|                               |                       |
|                               |                       |
|                               |                       |
|                               |                       |
|                               |                       |
|                               |                       |
|                               |                       |
|                               |                       |
|                               | ·                     |

# 6.4 Developing Applications for PSoC 5LP

The PSoC 4000 Pioneer Kit has an onboard PSoC 5LP whose primary function is that of a programmer and a bridge. You can build either a normal project or a bootloadable project using the PSoC 5LP.

The PSoC 5LP connections on the board are summarized in Figure 6-40. J8 is the I/O connector (see A.2.2 PSoC 5LP GPIO Header (J8)). The USB (J10) is connected and used as the PC interface. However, you can still use this USB connection to create customized USB designs.

The programming header (J7) is meant for standalone programming. This header needs to be populated. See the "No Load Components" section in A.6 Bill of Materials.

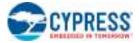

Figure 6-40. PSoC 5LP Block Diagram

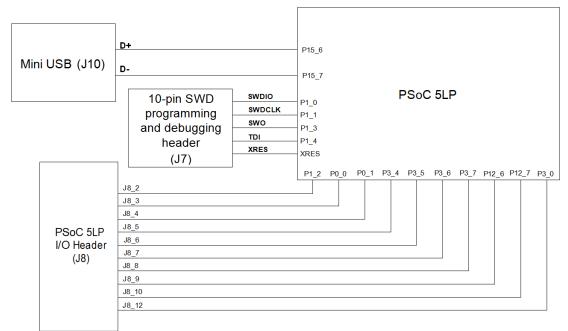

## 6.4.1 Building a Bootloadable Project for PSoC 5LP

All bootloadable applications developed for the PSoC 5LP should be based on the bootloader hex file, which is programmed onto the kit. The bootloader hex file is available in the kit files or can be downloaded from the kit webpage.

The hex files are included in the following kit installer directory, as illustrated in Figure 6-41:

<Install\_Directory>\CY8CKIT-040 PSoC 4000 Pioneer Kit\<version>\Firmware\Programmer\KitProg\_Bootloader

| Figure 6-41. | KitProg Bootloader Hex File Location |  |
|--------------|--------------------------------------|--|
|              |                                      |  |

|                           |                        | <ul> <li>Burn New folder</li> </ul> | )月 •          |          |
|---------------------------|------------------------|-------------------------------------|---------------|----------|
| avorites.                 | Name *                 | Date                                | modified      | Туре     |
| Desktop                   | B KitProg_Bootloader.e | e# 2/27                             | 2014 9:57 PM  | ELF File |
| Downloads                 | KitProg_Bootloader.h   | hex 2/27                            | /2014 9:57 FM | HEX File |
| Recent Places<br>SkyDrive |                        |                                     |               |          |
| Obranies<br>Documents     |                        |                                     |               |          |
|                           |                        |                                     |               |          |

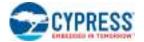

To build a bootloadable application for the PSoC 5LP, follow this procedure:

1. In PSoC Creator, choose **New > Project > PSoC 5LP**; click the expand button adjacent to Advanced and select the **Device** as **CY8C5868LTI-LP039**, as shown in Figure 6-42.

| Design Of          |                                 |                                                                                 | 4.1 |
|--------------------|---------------------------------|---------------------------------------------------------------------------------|-----|
| E Default Temple   | las                             |                                                                                 |     |
| PSoC 3             | Design                          | Creates a PSoC 3, 8-hilt 8051, design project                                   |     |
| PSoC 40            | 000 Design                      | Creates a PSoC 4000, 32-bit ARM Contex-M0, design project.                      |     |
| PSoC 41            | 100 / P\$oC 4200 Design         | Creates a PSoC 4100 / PSoC 4200, 32-bit ARM Cortex-M0, design project.          |     |
| DSeC 4:            | 100 BLE / PSoC 4200 BLE Design  | Creates a PSoC 4100 BLE / PSoC 4200 BLE, 32-bit ARM Cortes-M0, clasign project. |     |
| PRoC B             | LE Design                       | Creates & PRoC BLE, 32-bit ARM Conten-MO, design project.                       |     |
| PSoC 4:            | 100M / PSoC 4200M Design        | Creates a PSoC 4100M / PSoC 4200M, 32-bit ARM Cortex-M0, design project.        | -   |
| PSec 5             | (F Deskin                       | Creates a PSoC 507, 32-bit APM Contex-M3, design project.                       |     |
| + PSoC 3 Starter I | Designs                         |                                                                                 |     |
| H PSoC 4000 Stat   | ter Designs                     |                                                                                 |     |
| PSoC 4100 / PS     | loC 4200 Starter Designs        |                                                                                 |     |
|                    | / PSoC 4200 BLE Starter Designs |                                                                                 |     |
| F PRoC BLE Starts  | er Oesigns                      |                                                                                 |     |
| E PSoC 4100M /     | PSoC 4200M Starter Designs      |                                                                                 |     |
| + PSoC SLP Starts  | er Denigris                     |                                                                                 |     |
| Nere:              | Design01                        |                                                                                 |     |
| Location           | C \Users'urbs' Documents (P     | SoC Creator                                                                     |     |
| Device             | CY8C58681THLP039                |                                                                                 | -   |
| Workspace:         | Greats New Wolksprece           |                                                                                 | -   |
| Workspace name:    | Design@1                        |                                                                                 |     |
| Propert tempore.   | Empty activation                |                                                                                 | +]  |
|                    |                                 |                                                                                 |     |
|                    |                                 |                                                                                 |     |

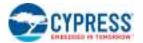

2. Navigate to the schematic view and drag and drop a **Bootloadable** Component on the TopDesign.

| Figure 6-43. | Bootloadable | Component in | Component | Catalog |
|--------------|--------------|--------------|-----------|---------|
|              |              |              |           |         |

| earch for                                                                                                    | AA LM LLL                  | la la                                                                                                    |
|----------------------------------------------------------------------------------------------------|----------------------------|----------------------------------------------------------------------------------------------------|
| Cypress                                                                                                    | Off-Chip                   | 4.1                                                                                                    |
|                                                                                                    | reponent Catalog           |                                                                                                    |
| Analog                                                                                                    | 101578.000bild31           |                                                                                                    |
| Big CapSen                                                                                                    | 14                         |                                                                                                    |
| Comm                                                                                                    | nications                  |                                                                                                    |
| Biginal                                                                                                    |                            |                                                                                                    |
| Display                                                                                                    |                            |                                                                                                    |
| Fatura Fatura                                                                                                   |                            |                                                                                                    |
| D Se Ports at                                                                                                   | nd Pirrs                   |                                                                                                    |
| Power!                                                                                                    | iupervision                |                                                                                                    |
| System                                                                                                    |                            |                                                                                                    |
|                                                                                                    | et Convertier (u.S.O)      |                                                                                                    |
|                                                                                                    | Hoedable [s1.30]           |                                                                                                    |
| 10000000                                                                                                    | ticatler [v1.30]           |                                                                                                    |
|                                                                                                    | :k[v2.20]                  |                                                                                                    |
|                                                                                                    | Temperature [x2.0]         |                                                                                                    |
| and the second second second                                                                                    | A [v1.70]                  |                                                                                                    |
|                                                                                                    | ROM [=2.10]                |                                                                                                    |
| the second second second second second second second second second second second second second second second se | lated EEPROM (v1.1)        |                                                                                                    |
|                                                                                                    | enal Marsory Interfac      |                                                                                                    |
|                                                                                                    | cel Signal Reference       | w2.0]                                                                                                    |
| 1 1000                                                                                                    | Trim (x2.0)                |                                                                                                    |
|                                                                                                    | rupt [v1.70]               |                                                                                                    |
| • RTC                                                                                                    |                            |                                                                                                    |
| A CONTRACT OF A CONTRACT OF A CONTRACT OF A CONTRACT OF A CONTRACT OF A CONTRACT OF A CONTRACT OF A CONTRACT OF | pTimer (v3.20)             |                                                                                                    |
| 1-20 Therru                                                                                                    | Management                 |                                                                                                    |
|                                                                                                    |                            |                                                                                                    |
| sen datashee                                                                                                    | e<br>Decisione de la serie |                                                                                                    |
| Provides boolo                                                                                                  | adable application fund    |                                                                                                    |
| 24                                                                                                    | Inst                       | and the second second se |
| B                                                                                                    | ootloadabl                 | e                                                                                                    |
|                                                                                                    |                            |                                                                                                    |
|                                                                                                    |                            |                                                                                                    |
|                                                                                                    |                            |                                                                                                    |
|                                                                                                    |                            |                                                                                                    |

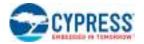

3. Set the dependency of the Bootloadable Component by selecting the **Dependencies** tab in the configuration window and clicking the **Browse** button, as shown in Figure 6-44. Select the *Kit-Prog\_Bootloader.hex* and *KitProg\_Bootloader.elf* files; click **Open**, as shown in Figure 6-45 and Figure 6-46 and then click **OK** on the Configuration window.

Figure 6-44. Configuration Window of Bootloadable Component

| Nerve: Epotloadable_1                                                                                                    |                                                             |          |
|----------------------------------------------------------------------------------------------------|-------------------------------------------------------------|----------|
| General Dependencies                                                                                                    | Bult-in                                                     | 4.1      |
| Bootoadable projects require a refe<br>files. The HEXTles extension is " he<br>"eft, "out, " ad, or other.<br>Bootoader HEXTle: | ence to be associated both<br>w. The ELF files extension de |          |
| Bootloader ELF file                                                                                                    |                                                             | Biowse., |
|                                                                                                    |                                                             | Browse   |
|                                                                                                    |                                                             |          |

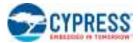

| Inganize • New f                                                               | older |                        |                |           |
|--------------------------------------------------------------------------------|-------|------------------------|----------------|-----------|
| Desktop                                                                        | -     | Name                   | Date modified  | Туре      |
| <ul> <li>Downloads</li> <li>Dropbox</li> <li>Recent Places</li> </ul>          | Π     | KitProg_Bootloader.hex | 3/18/2013 6:38 | 2454 C 11 |
| 🚬 Libraries                                                                    | 22    |                        |                |           |
| <ul> <li>Documents</li> <li>Music</li> <li>Pictures</li> <li>Videos</li> </ul> | 1     |                        |                |           |
| Music<br>B Pictures<br>Computer                                                | u.    |                        |                |           |
| 🛃 Music<br>🍮 Pictures<br>🎩 Videos                                              | 1     |                        |                |           |

Figure 6-45. Select KitProg Bootloader Hex File

Figure 6-46. Select KitProg Bootloader Elf File

| Select a Bootloader Hex File                                                                           |                                                           |
|----------------------------------------------------------------------------------------------------|-----------------------------------------------------------|
| G + KitProg Bo                                                                                         | atloader + + + Starch KitProg_Bootlooder ;                |
| Organize + New folder                                                                                  | E • El 9                                                  |
| Favoritas Position Documents Music Pictures Videos Komputer Local Disk (C:) CV8CS8 Family Processo * * | Date modified Type<br>ades.eff 6/33/2013 1:07 AM ELF File |
| File game:                                                                                             | Elf Files (".elf, auf, .out)      Qpen     Cancel         |

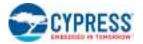

4. In the **General** tab, check the **Manual application image placement** checkbox and set the Placement address as "0x00002800" as shown in Figure 6-47.

Figure 6-47. Bootloadable Component-General Tab

| onfigure 'Sootloedeble    | 8                | 0           |
|---------------------------|------------------|-------------|
| Name Bootcadable          | J                |             |
| General Deper             | dencies Built-in | 4.0         |
| Application version:      | 9x0000           |             |
| Application 80.           | 0x0000           |             |
| Application station ID    | 0x20000000       |             |
| IE Hanul application of   | nage placement   |             |
| Placement address         |                  |             |
|                           |                  |             |
|                           |                  |             |
|                           |                  |             |
| and an average because of |                  |             |
| Detained                  | DK A             | oply Cancel |

- 5. Develop your custom project.
- 6. The NVL setting of the Bootloadable project and the KitProg\_Bootloader project must be the same. Figure 6-48 shows the *KitProg\_Bootloader.cydwr* system settings.

Figure 6-48. KitProg Bootloader System Settings

| Option                                    | lista          |
|-------------------------------------------|----------------|
| C Enriquetto)                             |                |
| - Device Configuration Mode               | Epropressed 1  |
| - Sauka Serie Connecting Case (SCC)       | - CAPACITY -   |
| Store Configuration Data in ECC Memory    | W)             |
| Instruction Gache Exected                 | R.             |
| Enable Part IMD Oarling Startup           | 段.             |
| Unused Bonded IC                          | Allow but ware |
| Heap, Ear (by He)                         | 2,65           |
| Steck Stat: Brytesi                       | 84230          |
| Include CMSB Core Perphanel Library Piles | Course Mr.     |
| C RegularingOstagong                      |                |
|                                           | 990            |
| Existin Device Protection                 | E              |
| Endeddad Sace (FTM)                       |                |
| Use Optional XRES                         | 5              |
| El Operating Conditions                   |                |
| VOCA M                                    | 14             |
| Valida VODA                               | R).            |
| + V000 (V)                                | 2.0            |
| - 40(800 M                                | 51             |
| + VODIO1 (V)                              | 3.8            |
| volace w                                  | 5.0            |
| y00003 (X)                                | 50             |
| Temperature Range                         | -400-45/4250   |

- 7. Build the project in PSoC Creator by choosing Build > Build Project or pressing [Shift] [F6].
- 8. Keep the reset switch (SW1) pressed and plug in the USB Mini-B connector. If the switch is pressed for more than 100 ms, the PSoC 5LP enters into bootloader.

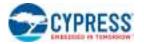

9. To download the project onto the PSoC 5LP device, open the Bootloader Host tool, which is available from PSoC Creator. Choose **Tools > Bootloader Host**, as shown in Figure 6-49.

Figure 6-49. Open Bootloader Host Tool from PSoC Creator

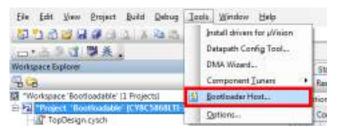

10. In the Bootloader Host tool, click **Filters** and add a filter to identify the USB device. Click **OK**, as shown in Figure 6-50.

| Ecotioneder Host   |                                                                                                    | a 8 2                                   |
|--------------------|----------------------------------------------------------------------------------------------------|-----------------------------------------|
| File Actions Help  | i                                                                                                    |                                         |
| 2 BB               | 0.0                                                                                                    |                                         |
|                    | nject 'Bootloadable'Bootloadable cydar (CortexMD ARM_GOC_48                                                                                | 4 Debug Bootloach 📄<br>Port Information |
| 5 USB Human Interf | Show BLE Dorgies<br>Show BLE Dorgies<br>Show SPI Pota<br>Show SPI Pota<br>Show UART Pots<br>Show UBB Devices<br>VID: Gel484<br>PID: GeF13B |                                         |
| Leg                | OK Cance                                                                                                    |                                         |
| <br>Ready          |                                                                                                    |                                         |

Figure 6-50. Port 'Filters' Tab in Bootloader Host Tool

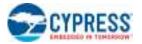

11. In the Bootloader Host tool, click the **Open File** button to browse to the location of the bootloadable file (\*.cyacd), as shown in Figure 6-51.

Figure 6-51. Open Bootloadable File from Bootloader Host Tool

| Bootloader Host<br>Re Actions Hel | •<br>> @                   |                                    |            |                             |   |
|-----------------------------------|----------------------------|------------------------------------|------------|-----------------------------|---|
| te: C1,Jsers\ancy/p<br>orts:      | DesktopiBootloadable proje |                                    | 13,ARM_GCC | _441\Debug\Bootoadable cyac | 1 |
| 110000                            | on Device (0484_F138)      | No configuration necessar<br>port. | y for this | VID: 0484<br>PID: F138      |   |
| Program 8u                        | tton                       |                                    |            |                             |   |
| Open File Button                  |                            |                                    |            |                             |   |
|                                   |                            |                                    |            |                             |   |
|                                   |                            |                                    |            |                             |   |
|                                   |                            |                                    |            |                             |   |

Figure 6-52. Select Bootloadable .cyacd File from Bootloader Host

| Organice + New fr                                      | alder :                               | [] •              |            |
|--------------------------------------------------------|---------------------------------------|-------------------|------------|
| 🛠 Favorites                                            | Documents library<br>Debug            | Anange by F       |            |
| Downloads                                              | Name                                  | Date modified     | Туре       |
| Recent Places                                          | 👗 ,deps                               | 4/15/2014 8:13 PM | File folde |
| SkyDrive                                               | Bootloadable.cyacd                    | 4/15/2014 BLE PMA | CTACD F    |
| Ubtaries  Cocuments  Music  Pictures  Podcasts  Videos |                                       |                   |            |
|                                                        |                                       |                   |            |
| -                                                      | • • • • • • • • • • • • • • • • • • • |                   |            |

- 12. Click the **Program** button in the Bootloader Host tool to program the device.
- 13. If bootload is successful, the log of the tool displays "Programming Finished Successfully"; otherwise, it displays "Failed" and a statement for the failure.

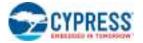

### Notes:

- The PSoC 5LP pins are brought to the PSoC 5LP GPIO header (J8). These pins are selected to support high-performance analog and digital projects. See A.2.2 PSoC 5LP GPIO Header (J8) for pin information.
- Take care when allocating the PSoC 5LP pins for custom applications. For example, P2[0]-P2[4] are dedicated for programming the PSoC 4. Refer to A.1 CY8CKIT-040 Schematics before allocating the pins.
- When a custom bootloadable project is programmed onto the PSoC 5LP, the initial capability of the PSoC 5LP to act as a programmer, USB-UART bridge, or USB-I<sup>2</sup>C bridge is not available.
- The status LED does not function unless used by the custom project.

For additional information on bootloaders, refer to the Cypress application note AN73503 – USB HID Bootloader for PSoC 3 and PSoC 5LP.

### 6.4.2 Building a Normal Project for PSoC 5LP

A normal project is a completely new project created for the PSoC 5LP device on the CY8CKIT-040. Here, the entire flash of the PSoC 5LP is programmed, overwriting all bootloader and programming code. To recover the programmer, reprogram the PSoC 5LP device with the factory-set *KitProg.hex* file, which is shipped with the kit installer.

The *KitProg.hex* file is available at the following location:

<Install\_Directory>\CY8CKIT-040 PSoC 4000 Pioneer Kit\<version>\Firmware\Programmer\KitProg

This advanced functionality requires a MiniProg3 programmer, which is not included with this kit. The MiniProg3 can be purchased from www.cypress.com/go/CY8CKIT-002. To build a normal project for the PSoC 5LP, follow these steps:

4.5

**OK** 

Cancel

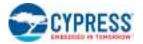

1. In PSoC Creator, choose New > Project > PSoC 5LP Design; click the expand button adjacent to Advanced and select Device as CY8C5868LTI-LP039; as shown in Figure 6-53.

Figure 6-53. Create a New Project in PSoC Creator -10 × New Project Design Other E Default Templetes PSoC 3 Design Creates a PSoC 3, 8-hit 8051, design project. Creates a PSoC 4000, 32-bit ARM Cortex-INO, design project. PSoC 4000 Design PSoC 4100 / PSoC 4200 Design Creates a PSoC 4100 / PSoC 4200, 32-bit ARM Cortex-M0, design project. PSoC 4100 BLE / PSoC 4200 BLE Design Creates a PSoC 4100 BLE / PSoC 4200 BLE, 32-bit ARM Cortex-M0, design project. PRoC BLE Design Creates a PRoC BLE, 32-bit ARM Contex-MO, design project. PSoC 4100M / PSoC 4200M Design Creates a PSpC 4100M / PSpC 4200M, 32-bit ARM Cortex-M0, design project. P PSyc MLP DetAil F ØSoC 3 Starter Designs + PSoC 4000 Starter Designs + PSoC 4100 / PSoC 4200 Starter Designs E PSoC 4100 BLE / PSoC 4200 BLE Starter Designs F PRoC BLE Starter Designs + PSoC 4100M / PSoC 4200M Starter Designs F PSoC SLP Starter Designs Name Design01 C \Users'urbs/Documents\PSoC Creator Location Device CV8C5868LTHLP039 . Workspace: Chiefs New Woltzpace Workspace name: Design01 Propert Income. Empty schemes:

- 2. Develop your custom project.
- 3. Build the project in PSoC Creator by choosing Build > Build Project or pressing [Shift] [F6].
- 4. Connect the 10-pin connector of MiniProg3 to the onboard 10-pin SWD debug and programming header J7 (which needs to be populated).
- 5. To program the PSoC 5LP with PSoC Creator, choose **Debug > Program** or press [Ctrl] [F5]. The Programming window shows MiniProg3 and the selected device in the project under it (CY8C5868LTI-LP039).
- 6. Click on the device and click Connect to program.

#### Notes:

- The 10-pin SWD debug and programming header (J7) is not populated. See the "No Load Components" section of Bill of Materials on page 168 for details.
- The PSoC 5LP pins are brought to the PSoC 5LP GPIO header (J8). These pins are selected to support high-performance analog and digital projects. See PSoC 5LP GPIO Header (J8) on page 165 for pin information.

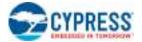

- Take care when allocating the PSoC 5LP pins for custom applications. For example, P2[0]-P2[4] are dedicated for programming the PSoC 4. Refer to CY8CKIT-040 Schematics on page 158 before allocating the pins.
- When a normal project is programmed onto the PSoC 5LP, the initial capability of the PSoC 5LP to act as a programmer, USB-UART bridge, or USB-I<sup>2</sup>C bridge is not available.
- The status LED does not function unless used by the custom project.

# 6.5 **PSoC 5LP Factory Program Restore Instructions**

The CY8CKIT-040 PSoC 4000 Pioneer Kit features a PSoC 5LP device that comes factory-programmed as the onboard programmer and debugger for the PSoC 4 device.

In addition to creating applications for the PSoC 4 device, you can also create custom applications for the PSoC 5LP device on this kit as explained in Developing Applications for PSoC 5LP on page 130. Reprogramming or bootloading the PSoC 5LP device with a new flash image will overwrite the factory program and forfeit the ability to use the PSoC 5LP device as a programmer/debugger for the PSoC 4 device. Follow these instructions to restore the factory program on the PSoC 5LP and enable the programmer/debugger functionality.

### 6.5.1 PSoC 5LP Programmed with a Bootloadable Application

If the PSoC 5LP is programmed with a bootloadable application, restore the factory program by using one of the following two methods.

### 6.5.1.1 Restore PSoC 5LP Factory Program Using PSoC Programmer

- 1. Launch PSoC Programmer 3.23.1 or later from **Start > Cypress > PSoC Programmer**.
- Configure the kit in Service mode. To do this, while holding down the reset button (SW1 Reset), plug the PSoC 4000 Pioneer Kit into the computer using the included USB cable (USB A to Mini-B). This puts the PSoC 5LP into service mode, which is indicated by the blinking green status LED.

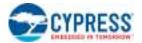

3. The following message shown in Figure 6-54 appears in the PSoC Programmer results window: "KitProg Bootloader device is detected."

Figure 6-54. PSoC Programmer Results Window

| w Project                                                     |                               |                                                                                | -10 ×  |
|---------------------------------------------------------------|-------------------------------|--------------------------------------------------------------------------------|--------|
| Design Other                                                  | el.                           |                                                                                |        |
| E Osfault Templete                                            |                               |                                                                                |        |
| PSoC 3 D                                                      | lesign                        | Creates a PSoC 3, 8-hit 8051, design project                                   |        |
| PSoC 400                                                      | 10 Design                     | Creates a PSoC 4000, 32-bit ARM Contex-M0, design project.                     |        |
| PSoC 410                                                      | 00 / PSoC 4200 Design         | Creates a PSoC 4100 / PSoC 4200, 32-bit ARM Cortex-M0, design project.         |        |
| PSeC 410                                                      | 00 BLE / PSoC 4200 BLE Design | Creates a PSoC 4100 BLE / PSoC 4200 BLE, 32-bit ARM Cortes-M0, design project. |        |
| PRoC BLE                                                      | E Design                      | Creates & PRoC BLE, 52-bit ARM Cortex-M0, design project.                      |        |
| PSoC 410                                                      | 00 M / PSoC 4200 M Design     | Creates a PSoC 4100M / PSoC 4200M, 32-bit ARM Cortex-MD, design project        |        |
| PSIC SUP                                                      | Design                        | Creates a PSoC 5UP, 32-bit APM Contex-M3, design project                       |        |
| <ul> <li>PSoC 4100 BLE /</li> <li>PRoC BLE Starter</li> </ul> | SoC 4200M Starter Designs     |                                                                                |        |
| Nere:                                                         | Design01                      |                                                                                |        |
| Location                                                      | C \ Users'urbs' Do cuments \P | SoC Creator                                                                    |        |
| Device                                                        | CY8C5868LTI-LP039             |                                                                                | -      |
| Workspace:                                                    | Deats New Wolksprece          |                                                                                |        |
| Workspace name                                                | Design@1                      |                                                                                |        |
| TIME INCOME.                                                  | Empty schematic               |                                                                                | +]     |
|                                                               |                               | ак                                                                             | Cencel |

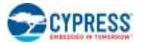

4. Switch to the **Utilities** tab in PSoC Programmer and click the **Upgrade Firmware** button, as shown in Figure 6-55. Unplug all other PSoC programmers (such as MiniProg3 and DVKProg) from the PC before clicking the **Upgrade Firmware** button.

Figure 6-55. Upgrade Firmware

| PSoC Programmer              |                                                                                                    | 10 X |
|------------------------------|----------------------------------------------------------------------------------------------------|------|
| File View Options Help       | P                                                                                                    |      |
| 💼 · 🄰 🙆 🖽                    |                                                                                                    |      |
| Part Selection               | Programmer Utilizes JTAG                                                                                                    |      |
|                              | Upgrade firmware Click to upgrade connected device's firmware                                                                                                    |      |
|                              | Easte Elocik Click to ense user specific flash block                                                                                                    |      |
|                              |                                                                                                    |      |
| Provide Provide              |                                                                                                    |      |
| Device Family<br>CYBCBooLP • |                                                                                                    |      |
| Device                       |                                                                                                    |      |
| CYBCS066LTHLP030             |                                                                                                    |      |
| Actiona                      | Penda                                                                                                    | -    |
| Connected at 6:40:11         | FM RitFrog bootloader device is detected<br>Flease close all ports, then navigate to the Otilities tab and click the<br>Opgrade Firmware button to recover Bridge |      |

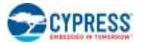

5. After programming is completed, the following message appears: "Firmware Update Finished at <time>," as shown in Figure 6-56.

Figure 6-56. Firmware Update Complete

| PSoC Programmer                                                                                   |                                                                                                    | × |
|---------------------------------------------------------------------------------------------------|----------------------------------------------------------------------------------------------------|---|
| File View Options Help                                                                            |                                                                                                    |   |
| 📂 🍾 🔘 86 🕰 🗎 🗅 🗳 (                                                                                |                                                                                                    |   |
| Part Selection () Programmer Utilities JTAG                                                       |                                                                                                    |   |
|                                                                                                   | to upgrade connected device's firmware                                                                                                    |   |
| Device Family<br>CY3CSiccl.P -                                                                    |                                                                                                    |   |
| CYRC5888LTI 4,P038 -                                                                              |                                                                                                    |   |
| Actions                                                                                           | Results                                                                                                    | 1 |
| Successfully Connected to<br>RitProg/110E192D00232400 at 6:42:32 PH<br>Opening Port at 6:42:29 PH | RitProg Version 2.02                                                                                                    |   |
| Connected at 6:42:29 PM                                                                           | KitProg/110E192D00232400                                                                                                    |   |
| Disconnected at 6142128 PM                                                                        | Bootloader device                                                                                                    | = |
| Firmware Opdate Finished at 6:42:27 PM                                                            | Receeded                                                                                                    |   |
|                                                                                                   | Verifying<br>Opprading<br>Initializing                                                                                                    |   |
| Firmware Opgrade Started at 6:42:21 FH                                                            | 76.099.000316.000                                                                                                    |   |
| Firmware Upgrade Requested at 6:42:31 PH                                                          |                                                                                                    |   |
| Connected at 6:40:11 PH                                                                           | FitProg bootloader device is detected<br>Please close all ports, then navigate to the Otilities tab<br>and click the Opgrade Firmware button to recover Scidge |   |
| L                                                                                                 | Select Fort in the FortList, then try to connect                                                                                                    | * |
| For Help, press F1.                                                                               | #ASS Powered Conneited                                                                                                    |   |

6. The factory program is now successfully restored on the PSoC 5LP. It can be used as the programmer/debugger for the PSoC 4 device.

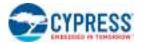

#### 6.5.1.2 Restore PSoC 5LP Factory Program Using USB Host Tool

1. Launch the Bootloader Host tool from **Start > Cypress > PSoC Creator**.

Using the File > Open menu, load the *Kit Prog.cyacd* file, which is installed with the kit software. The default location for this file is <Install\_Directory>\CY8CKIT-040 PSoC 4000 Pioneer Kit\<version>\Firmware\Programmer\KitProg\KitProg.cyacd.

| 🖬 🕽 00 🛇 🔘                                                                                                    |                               |                           |                            |            |   |
|----------------------------------------------------------------------------------------------------|-------------------------------|---------------------------|----------------------------|------------|---|
| Re Ellisoner File Martin Street                                                                                                    | STOLAR DATE:                  | Care (C.) Consum P        | Courses Valling Reling     | Symmetry . | 1 |
| Parts:                                                                                                    | Filters                       | uration UART =            | Pot Information            |            |   |
|                                                                                                    | Boud                          | 5600 *                    | Generic Senal Port         |            |   |
|                                                                                                    | Data Bits                     |                           |                            |            |   |
|                                                                                                    | Stop Bits                     | One +                     |                            |            |   |
|                                                                                                    | Faity                         | Norie *                   |                            |            |   |
|                                                                                                    |                               |                           |                            |            |   |
|                                                                                                    |                               |                           |                            |            |   |
|                                                                                                    |                               |                           |                            |            |   |
| 20                                                                                                    |                               |                           |                            |            |   |
| 6 15-14 PM - Selected device: Commi<br>6 15-14 PM - Selected device: Commi                                                                                                    | unications Pot (COMI)         |                           |                            |            |   |
|                                                                                                    |                               |                           |                            |            |   |
| aady                                                                                                    |                               |                           |                            |            |   |
| Open                                                                                                    |                               |                           |                            | 8          |   |
| Open                                                                                                    | ogtammar + KdPro              | g + 4+ S                  | uni Kaling                 | 8          |   |
| Open                                                                                                    | ogtammar + Ké <sup>g</sup> io | g •   4 <sub>7</sub>   50 |                            | P          |   |
| Open<br>Open<br>Cogarica + New folder                                                                                                    |                               | g + 4+ 5a                 | unh Kalinay<br>📰 🔹 📋       | Q          |   |
| Open<br>Copen<br>Cogenice + Pierre Pierre<br>Degenice + New folder                                                                                                    |                               | e modified Type           | unh Kalinay<br>📰 🔹 📋       | Q          |   |
| Open<br>Organica + Niew folder<br>Favoritan<br>Desktop<br>Doswicasta                                                                                                    | me Dob                        | e modified Type           | nni Kaling<br>E 🔹 📋<br>Sze | Q          |   |
| Cpen<br>Cogenica * Firmware + Pr<br>Dogenica * New folder<br>* Favoriban<br>Dosktop<br>Dosktop<br>Dosktop<br>Recent Places                                                                                    | me Dob                        | e modified Type           | nni Kaling<br>E 🔹 📋<br>Sze | Q          |   |
| Cpen<br>Drganica + Niew folder<br>Favorites<br>Desktop<br>Doswicasts                                                                                                    | me Dob                        | e modified Type           | nni Kaling<br>E 🔹 📋<br>Sze | Q          |   |
| Cpen<br>Cogenica + Firmware + Pr<br>Orgenica + Niew folder<br>Favorites<br>Desktop<br>Docytrop<br>Docytrop<br>Recert Places.<br>Google Drive                                                                  | me Dob                        | e modified Type           | nni Kaling<br>E 🔹 📋<br>Sze | Q          |   |
| Cpen<br>Cryanica * Firmware + Pr<br>Doganica * New folder<br>* Favoritas<br>Desktop<br>Docurricash<br>Recert Places.<br>Google Drive<br>Droptox                                                               | me Dob                        | e modified Type           | nni Kaling<br>E 🔹 📋<br>Sze | Q          |   |
| Cpen<br>Drganica + Firmware + Pr<br>Drganica + Naw folder<br>Favoribas<br>Dositopi<br>Dositopi<br>Downloachi<br>Recert Places<br>Google Drive<br>Dropbox<br>No-Zools Zorw<br>SkyOfive                         | me Dob                        | e modified Type           | nni Kaling<br>E 🔹 📋<br>Sze | Q          |   |
| Cpen<br>Drganica + Firmware + Pr<br>Drganica + New folder<br>Favoribas<br>Desktop<br>Doownloads<br>Recert Places<br>Google Drive<br>Dropbox<br>No-Zcole Zore                                                  | me Dob                        | e modified Type           | nni Kaling<br>E 🔹 📋<br>Sze | Q          |   |
| Cogarica + Prevente + Pr<br>Dogarica + Preventea<br>Positiop<br>Downloach<br>Recert Places<br>Google Drive<br>Drophov<br>No-Zoole Zorw<br>SkyOlive<br>Ubranes<br>App<br>Dorumeete                             | me Dob<br>KitProg.cyacol 4/13 | e modified Type           | nni Kaling<br>E 🔹 📋<br>Sze | Q          |   |
| Open<br>Organica • Firmware • Pr<br>Organica • Pleas folder<br>* Favorites<br>Desitiop<br>Downloach<br>Recert Places<br>Google Drive<br>Drophos<br>No-Zoole Zorw<br>StyDive<br>Ubranes<br>& Apps<br>Dorwneets | me Dob                        | c modified Type           | nni Kaling<br>E 🔹 📋<br>Sze | Q          |   |

#### Figure 6-57. Load KitProg.cyacd File

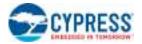

- Configure the Pioneer Kit in Service mode. To do so, while holding down the reset button (SW1 Reset), plug the PSoC 4000 Pioneer Kit into the computer using the included USB cable (USB A to Mini-B). This puts the PSoC 5LP into service mode, which is indicated by the blinking green status LED.
- 3. In the Bootloader Host tool, set the filters for the USB devices with VID: 04B4 and PID: F13B. The **USB Human Interface Device** port appears in the Ports list. Click that port to select it.

Figure 6-58. Select USB Human Interface Device

| Sootloeder Host                                                                  |                                                                                                    |                                                                                                    |                                                                          | 124 |  |
|----------------------------------------------------------------------------------|----------------------------------------------------------------------------------------------------|----------------------------------------------------------------------------------------------------|--------------------------------------------------------------------------|-----|--|
| Elle Actions Help                                                                | ÷                                                                                                    |                                                                                                    |                                                                          |     |  |
| 🗃 🔪 CG*                                                                          | 0                                                                                                    |                                                                                                    |                                                                          |     |  |
| File C. Program Files (d)<br>Parts:<br>Communications Por<br>USE Hammin Interfe  | (.filen<br>t(COMI)                                                                                               | 1.640 PSoC 4 Proneer RX\1.0./Immover/Pr<br>Part Configuration USB -<br>No configuration necessary for the<br>part. | egenenee V&Prog V&Prog cyeed<br>Post Information<br>VID 9484<br>PID F138 |     |  |
| log:                                                                             |                                                                                                    |                                                                                                    |                                                                          |     |  |
| 06.25.53 PM - Selected d<br>06.25.53 PM - Selected d<br>06.25.58 PM - Selected d | evice: Communication<br>avice: USB Human k<br>evice: Communication<br>avice: USB Human k<br>evice: Communication | ns Pot. (COMT)<br>rtenhace: Device. (0484_F138)<br>ns Pot. (COMT)<br>rtenhace: Device. (0484_F138)                 |                                                                          |     |  |
| Ready                                                                            | 1                                                                                                    |                                                                                                    |                                                                          |     |  |

4. Click the **Program** button (or menu item **Actions > Program**) to restore the factory program by bootloading it onto the PSoC 5LP.

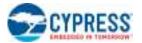

5. After programming is complete, the message "Programming Finished Successfully" appears, as shown in Figure 6-59.

Figure 6-59. Programming Finished Successfully

| E Bootloader Host                                                                                                    |                                                                                                    |                                                                                                    |                                                    |             |      |                                                                          | ( interior | and the | X |
|----------------------------------------------------------------------------------------------------|----------------------------------------------------------------------------------------------------|----------------------------------------------------------------------------------------------------|----------------------------------------------------|-------------|------|--------------------------------------------------------------------------|------------|---------|---|
| Ele Actions Help                                                                                                    |                                                                                                    |                                                                                                    |                                                    |             |      |                                                                          |            |         |   |
| 🗃 🕽 CB 🛇                                                                                                    | 0                                                                                                    |                                                                                                    |                                                    |             |      |                                                                          |            |         |   |
| Re: C. Program Riss (x8674<br>Pote<br>Communications Point)C<br>USB Human Interface D<br>KitProgr110E182D00232                                                                                                    | Riters                                                                                                    | 040 PSeC 41<br>Post Config<br>Baud<br>Data Bite<br>Stop Bite<br>Party                                                          |                                                    | t\19\Fimmer | • Pn | grænner Vit Prog Vit Prog overd<br>Port Information<br>Genen: Senel Port |            |         |   |
| Log<br>05.15.14 PM - Selected devic<br>05.15.14 PM - Selected devic<br>05.25.53 PM - Selected devic<br>05.25.53 PM - Selected devic<br>05.25.53 PM - Selected devic<br>05.25.58 PM - Selected devic<br>05.25.58 PM - Selected devic<br>05.25.34 PM - Programming F<br>Programming completed in 51<br>06.25.41 PM - Selected devic | on: Communication<br>on: USB Human In<br>se: Communication<br>se: USB Human In<br>se: Communication<br>se: USB Human In<br>Raned<br>Sated<br>Streat | a Port (DOWI)<br>terface Device<br>terface Device<br>s Port (COWI)<br>terface Device<br>s Port (COWI)<br>terface Device<br>dly | )<br>= (0484_F<br>)<br>e (0484_F<br>)<br>e (0484_F | F138)       |      |                                                                          |            |         |   |
| Ready                                                                                                    |                                                                                                    |                                                                                                    |                                                    |             |      |                                                                          |            |         |   |

6. The factory program is now successfully restored on the PSoC 5LP. You can now use it as the programmer/debugger for the PSoC 4 device.

#### 6.5.2 PSoC 5LP Programmed with a Standard Application

If PSoC 5LP is programmed with a standard application, restore the factory program by using the following method.

- 1. Launch PSoC Programmer 3.23.1 or later from **Start > Cypress > PSoC Programmer**.
- 2. Use the **File > Open** menu to load the *KitProg.hex* factory program hex file, which is shipped with the kit. The default location for this file is <Install\_Directory>\CY8CKIT-040 PSoC 4000 Pioneer Kit\<version>\Firmware\Programmer\KitProg.
- Connect a CY8CKIT-002 MiniProg3 (sold separately) to the computer. The 10-pin connector cable on the MiniProg3 plugs into the header [J7]. Note that the J7 header is unpopulated. For more details, see Bill of Materials on page 168.

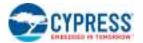

4. Ensure that MiniProg3 is the selected port in PSoC Programmer and the 10-pin connector (10p option) is selected, as shown in Figure 6-60. If the board is not powered over USB, select the **Power Cycle** programming mode.

Figure 6-60. Select MiniProg3

| A risk Pagement |                                                                                                    |                                                                               | SEAT STATE                                                                                                    |
|-----------------|----------------------------------------------------------------------------------------------------|-------------------------------------------------------------------------------|----------------------------------------------------------------------------------------------------|
| Me Ven Upters H |                                                                                                    |                                                                               | the second second second second second second second second second second second second second second second s |
| P PP.           | 08080                                                                                                    |                                                                               |                                                                                                    |
| Factoresise ()  | Property Lance (194)                                                                                                    |                                                                               |                                                                                                    |
| ATACT CARTONNEL | Programming Parist steel                                                                                                    | esc D'RORT-641 POuch 4 Provins Ret 1 Differences Programme                    | ni Propini Propini                                                                                             |
| Derive Family   | Emission         Multi-Pop20284400000           Emission         0         Reset         Prove Gets           Scalaring         0         0         0           Scalaring         0         0         0                                                                                                    | Converting                                                                    |                                                                                                    |
| Critician / -   | $\begin{array}{l} Programmer Characteristic \\ Particulation (Characteristic ) \\ Particulation (Characteristic ) \\ Parti$ | Status<br>Execution Time: O Formation<br>Power Utiling: OFF<br>Voltage: 43 eV |                                                                                                    |
| REMA            | Fiends                                                                                                    |                                                                               |                                                                                                    |
|                 |                                                                                                    |                                                                               |                                                                                                    |
|                 |                                                                                                    |                                                                               |                                                                                                    |

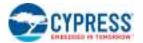

- 5. When ready, select the **Program** button (or **File > Program**) to program the PSoC 5LP device, as shown in Figure 6-61.
- 6. After programming is complete, the message "Program Finished at <time>" appears.

Figure 6-61. Program Finished

| <ul> <li>Plot Pogramme</li> </ul>                                                                                                    |                                                                                                    | Status and a second second |
|----------------------------------------------------------------------------------------------------|----------------------------------------------------------------------------------------------------|----------------------------|
| No Van Deler Me                                                                                                    |                                                                                                    |                            |
|                                                                                                    |                                                                                                    |                            |
| Burrage Stations Sugarana Pastalan                                                                                                    | en Plaa John Capron (PRXVI 441 PCoC 4 Francer 601) Diferense Programmer (SP-ogkiProg has                                                                                                  |                            |
| Enumerate Main. O Pos-<br>Unitation. W De                                                                                                    | 0102054-0000000<br># # Powerfacte III: Power Datast<br>III: No # Toposota III: No # No                                                                                                    |                            |
| Decise Family         Ball Densities         W (b)           Children (*)         -         Angrammer Decision Balling         Angrammer Decision Balling           Decise         Children (*)         -         Angrammer Decision Balling         Angrammer Decision Balling           Decise         Children (*)         -         Angrammer Decision Balling         Angrammer Decision Balling         Angrammer Decision Balling           Decise         Children (*)         -         Angrammer Decision Balling         Angrammer Decision Balling         Angrammer Decision Balling           Decise         Children (*)         -         Angrammer Decision Balling         Angrammer Decision Balling | Hone - Last Descale Trace 195 security                                                                                                    |                            |
| Returns                                                                                                    | Fasts                                                                                                    |                            |
| Design set to CTRCEMENTI-LEDGE at 6:55-55                                                                                                    | Drozenskiru Boroskimi<br>Drong Densken<br>Oriong Florist<br>Drozenskiru if Floris Boroskill<br>Programsking of Floris Boroskill<br>Drogenskiru if Floris Boroskill<br>Dellek Flille bygen |                            |
| Device Remils per an ISSCandif at 4-59:00<br>me<br>Program Requested at 4:09:04 MM<br>Seconstituin Connected to                                                                                                    | Entertrandig Deserves Service: (INCOMMUTE-LANS)                                                                                                    |                            |
| Hamiltungh 12096230000 Am. Collet2 DH<br>Opening Rore w0 6:55:41 DH                                                                                                    |                                                                                                    |                            |
| for hdg, press F1                                                                                                    |                                                                                                    |                            |

7. The factory program is now successfully restored on the PSoC 5LP. You can use it as the programmer/debugger for the PSoC 4 device.

### 6.6 Using µC/Probe Tool

Micrium's  $\mu$ C/Probe is a Windows application that allows you to read and write the memory of any embedded target processor during runtime, and map those values to a set of virtual controls and indicators placed on a graphical dashboard.

This tool helps in designing a simple GUI for development kit example projects with least effort. Note that the Micrium  $\mu$ C/Probe tool is not a prerequisite software required to run this kit and is not installed along with the kit contents.

The license required to use all the features of the tool need to be purchased separately. However, the educational edition of the tool is available as a free download from <a href="http://micrium.com/download/ucprobe-3-0-trial-version/">http://micrium.com/download/ucprobe-3-0-trial-version/</a>.

For more details on licensing and the  $\mu$ C/Probe tool, refer to the  $\mu$ C/Probe Users' Manual at http://micrium.com/download/%c2%b5cprobe-3-0-users-manual/.

In Micrium  $\mu$ C/Probe version 3.3, the Cypress KitProg is supported as a means of communication to the target device connected to the computer. When an example project is built in PSoC Creator, it produces the output files in HEX, LST, MAP, RPT, and ELF formats.

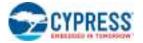

The ELF file lists all the symbols (variables), symbol types, and its addresses. The Micrium  $\mu$ C/ Probe tool reads the ELF file and detects these symbols (global variables) used in the code.

The  $\mu$ C/Probe tool provides a host of graphical controls such as sliders, RGB palette, graphs, and donuts. The controls required can be dragged and dropped onto the  $\mu$ C/Probe workbench, and symbols from the ELF file can be assigned to the controls.

When you run the workbench, the changes in symbol values associated with the controls (such as slider and graph) can be visualized on the computer.

Appropriate global variables have been assigned in the CY8CKIT\_040\_Color\_Palette and CY8CK-IT\_040\_Proximity\_UART example projects of the kit to visualize the color palette output and proximity output on a GUI.

#### CY8CKIT\_040\_Color\_Palette Example Project:

To visualize the output of the CY8CKIT\_040\_Color\_Palette project using the  $\mu$ C/Probe tool, follow these steps:

- 1. Open the CY8CKIT-040\_Color\_Palette example project in PSoC Creator.
- 2. Program the CY8CKIT\_040\_Color\_Palette example project on CY8CKIT-040 by following steps 1 to 8 in Programming the Example Projects on page 49.

**Note:** Ensure that **Debug Select** in System settings of the *.cydwr* file is set to **SWD** before programming the board; see Figure 5-8 on page 53. By default, the CY8CKIT\_040\_Color\_Palette example project has the **Debug Select** set to **SWD**. It should be changed to GPIO if the TX port needs to be enabled in the project.

- Download and install the µC/Probe tool from http://micrium.com/download/ucprobe-3-0-trial-version/.
- 4. Launch µC/Probe from Start > All Programs > Micrium > uC-Probe > Micruim uC-Probe.

Figure 6-62. Micrium  $\mu$ C/Probe

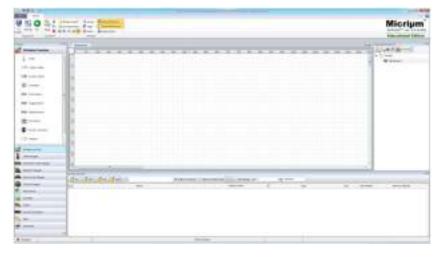

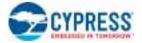

5. Drag and drop a RGB Palette from **Writable Controls** in the Toolbox onto the Datascreen to visualize the RGB output.

Figure 6-63. Adding RGB Palette Control

| and and a second second second second second second second second second second second second second second se                                                                                                    | (1) (1) (1)    |                           |                 |
|----------------------------------------------------------------------------------------------------|----------------|---------------------------|-----------------|
| The same land and                                                                                                    | 1. 10 10 10 10 |                           | 10.1.10 NO.1.00 |
| -                                                                                                    |                | •                         |                 |
| and the second second s |                |                           |                 |
| 🖉 energi salami                                                                                                    |                |                           |                 |
| CR have                                                                                                    |                |                           |                 |
| G man                                                                                                    |                | To reserve                |                 |
| and the second                                                                                                    |                | C An Old Income Taxations | -               |
|                                                                                                    |                |                           |                 |
|                                                                                                    |                |                           |                 |
| Second and                                                                                                    | 1              |                           |                 |
| a minute free                                                                                                    |                |                           |                 |
|                                                                                                    |                | 1                         |                 |
| and the second second sec                                                                                                    | EX CONTRACTOR  |                           |                 |

6. Next, add a Line Chart from **Charts** in the Toolbox onto the Datascreen to visualize the X, Y position of the finger on the trackpad.

Figure 6-64. Adding Line Chart Control

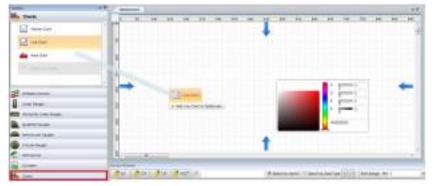

7. The DataScreen looks as shown in Figure 6-65 after adding both the controls.

Figure 6-65. DataScreen with RGB Palette and Line Chart Controls

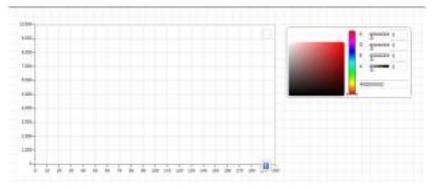

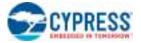

8. Click the ELF button in the Symbol Browser window.

Figure 6-66. ELF Button in Symbol Browser

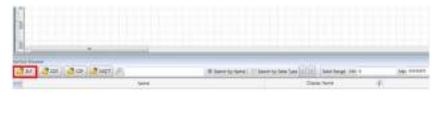

- 9. Browse and point to the *CY8CKIT\_040\_Color\_Palette.ELF* file to load the symbols (global variables) from the CapSense example project. Wait until the ELF file is loaded. The ELF file is in the collapsed state by default. It can expanded by clicking on the '+' button next to the file name.
- 10.On expanding the file, you can see that the Symbol Browser displays all the C files in the example project. By expanding each file, the global variables defined in that C file are displayed with its name, type, size, memory address, and so on.
- 11. Now, expand the *main.c* file to view the global variables defined in the file.

Plot Devid

Figure 6-67. Global Variables in Symbol Browser

| Ref. ( Bana ( Bana) ( Banan, M)     | Without the later of the later of the later                                                                                                    | (11) Marine 144-1 |             |                        |
|-------------------------------------|----------------------------------------------------------------------------------------------------|-------------------|-------------|------------------------|
| and the second second second second | desceret #                                                                                                    | 640               | 440 Basel   | and and and            |
| C. R. LINCOL MICHAEL BARRIER        | dial contraction of a                                                                                                    | 24                | 110010-10   | A PROPERTY AND INCOME. |
| - E - 1000-00                       | and the second second s | 100               | 10+10.6     | al land                |
| 4 1014-10.7111                      | 100M-0.000                                                                                                    | 84                | 10 1 1      | 6 · · · · · ·          |
| 2 Intraction                        | (Section, 2003)                                                                                                    | 14                | 10.04.717.0 |                        |
| 4 Indata                            | -betters                                                                                                    | 104               | 10 1 3      | 2                      |
| 45                                  | 100                                                                                                    | 10                |             | - 88 - 1               |
| A pressure                          |                                                                                                    | 100               |             |                        |
| 10 - 100                            | 1994                                                                                                    |                   | 100 0       | B                      |
| dist.                               | 1004                                                                                                    | 100000            | 1.11        | - h0x0vw               |
| August .                            | 14.4000                                                                                                    |                   | 104210      | LOOUV<br>MINUT         |
|                                     | 100000                                                                                                    | 000000            |             | and the second second  |
| C.C. MARCO                          | internal contractions of the second second s | · manager,        | 1.4.1.1.1   | Linksec                |
| a anustria                          | Ten Jone                                                                                                    | imprei Partial.   | 1.00.104    | 4,00040                |

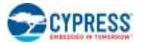

12.Drag and drop the global variable µcARGB on to the RGB Palette to see the RGB output. Similarly, drag and drop xPos and yPos on to the Line Chart control to the see the X and Y position of the finger on the trackpad.

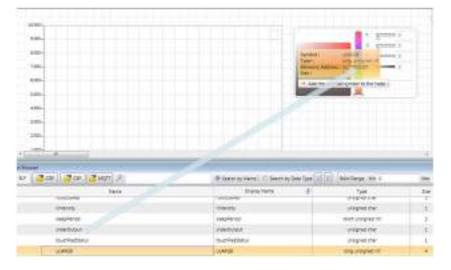

Figure 6-68. Assigning RGB Output to RGB Palette Control

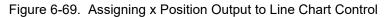

| 100-<br>100-<br>100-<br>100-                                                               | Sarrani<br>Pari<br>Manana Anna |                                                                         |            |                                                                           |               |
|--------------------------------------------------------------------------------------------|--------------------------------|-------------------------------------------------------------------------|------------|---------------------------------------------------------------------------|---------------|
| 100                                                                                        | - 40000                        | Test amount to this have                                                |            |                                                                           |               |
|                                                                                            | _                              |                                                                         |            |                                                                           |               |
|                                                                                            |                                |                                                                         |            |                                                                           |               |
| 2 cm 2 m 2 m 2 m 2 m 2 m 2 m 2 m 2 m 2 m                                                   |                                | @ Bash Parter   Charmon                                                 | insterin 1 | BAU large din 1                                                           | 744           |
|                                                                                            |                                |                                                                         |            |                                                                           |               |
| Rang.                                                                                      |                                | Digital Tarret                                                          | 4.         | Vere .                                                                    | tu.           |
|                                                                                            | - 1                            |                                                                         | 4          | Vote<br>amposition                                                        | 10            |
| Name<br>Name                                                                               |                                | -time -                                                                 | 4          | ampoint the                                                               |               |
| Narts                                                                                      |                                | tion<br>Continue                                                        | 4          | angosi ina<br>angosi ina                                                  | -             |
| kang<br>Kong<br>Kongkang                                                                   | 1                              | -time -                                                                 | 4          | aregosi ina<br>aregosi ina<br>aregosi ina                                 | 100<br>1<br>1 |
| Kang<br>King<br>Kingkang<br>Kingkang                                                       |                                | Surg<br>dasylated<br>strated                                            | 74         | angosi ina<br>angosi ina                                                  | 100<br>1<br>1 |
| kang<br>Kong<br>Kong kang<br>kong kang<br>kong kang                                        |                                | Say<br>Supiana<br>Imesiy<br>Imesiy<br>Imesiyati                         | 14         | enged top<br>enged top<br>enged top<br>frot enged to<br>propertie         | 100<br>1<br>1 |
| Rang<br>Kang<br>Cingtane<br>Intendig<br>Kanada<br>Kanada                                   |                                | Say<br>Saytawa<br>Manaky<br>Manaky<br>Saytawa<br>Saytawa<br>Rodrightada |            | anged by<br>anged by<br>anged by<br>polyaged by<br>projector<br>projector | 100<br>1<br>1 |
| Nami<br>Kong<br>Gungkener<br>Kongkener<br>Kongkener<br>Kongkener<br>Kongkener<br>Kongkener | -                              | Say<br>Supiana<br>Imesiy<br>Imesiy<br>Imesiyati                         |            | enged top<br>enged top<br>enged top<br>frot enged to<br>propertie         |               |

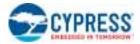

| -                                                                                                    | and Control of Control of Control |                                                                                                    |                                                                        |          |
|----------------------------------------------------------------------------------------------------|----------------------------------------------------------------------------------------------------|----------------------------------------------------------------------------------------------------|------------------------------------------------------------------------|----------|
|                                                                                                    | * All the big of grade to the state.                                                                                                    | -                                                                                                    | +EXXXX                                                                 |          |
| -                                                                                                    |                                                                                                    | <i>.</i>                                                                                                    | 1911 Control                                                           |          |
| ( and a set of the set of the set | # set is fine   / last                                                                                                    | A Children and A Children and A Chil | AND ROOM. INC. 1                                                       | Area Per |
| Tana Sana                                                                                                    | Duple Harro                                                                                                    | 4                                                                                                    | 7,94                                                                   | 104      |
| 500                                                                                                    | - Dvb                                                                                                    |                                                                                                    | arragent time                                                          | 1.1      |
|                                                                                                    |                                                                                                    |                                                                                                    | are president as                                                       | 1.1      |
| (DUNGARE)                                                                                                    | - Sectore 1                                                                                                    |                                                                                                    |                                                                        |          |
| Success<br>Interve                                                                                                    | 0.(0+4                                                                                                    |                                                                                                    | unipalitie                                                             | 1.1      |
|                                                                                                    | 1120210                                                                                                    |                                                                                                    |                                                                        |          |
| 5940                                                                                                    | (Hand)                                                                                                    |                                                                                                    | umpalste                                                               | 1.8      |
| interes)<br>(marteris)                                                                                                    | internally<br>construction                                                                                                    |                                                                                                    | unique des<br>Portuniques III                                          | 1        |
| (Hereit)<br>(Hereity)<br>(Hereity)                                                                                                    | House)<br>Interfector<br>Househouse                                                                                                    |                                                                                                    | integral star<br>pot integral<br>pot begins                            |          |
| searg<br>(nathrol)<br>mathod<br>nathod                                                                                                    | i thing<br>markets<br>national<br>Numlation                                                                                                    |                                                                                                    | ungent de<br>portungent m<br>ungent de<br>ungent de                    |          |
| Search<br>Indiana<br>Sactory<br>Sactory<br>Sactory<br>Satur                                                                                                    | enseng<br>Interferen<br>Interferen<br>Interferen<br>Interferen<br>Interferen                                                                                                    |                                                                                                    | unique de<br>port unique ( 10<br>unique de<br>unique de<br>longuestion |          |

#### Figure 6-70. Assigning y Position Output to Line Chart Control

13.By default, the Y axis of the Line Chart is plotted for values between 0 and 10000. To change the Y axis scale to 0 to100, click the Line Chart control. In the Line Chart control toolbar that appears, click the **Properties Editor** icon. See Figure 6-71.

Figure 6-71. Line Chart Control Toolbar

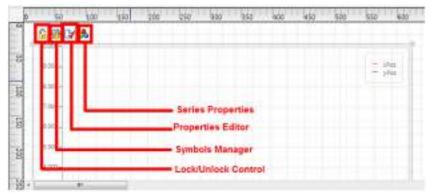

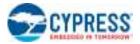

|                                         | 1. Au                                                                                                    | #CiProbe Press                                                                                                 | tion Baller     |
|-----------------------------------------|----------------------------------------------------------------------------------------------------|----------------------------------------------------------------------------------------------------|-----------------|
|                                         | - 100                                                                                                    | General                                                                                                    |                 |
|                                         |                                                                                                    | Tootte                                                                                                    |                 |
|                                         |                                                                                                    | Primato Y - Aust                                                                                               |                 |
| 102.                                    |                                                                                                    | No.                                                                                                    |                 |
| 20-                                     |                                                                                                    | Max                                                                                                    | 10000           |
| 10-                                     |                                                                                                    | No Marks State                                                                                                 | 1000            |
|                                         | the second second second second second second second second second second second second second second second s                                                                                                    | N-Arts                                                                                                    |                 |
|                                         |                                                                                                    | OTHE                                                                                                    |                 |
|                                         |                                                                                                    |                                                                                                    |                 |
|                                         | B test to minut 17 form                                                                                                    |                                                                                                    |                 |
| am am am 1                              | # Sectorers ( )S Sec                                                                                                    | Nex Samples                                                                                                    | 100             |
|                                         | Dorty Same                                                                                                    |                                                                                                    |                 |
| 0 00 0 00 0 00 0 00 0 00 0 00 0 0 0 0   | Don't, Serve                                                                                                    | Nov Samples                                                                                                    |                 |
|                                         | Dorsy Safe<br>PT role oper<br>Dry<br>Dc54eet                                                                                                    | Nos (angles<br>Notice Init<br>& The                                                                            |                 |
| Con Con Con Con Con Con Con Con Con Con | Darty Serv<br>and Constants<br>Serv                                                                                                    | Nos Samples<br>Nosinas Daits<br>E arma<br>O Anager — Dai                                                       |                 |
| Con Con Con Con Con Con Con Con Con Con | Dorsy Safe<br>PT role oper<br>Dry<br>Dc54eet                                                                                                    | No Jargini<br>Rains Init<br>B tree<br>() Sept — Ini<br>() Sect                                                 |                 |
| Con Con Con Con Con Con Con Con Con Con | Song Same<br>and concepts<br>Stray<br>Stray<br>Stray<br>Stray<br>Stray                                                                                                    | Nos Samples<br>Nosinas Daits<br>E arma<br>O Anager — Dai                                                       |                 |
| Con Con Con Con Con Con Con Con Con Con | Deny Serve<br>of Insector<br>Deny<br>Deny<br>Deny<br>Deny<br>Deny<br>Deny<br>Deny<br>Deny                                                                                                    | No Jargini<br>Rains Init<br>B tree<br>() Sept — Ini<br>() Sect                                                 | and theorem (1) |
| Con Con Con Con Con Con Con Con Con Con | Derg Sere<br>of Instantia<br>Units<br>During<br>During<br>D | Max Samples<br>Hardens Deals<br>B Time<br>(1 Samper - Da<br>(1 Samper - Da<br>(1 Samper)<br>Samper)<br>Samper) |                 |
| Con Con Con Con Con Con Con Con Con Con | Deny Serve<br>of Insector<br>Deny<br>Deny<br>Deny<br>Deny<br>Deny<br>Deny<br>Deny<br>Deny                                                                                                    | Has langes<br>Refer Into<br>Bare<br>Chara<br>Chara<br>Canadi<br>Lagend Pactor<br>Fernance                      | and theorem (1) |
| Con Con Con Con Con Con Con Con Con Con | Deny Serve<br>of Insurants<br>Deny<br>Derivative<br>Consulty<br>Serverity<br>Serveri                                                                                                    | Max Samples<br>Hardens Deals<br>B Time<br>(1 Samper - Da<br>(1 Samper - Da<br>(1 Samper)<br>Samper)<br>Samper) | and theorem (1) |

Figure 6-72. Properties Editor of Line Chart Control

14. In the Properties Editor, change the **Max** property of Y axis to 100.

**Notes:** You may use the Series properties to change the line graph colors of xPos and yPos. Also, the Symbols Manager shows the global variables associated with the control.

15.Now, connect the CY8CKIT-040 to the computer. Click the **Settings** button in the  $\mu$ C/Probe tool.

Figure 6-73. Settings Button in µC/Probe

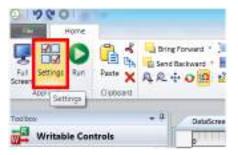

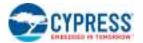

16. In the μC/Probe setting window, select **Cypress PSoC Prog** and select **KitProg/<Kit Prog number>** from the drop-down list for Port and click **OK** to start communication between the CY8CKIT-040 and the μC/Probe tool.

| Figure 6-74. µC/Probe Settings |  |
|--------------------------------|--|
| Moijan pC/Freda                |  |
| µC/Probo Settings              |  |

| B Latte Excluse     O sumbols det:     1     1     1     1     1     1       O Sig Enduion     B hytes/inst     Immerities       Interfaces     Settings       Interfaces     First       Chest Delv     First       Representations     Settings       Interfaces     First       Representations     First       Delug Interfaces     First       Delug Interfaces     First       Delug Interfaces     First       Delug Interfaces     First       Delug Interfaces     First       Delug Interfaces     First       Delug Interfaces     First                                                                                                    | - 1           | Endlariness        | Statis | rici     | Data Collection                                                     |        |
|----------------------------------------------------------------------------------------------------|---------------|--------------------|--------|----------|---------------------------------------------------------------------|--------|
| Norm     Settings       Image: Design Designers Caste     Part       Except Designers Caste     Part       Image: Designers Caste     Part       Image: Designers Caste     Part       Image: Designers Caste     Part       Image: Designers Caste     Part       Image: Designers Caste     Part       Image: Designers Caste     Part       Image: Designers Caste     Part       Image: Designers Caste     Part       Image: Designers Caste     Part                                                                                                    |               | - 97/2-S (F        |        |          |                                                                     | 1.4.1  |
| Target Reisters Calls                                                                                                    | ъÌ            | interfaces         |        |          |                                                                     | Letter |
| Target Reisters Calls                                                                                                    |               | Nove               |        | Settings |                                                                     |        |
| الله من الله من الله من الله من الله من الله من الله من الله من الله من الله من الله من الله من الله من الله من<br>الله من الله من الله من الله من الله من الله من الله من الله من الله من الله من الله من الله من الله من الله من<br>الله من الله من الله من الله من الله من الله من الله من الله من الله من الله من الله من الله من الله من الله من<br>الله من الله من الله من الله من الله من الله من الله من الله من الله من الله من الله من الله من الله من الله من<br>الله من الله من الله<br>من الله من الله من الله من الله من الله من الله من الله من الله من الله من الله من الله من الله من الله من الله من الله من الله من الله من ال                                                                                                    | unication .   |                    |        |          | والمستحج المرامية وتحاصرات وتعاريتها والاخترج ومعيان أعرابها والمتح |        |
| Delong interfaces<br>Delong interfaces<br>Delong interfaces<br>Delong<br>Delong<br>Delon |               | 22                 | •      |          |                                                                     |        |
| D CHOIS-DAP                                                                                                    |               | - T                |        |          |                                                                     |        |
| D DAIL-DAY                                                                                                    |               | 10 m               |        |          |                                                                     |        |
| D DAIL-DAY                                                                                                    | 100           |                    |        |          |                                                                     |        |
| The second surger and the second second se                                                                                                    | - Centru      | Debug interfaces   |        |          |                                                                     |        |
| The other care care                                                                                                    | Canada Canada | Delong interfaces. |        |          |                                                                     |        |

17.Click the **Run** button to start.

Figure 6-75. Run Button

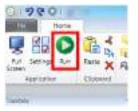

18.Now, move your finger on the trackpad on the kit and observe the Line Chart and RGB Palette control output on the datascreen.

Figure 6-76. Line Chart and RGB Palette Output

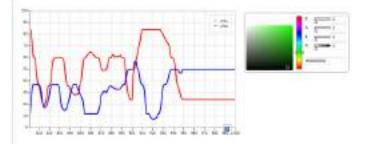

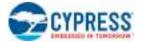

**Note:** If you are using the Education Edition of the  $\mu$ C/Probe tool, popup windows will be displayed before starting datascreen. Click **OK** to continue. Also, the datascreen (output) will time-out after one minute.

19. Click the **File** tab and select **Save** to save the  $\mu$ C/Probe project. Provide an appropriate name and select a location to save your project. The  $\mu$ C/Probe projects are saved with extension .WSPX. Double-clicking a .WSPX file opens the  $\mu$ C/Probe tool.

#### CY8CKIT\_040\_Proximity\_UART Example Project:

The  $\mu$ C/Probe project for the CY8CKIT\_040\_Proximity\_UART project is already created and packaged along with the kit contents. The  $\mu$ C/Probe projects can be found in the installation folder at <Install directory>/ CY8CKIT-040 PSoC 4000 Pioneer Kit/<version>/uCProbe.

- 1. Open the CY8CKIT-040\_Proximity\_UART example project in PSoC Creator.
- 2. In the System settings in cydwr file of the example project, change the **Debug Select** to **SWD** and build the project. See Figure 5-8 on page 53.
- 3. Program the CY8CKIT-040\_Proximity\_UART example project on CY8CKIT-040 by following steps 1 to 8 in Programming the Example Projects on page 49.
- 4. Double-click the CY8CKIT-040\_Proximity\_UART.wspx file.
- 5. Insert a wire loop into the proximity sensor.

**Note:** Ensure that the board is not powered while inserting the wire loop in the sensor. Otherwise, inserting the wire loop causes a shift in baseline and proximity sensor output will be incorrect.

- 6. Connect the CY8CKIT-040 to the computer and follow steps 14 to 16 described in the CY8CK-IT\_040\_Color\_Palette Example Project section to start running the datascreen.
- 7. Move your palm closer to the wire loop. The LED is in the OFF state when the proximity is less than 100 and the proximity value is shown on the slider. The LED turns ON when the proximity value is 100.

Figure 6-77. LED and Slider Control Output When Away from Sensor

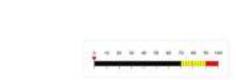

Figure 6-78. LED and Slider Control Output at Close Proximity to Sensor

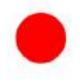

| ۴., | 17 |   | 18 | 40 | * | - 60 | η |           | 100 |
|-----|----|---|----|----|---|------|---|-----------|-----|
| -   |    | - | -  | -  | - |      | - | <br>1.000 | -   |

# A. Appendix

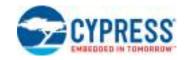

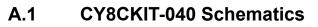

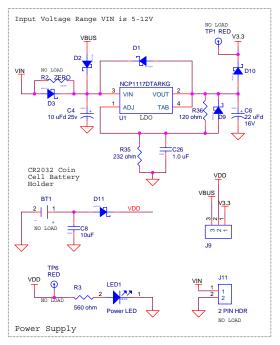

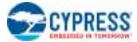

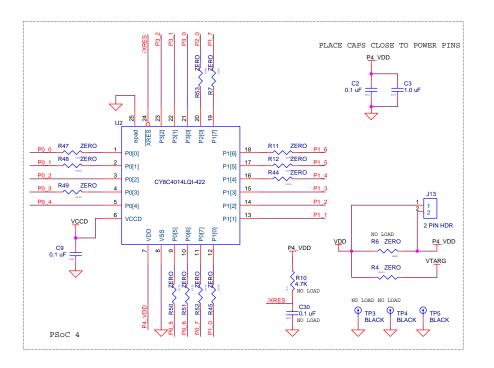

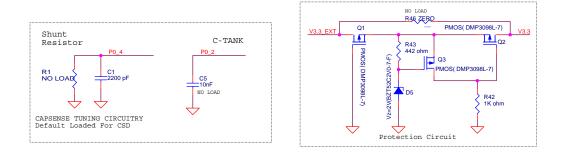

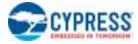

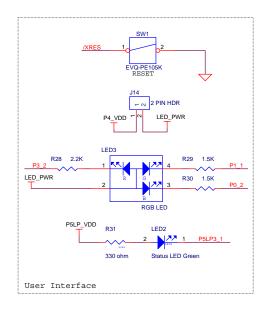

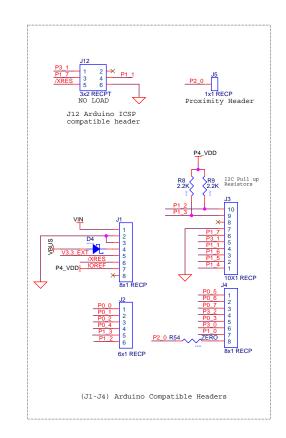

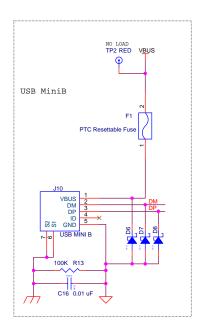

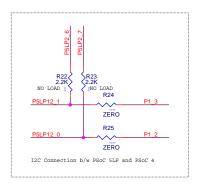

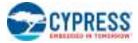

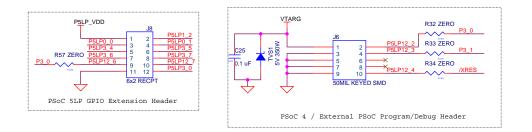

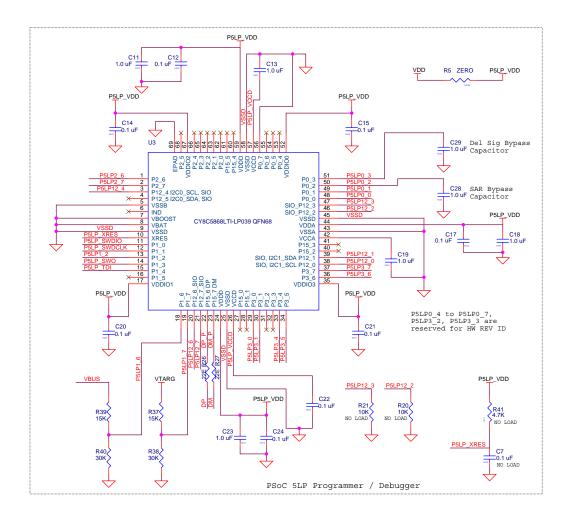

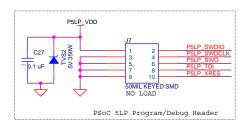

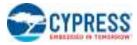

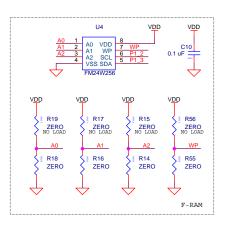

## A.1.1 CapSense Touchpad Shield Board

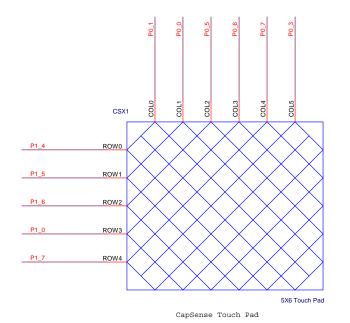

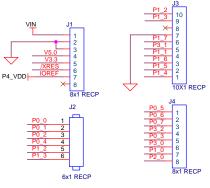

(J1-J4) Arduino Compatible Headers

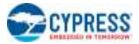

## A.2 Pin Assignment Table

This section provides the pin map of the headers and their usage.

### A.2.1 Arduino Compatible Headers (J1, J2, J3, J4, and J12)

| Power Connector (J1) |                  |                        |  |  |  |  |  |
|----------------------|------------------|------------------------|--|--|--|--|--|
| Pin                  | Baseboard Signal | Trackpad Shield Signal |  |  |  |  |  |
| J1_01                | VIN              | NC                     |  |  |  |  |  |
| J1_02                | GND              | GND                    |  |  |  |  |  |
| J1_03                | GND              | GND                    |  |  |  |  |  |
| J1_04                | V5.0             | NC                     |  |  |  |  |  |
| J1_05                | V3.3             | NC                     |  |  |  |  |  |
| J1_06                | RESET            | NC                     |  |  |  |  |  |
| J1_07                | IOREF/P4_VDD     | NC                     |  |  |  |  |  |
| J1_08                | NC               | NC                     |  |  |  |  |  |

| J2 Connector |                                    |                        |  |  |  |  |
|--------------|------------------------------------|------------------------|--|--|--|--|
| Pin          | Baseboard Signal                   | Trackpad Shield Signal |  |  |  |  |
| J2_01 (A0)   | P0[0]                              | TRACK_COLUMN1          |  |  |  |  |
| J2_02 (A1)   | P0[1]                              | TRACK_COLUMN0          |  |  |  |  |
| J2_03 (A2)   | P0[2] (TCPWM_LINE/Blue LED, CTANK) | NC                     |  |  |  |  |
| J2_04 (A3)   | P0[4] (CMOD)                       | NC                     |  |  |  |  |
| J2_05 (A4)   | P1[3] (SDA)                        | NC                     |  |  |  |  |
| J2_06 (A5)   | P1[2] (SCL)                        | NC                     |  |  |  |  |

| J3 Connector |                              |                        |  |  |  |  |  |
|--------------|------------------------------|------------------------|--|--|--|--|--|
| Pin          | Baseboard Signal             | Trackpad Shield Signal |  |  |  |  |  |
| J3_01 (D8)   | P1[4]                        | TRACK_ROW0             |  |  |  |  |  |
| J3_02 (D9)   | P1[5]                        | TRACK_ROW1             |  |  |  |  |  |
| J3_03 (D10)  | P1[6]                        | TRACK_ROW2             |  |  |  |  |  |
| J3_04 (D11)  | P1[1] (TCPWM_LINE/Green LED) | NC                     |  |  |  |  |  |
| J3_05 (D12)  | P3[1] (SWDCK)                | NC                     |  |  |  |  |  |
| J3_06 (D13)  | P1[7]                        | TRACK_ROW4             |  |  |  |  |  |
| J3_07        | GND                          | GND                    |  |  |  |  |  |
| J3_08        | NC                           | NC                     |  |  |  |  |  |
| J3_09        | P1[3] (SDA)                  | NC                     |  |  |  |  |  |
| J3_10        | P1[2] (SCL)                  | NC                     |  |  |  |  |  |

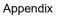

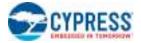

| J4 Connector |                             |                        |  |  |  |  |
|--------------|-----------------------------|------------------------|--|--|--|--|
| Pin          | Baseboard Signal            | Trackpad Shield Signal |  |  |  |  |
| J4_01 (D0)   | P0[5]                       | TRACK_COLUMN2          |  |  |  |  |
| J4_02 (D1)   | P0[6]                       | TRACK_COLUMN3          |  |  |  |  |
| J4_03 (D2)   | P0[7]                       | TRACK_COLUMN4          |  |  |  |  |
| J4_04 (D3)   | P3[2] (TCPWM_LINE, Red LED) | NC                     |  |  |  |  |
| J4_05 (D4)   | P0[3]                       | TRACK_COLUMN5          |  |  |  |  |
| J4_06 (D5)   | P3[0] (SWDIO)               | NC                     |  |  |  |  |
| J4_07 (D6)   | P1[0]                       | TRACK_ROW3             |  |  |  |  |
| J4_08 (D7)   | P2[0] (PROX)                | NC                     |  |  |  |  |

| J12    |            |                    |  |  |  |  |  |
|--------|------------|--------------------|--|--|--|--|--|
| Pin    | Kit Signal | PSoC 4 Description |  |  |  |  |  |
| J12_01 | P3[1]      | GPIO               |  |  |  |  |  |
| J12_02 | NC         | NC                 |  |  |  |  |  |
| J12_03 | P1[7]      | GPIO               |  |  |  |  |  |
| J12_04 | P1[1]      | GPIO               |  |  |  |  |  |
| J12_05 | /XRES      | PSoC 4 RESET       |  |  |  |  |  |
| J12_06 | GND        | GND                |  |  |  |  |  |

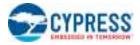

### A.2.2 PSoC 5LP GPIO Header (J8)

J8 is a 2×6 header that connects PSoC 5LP pins to support GPIO controls for custom PSoC 5LP projects.

|       | J8                 |                         |       |                    |                         |  |  |  |  |  |
|-------|--------------------|-------------------------|-------|--------------------|-------------------------|--|--|--|--|--|
| Pin   | PSoC 5LP<br>Signal | PSoC 5LP Description    | Pin   | PSoC 5LP<br>Signal | PSoC 5LP Description    |  |  |  |  |  |
| J8_01 | PSoC 5LP_VDD       | VDD                     | J8_02 | P1[2]              | Digital I/O             |  |  |  |  |  |
| J8_03 | P0[0]              | Delta Sigma ADC + input | J8_04 | P0[1]              | Delta Sigma ADC – input |  |  |  |  |  |
| J8_05 | P3[4]              | SAR – input             | J8_06 | P3[5]              | SAR + input             |  |  |  |  |  |
| J8_07 | P3[6]              | Buffered VDAC           | J8_08 | P3[7]              | Buffered VDAC           |  |  |  |  |  |
| J8_09 | P12[6]             | UART RX                 | J8_10 | P12[7]             | UART TX                 |  |  |  |  |  |
| J8_11 | GND                | GND                     | J8_12 | P3[0]              | IDAC output             |  |  |  |  |  |

## A.3 Program and Debug Headers

#### A.3.1 PSoC 4 Direct Program/Debug Header (J6)

|       | J6                 |                  |             |       |                    |                  |             |  |
|-------|--------------------|------------------|-------------|-------|--------------------|------------------|-------------|--|
| Pin   | PSoC 5LP<br>Signal | PSoC 4<br>Signal | Description | Pin   | PSoC 5LP<br>Signal | PSoC 4<br>Signal | Description |  |
| J6_01 | VDD                | VDD              | VCC         | J6_02 | P12[2]             | P3[0]            | TMS/SWDIO   |  |
| J6_03 | GND                | GND              | GND         | J6_04 | P12[3]             | P3[1]            | TCLK/SWCLK  |  |
| J6_05 | GND                | GND              | GND         | J6_06 | NC                 | NC               | NC          |  |
| J6_07 | GND                | GND              | GND         | J6_08 | NC                 | NC               | NC          |  |
| J6_09 | GND                | GND              | GND         | J6_10 | P12[4]             | XRES             | RESET       |  |

#### A.3.2 PSoC 5LP Direct Program/Debug Header (J7)

|       | J7                 |             |       |                    |             |  |  |  |  |
|-------|--------------------|-------------|-------|--------------------|-------------|--|--|--|--|
| Pin   | PSoC 5LP<br>Signal | Description | Pin   | PSoC 5LP<br>Signal | Description |  |  |  |  |
| J7_01 | VDD                | VCC         | J7_02 | P1[0]              | TMS/SWDIO   |  |  |  |  |
| J7_03 | GND                | GND         | J7_04 | P1[1]              | TCLK/SWCLK  |  |  |  |  |
| J7_05 | GND                | GND         | J7_06 | P1[3]              | TDO/SWO     |  |  |  |  |
| J7_07 | GND                | GND         | J7_08 | P1[4]              | TDI         |  |  |  |  |
| J7_09 | GND                | GND         | J7_10 | XRES               | RESET       |  |  |  |  |

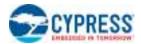

## A.4 Use of Zero-ohm Resistors and No Load

| Unit                                                       | Resistor                               | Usage                                                                                                    |
|------------------------------------------------------------|----------------------------------------|----------------------------------------------------------------------------------------------------|
| Power supply                                               | R2                                     | Solder zero-ohm resistors to access voltage from VBUS (USB).                                                                                                    |
| I <sup>2</sup> C connection between PSoC 5LP<br>and PSoC 4 | R24 and R25                            | Unsolder the resistors to communicate with an external PSoC using the PSoC 5LP. Removing these will disable the PSoC 4 I <sup>2</sup> C communication with the PSoC 5LP device.                                                                                                    |
| PSoC 4/external PSoC program/<br>debug header              | R32, R33, and<br>R34                   | Unsolder the resistors to disconnect SWD lines from the PSoC 4.<br>Use J6 to connect and program an external PSoC. Removing these<br>will disable PSoC 4 programming by the PSoC 5LP device and<br>through the J6 header.                                                                            |
| Protection circuit                                         | R46                                    | Solder zero-ohm resistors to bypass the entire protection circuitry.                                                                                                    |
| CapSense tuning circuitry                                  | R1                                     | Convert IDAC output to a voltage, or used as a bleed resistor to CMOD.                                                                                                    |
| CapSense tuning circuitry/user inter-<br>face              | R30                                    | Unsolder R30, which connects P0[2] to the blue LED to enable shield tank capacitor C5 on P0[2].                                                                                                    |
| PSoC 4                                                     | R4, R6                                 | Unsolder R4 to remove supply to VTARG and solder zero-ohm resistors R6 to supply P4_VDD with VDD instead of J13.                                                                                                    |
| PSoC 5LP programmer/debugger                               | R11, R12, R14,<br>R15, R16             | For future use.                                                                                                    |
|                                                            | R5                                     | Unsolder the zero-ohm resistor to cut the VDD supply to PSoC 5LP.                                                                                                    |
|                                                            | R7                                     | For future use.                                                                                                    |
| F-RAM                                                      | R14, R15, R16,<br>R17, R18, and<br>R19 | Select the lower three bits of the F-RAM $I^2C$ slave address. R14-<br>R15 selects bit 2 (A2), R16-R17 selects bit 1(A1), and R18-R19<br>selects bit 0 (A0). The selected bits are OR'ed with the F-RAM fam-<br>ily's $I^2C$ address (0x50) to decide the slave address for the one on<br>the board. |
|                                                            | R56 and R55                            | Solder a zero-ohm resistor for R56 to write-protect the entire<br>F-RAM memory. R55 is not required to be populated as the WP pin<br>is internally pulled down. When the WP pin is left floating or R55 is<br>populated, write access to F-RAM is restored.                                          |
| PSoC 5LP GPIO header                                       | R57                                    | Unsolder the zero-ohm resistor to disconnect P3[0] from the PSoC 5LP RX line and use P3[0] for PSoC 4 debug or PSoC 5LP as a USB-UART bridge for another device.                                                                                                    |

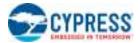

## A.5 KitProg Status LED States

|   | User Indication                              | Scenario                                                                                                    | Action Required by user                                                                                                    |
|---|----------------------------------------------|----------------------------------------------------------------------------------------------------|----------------------------------------------------------------------------------------------------|
| 1 | LED blinks fast:<br>Frequency = 4.00 Hz      | LED starts blinking at power up, if bootloadable file is corrupt.                                              | Bootload the <i>KitProg.cyacd</i> file: in PSoC Programmer, con-<br>nect to the kit, open the <b>Utilities</b> tab and press <b>Upgrade</b><br><b>Firmware</b> button.                                                                                                    |
| 2 | LED blinks slow:<br>Frequency = 0.67 Hz      | Entered Bootloader mode by<br>holding the BLE Pioneer Kit/BLE<br>Dongle Reset button during kit<br>power-up.   | Release the Reset button and re-plug power if you entered<br>this mode by mistake. If the mode entry was intentional,<br>bootload the new.cyacd file using the Bootloader Host tool<br>shipped with PSoC Creator.                                                                                                    |
| 3 | LED blinks very fast:<br>Frequency = 15.0 Hz | SWD operation is in progress.<br>Any I2C traffic.<br>Kit's COM port connect/discon-<br>nect event (one blink). | In PSoC Programmer, watch the log window for status mes-<br>sages for SWD operations. In the Bridge Control Panel, the<br>LED blinks on I2C command requests. In BCP or any other<br>serial port terminal program, distinguish the kit's COM port<br>number by the blinking LED when the port is connected or<br>disconnected. |
| 4 | LED is ON.                                   | USB enumeration successful.<br>Kit is in the idle state waiting for<br>commands.                               | The kit functions can be used by PSoC Creator, PSoC Pro-<br>grammer, Bridge Control Panel, and any serial port terminal<br>program.                                                                                                    |
| 5 | LED is OFF.                                  | Power LED is ON.                                                                                               | This means that the USB enumeration was unsuccessful.<br>This can happen if the kit is not powered from the USB host<br>or the kit is not connected to the USB host through the USB<br>cable. Verify the USB cable and check if PSoC Programmer<br>is installed on the PC.                                                     |

Note: LED status is not applicable when a custom project is running in PSoC 5LP.

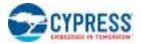

## A.6 Bill of Materials

### A.6.1 CY8CKIT-040 Baseboard

| No. | Qty | Reference                                                     | Value               | Description                                                                               | Manufacturer                                  | Mfr Part Number              |
|-----|-----|---------------------------------------------------------------|---------------------|-------------------------------------------------------------------------------------------|-----------------------------------------------|------------------------------|
| 1   |     |                                                               |                     | PCB, 68.58 mm x 53.34 mm, High Tg,<br>ENIG finish, 4 layer, Color = RED, Silk<br>= WHITE. | Cypress                                       |                              |
| 2   | 1   | C1                                                            | 2200 pFd            | CAP CER 2200PF 50V 5% NP0 0805                                                            | Murata                                        | GRM2165C1H222JA01D           |
| 3   | 13  | C2,C9,C10,C12,<br>C14,C15,C17,C2<br>0,C21,C22,C24,<br>C25,C27 | 0.1 uFd             | CAP .1UF 16V CERAMIC Y5V 0402                                                             | Panasonic - ECG                               | ECJ-0EF1C104Z                |
| 4   | 9   | C3,C11,C13,C18<br>,C19,C23,C26,C<br>28,C29                    | 1.0 uFd             | CAP CERAMIC 1.0UF 25V X5R 0603<br>10%                                                     | Taiyo Yuden                                   | ТМК107ВЈ105КА-Т              |
| 5   | 1   | C4                                                            | 10 uF 25V           | CAP TANT 10UF 25V 10% 1210                                                                | AVX Corporation                               | TPSB106K025R1800             |
| 6   | 1   | C6                                                            | 22 uF 16V           | CAP TANT 22UF 16V 10% 1210                                                                | AVX Corporation                               | TPSB226K016R0600             |
| 7   | 1   | C16                                                           | 0.01 uFd            | CAP 10000PF 16V CERAMIC 0402<br>SMD                                                       | Panasonic - ECG                               | ECJ-0EB1C103K                |
| 8   | 1   | C8                                                            | 10uFd               | CAP CER 10UF 6.3V 20% X5R 0603                                                            | Samsung Electro-<br>Mechanics America,<br>Inc | CL10A106MQ8NNNC              |
| 9   | 7   | D1,D2,D3,D4,D9<br>,D10,D11                                    | MBR05               | DIODE SCHOTTKY 0.5A 20V SOD-<br>123                                                       | Fairchild Semiconduc-<br>tor                  | MBR0520L                     |
| 10  | 1   | LED1                                                          | Power LED<br>Amber  | LED 595NM AMB DIFF 0805 SMD                                                               | Avago Technologies                            | HSMA-C170                    |
| 11  | 1   | D5                                                            | 2V Zener            | DIODE ZENER 2V 500MW SOD123                                                               | Diodes Inc                                    | BZT52C2V0-7-F                |
| 12  | 3   | D6, D7, D8                                                    | ESD diode           | SUPPRESSOR ESD 5VDC 0603 SMD                                                              | Bourns Inc.                                   | CG0603MLC-05LE               |
| 13  | 1   | LED3                                                          | RGB LED             | LED RED/GREEN/BLUE PLCC4 SMD                                                              | Cree, Inc.                                    | CLV1A-FKB-<br>CJ1M1F1BB7R4S3 |
| 14  | 1   | LED2                                                          | Status LED<br>Green | LED GREEN CLEAR 0805 SMD                                                                  | Chicago Miniature                             | CMD17-21VGC/TR8              |
| 15  | 1   | F1                                                            | FUSE                | PTC Resettable Fuses 15Volts<br>100Amps                                                   | Bourns                                        | MF-MSMF050-2                 |
| 16  | 2   | J1, J4                                                        | 8x1 RECP            | CONN HEADER FEMALE 8POS .1"<br>GOLD                                                       | Sullins Connector<br>Solutions                | PPPC081LFBN-RC               |
| 17  | 1   | J2                                                            | 6x1 RECP            | CONN HEADER FMAL 6POS.1"<br>GOLD                                                          | Sullins Connector<br>Solutions                | PPPC061LFBN-RC               |
| 18  | 1   | J3                                                            | 10x1 RECP           | CONN HEADER FMALE 10POS .1"<br>GOLD                                                       | Sullins Connector<br>Solutions                | PPPC101LFBN-RC               |
| 19  | 1   | J5                                                            | 1X1 RECP            | CONN RCPT 1POS .100" SNGL<br>HORZ                                                         | Samtec Inc                                    | BCS-101-L-S-HE               |
| 20  | 1   | J6                                                            | 50MIL KEYED<br>SMD  | CONN HEADER 10 PIN 50MIL KEYED<br>SMD                                                     | Samtec                                        | FTSH-105-01-L-DV-K           |
| 21  | 1   | J8                                                            | 6x2 RECP            | CONN HEADER FMAL 12PS.1" DL<br>GOLD                                                       | Sullins Connector<br>Solutions                | PPPC062LFBN-RC               |
| 22  | 1   | 19                                                            | 3p_jumper           | CONN HEADER VERT SGL 3POS<br>GOLD                                                         | ЗМ                                            | 961103-6404-AR               |
| 23  | 1   | J10                                                           | USB MINI B          | CONN USB RECEPTACLE 5POS RT<br>ANG                                                        | Molex Inc                                     | 0548190519                   |

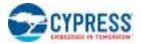

| No.  | Qty    | Reference                                                                                                    | Value                               | Description                                                        | Manufacturer                   | Mfr Part Number    |
|------|--------|----------------------------------------------------------------------------------------------------|-------------------------------------|--------------------------------------------------------------------|--------------------------------|--------------------|
| 24   | 2      | J13,J14                                                                                                    | 2p_jumper                           | CONN HEADER VERT SGL 2POS<br>GOLD                                  | ЗМ                             | 961102-6404-AR     |
| 25   | 3      | Q1,Q2,Q3                                                                                                    | PMOS                                | MOSFET P-CH 30V 3.8A SOT23-3                                       | Diodes Inc                     | DMP3098L-7         |
| 26   | 1      | R3                                                                                                    | 560 ohm                             | RES 560 OHM 1/8W 5% 0805 SMD                                       | Panasonic - ECG                | ERJ-6GEYJ561V      |
| 27   | 24     | R4,R7,R11,R12,<br>R14,R16,R18,R2<br>4,R25,R32,R33,<br>R34,R44,R45,R4<br>7,R48,R49,R50,<br>R51,R52,R53,R5<br>4,R55,R57 | ZERO                                | RES 0.0 OHM 1/10W 0603 SMD                                         | Panasonic-ECG                  | ERJ-3GEY0R00V      |
| 28   | 1      | R5                                                                                                    | ZERO                                | RES 0.0 OHM 1/8W 0805 SMD                                          | Panasonic-ECG                  | ERJ-6GEY0R00V      |
| 29   | 4      | R8,R9                                                                                                    | 2.2K                                | RES 2.2K OHM 1/10W 5% 0603 SMD                                     | Panasonic - ECG                | ERJ-3GEYJ222V      |
| 30   | 1      | R13                                                                                                    | 100K                                | RES 100K OHM 1/10W 5% 0402 SMD                                     | Panasonic - ECG                | ERJ-2GEJ104X       |
| 31   | 2      | R26, R27                                                                                                    | 22E                                 | RES 22 OHM 1/10W 1% 0603 SMD                                       | Panasonic - ECG                | ERJ-3EKF22R0V      |
| 32   | 1      | R28                                                                                                    | 2.2K                                | RES 2.2K OHM 1/8W 5% 0805 SMD                                      | Panasonic - ECG                | ERJ-6GEYJ222V      |
| 33   | 2      | R29,R30                                                                                                    | 1.5K                                | RES 1.5K OHM 1/8W 5% 0805 SMD                                      | Panasonic - ECG                | ERJ-6GEYJ152V      |
| 34   | 1      | R31                                                                                                    | 330 ohm                             | RES 330 OHM 1/8W 5% 0805 SMD                                       | Panasonic - ECG                | ERJ-6GEYJ331V      |
| 35   | 1      | R35                                                                                                    | 232 ohm                             | RES 232 OHM 1/10W 1% 0603 SMD                                      | Panasonic - ECG                | ERJ-3EKF2320V      |
| 36   | 1      | R36                                                                                                    | 120 ohm                             | RES 120 OHM 1/10W 1% 0603 SMD                                      | Panasonic - ECG                | ERJ-3EKF1200V      |
| 37   | 2      | R37,R39                                                                                                    | 15K                                 | RES 15K OHM 1/10W 5% 0603 SMD                                      | Panasonic - ECG                | ERJ-3GEYJ153V      |
| 38   | 2      | R38,R40                                                                                                    | 30K                                 | RES 30K OHM 1/10W 5% 0603 SMD                                      | Panasonic - ECG                | ERJ-3GEYJ303V      |
| 39   | 1      | R42                                                                                                    | 1K                                  | RES 1K OHM 1/8W 5% 0805 SMD                                        | Panasonic - ECG                | ERJ-6GEYJ102V      |
| 40   | 1      | R43                                                                                                    | 442 ohm                             | RES 442 OHM 1/10W 1% 0603 SMD                                      | Panasonic - ECG                | ERJ-3EKF4420V      |
| 41   | 1      | SW1                                                                                                    | SW PUSHBUT-<br>TON                  | SWITCH TACTILE SPST-NO 0.05A<br>12V                                | Panasonic - ECG                | EVQ-PE105K         |
| 42   | 1      | TP5                                                                                                    | BLACK                               | TEST POINT PC MINI .040"D Black                                    | Keystone Electronics           | 5001               |
| 43   | 2      | TVS1,TVS2                                                                                                    | 5V 350W                             | TVS UNIDIR 350W 5V SOD-323                                         | Dioded Inc.                    | SD05-7             |
| 44   | 1      | U1                                                                                                    | NCP1117DTAR<br>KG                   | NCP1117DTARKG                                                      | ON Semiconductor               | NCP1117DTARKG      |
| 45   | 1      | U2                                                                                                    | PSoC 4 S0<br>(CY8C400)              | 24 QFN PSoC4 S0 target chip                                        | Cypress Semiconduc-<br>tor     | CY8C4014LQI-422    |
| 46   | 1      | U3                                                                                                    | PSoC 5LP<br>(CY8C5868LTI-<br>LP039) | 68QFN PSoC 5LP chip for USB debug channel and USB-Serial interface | Cypress Semiconduc-<br>tor     | CY8C5868LTI-LP039  |
| 47   | 1      | U4                                                                                                    | F-RAM                               | F-RAM with I <sup>2</sup> C interface                              | Cypress Semiconduc-<br>tor     | FM24W256-G         |
| No L | oad Co | omponents                                                                                                    |                                     |                                                                    |                                |                    |
| 48   | 1      | BT1                                                                                                    | Coin Cell Bat-<br>tery Holder       | HOLDER CR2032 GOLD LEADS SMD                                       | MPD                            | BU2032SM-BT-GTR    |
| 49   | 1      | C5                                                                                                    | 10000 pFd                           | CAP CER 10000PF 50V 5% NP0 0805                                    | Murata                         | GRM2195C1H103JA01D |
| 50   | 2      | C7,C30                                                                                                    | 0.1 uFd                             | CAP .1UF 16V CERAMIC Y5V 0402                                      | Panasonic - ECG                | ECJ-0EF1C104Z      |
| 51   | 1      | J7                                                                                                    | 50MIL KEYED<br>SMD                  | CONN HEADER 10 PIN 50MIL KEYED<br>SMD                              | Samtec                         | FTSH-105-01-L-DV-K |
| 52   | 1      | J11                                                                                                    | 2 PIN HDR                           | CONN HEADER FEMALE 2POS .1"<br>GOLD                                | Sullins Connector<br>Solutions | PPPC021LFBN-RC     |
| 53   | 1      | J12                                                                                                    | 3X2 RECP                            | CONN HEADER .100 DUAL STR<br>12POS                                 | Sullins Connector<br>Solutions | PBC06DFAN          |

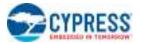

| No.   | Qty     | Reference                     | Value                                    | Description                                                        | Manufacturer         | Mfr Part Number |
|-------|---------|-------------------------------|------------------------------------------|--------------------------------------------------------------------|----------------------|-----------------|
| 54    | 7       | R1,R2,R15,R17,<br>R19,R46,R56 | ZERO                                     | RES 0.0 OHM 1/10W 0603 SMD                                         | Panasonic-ECG        | ERJ-3GEY0R00V   |
| 55    | 1       | R6                            | ZERO                                     | RES 0.0 OHM 1/8W 0805 SMD                                          | Panasonic-ECG        | ERJ-6GEY0R00V   |
| 56    | 2       | R10,R41                       | 4.7K                                     | RES 4.7K OHM 1/10W 5% 0603 SMD                                     | Panasonic-ECG        | ERJ-3GEYJ472V   |
| 57    | 2       | R20,R21                       | 10K                                      | RES 10K OHM 1/10W 5% 0603 SMD                                      | Panasonic - ECG      | ERJ-3GEYJ103V   |
| 58    | 2       | R22,R23                       | 2.2K                                     | RES 2.2K OHM 1/10W 5% 0603 SMD                                     | Panasonic - ECG      | ERJ-3GEYJ222V   |
| 59    | 3       | TP1,TP2,TP6                   | RED                                      | TEST POINT PC MINI .040"D RED                                      | Keystone Electronics | 5000            |
| 60    | 2       | TP3,TP4                       | BLACK                                    | TEST POINT PC MINI .040"D Black                                    | Keystone Electronics | 5001            |
| Insta | ll on B | ottom of PCB As               | per the Silk Scre                        | en in the Corners                                                  |                      |                 |
| 61    | 4       | N/A                           | N/A                                      | BUMPON CYLINDRICAL .312X.215<br>BLACK                              | 3M                   | SJ61A6          |
| Spec  | ial Jun | nper Installation I           | nstructions                              | -                                                                  | <u>.</u>             |                 |
| 62    | 1       | 19                            | Install jumper<br>across pins 1<br>and 2 | Rectangular Connectors MINI<br>JUMPER GF 6.0MM CLOSE TYPE<br>BLACK | Kobiconn             | 151-8010-E      |
| 63    | 1       | J13                           | Install jumper<br>across pins 1<br>and 2 | Rectangular Connectors MINI<br>JUMPER GF 6.0MM CLOSE TYPE<br>BLACK | Kobiconn             | 151-8010-E      |
| 64    | 1       | J14                           | Install jumper<br>across pins 1<br>and 2 | Rectangular Connectors MINI<br>JUMPER GF 6.0MM CLOSE TYPE<br>BLACK | Kobiconn             | 151-8010-E      |

## A.6.2 CY8CKIT-040 Trackpad Shield Board

| No. | Qty. | Reference | Value | Description                                                                               | Manufacturer | Mfr Part Number |
|-----|------|-----------|-------|-------------------------------------------------------------------------------------------|--------------|-----------------|
| 1   |      |           |       | PCB, 53.34 mm x 53.34 mm, High Tg,<br>ENIG finish, 2 layer, Color = RED, Silk<br>= WHITE. | Cypress      |                 |
| 2   | 2    | J1,J4     | CON8  | CONN HEADER 8POS .100 STR<br>30AU                                                         | FCI          | 68001-108HLF    |
| 3   | 1    | J2        | CON6  | CONN HEADER 6POS .100 STR<br>30AU                                                         | FCI          | 68001-106HLF    |
| 4   | 1    | J3        | CON10 | CONN HEADER 10POS .100 STR<br>30AU                                                        | FCI          | 68001-110HLF    |

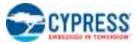

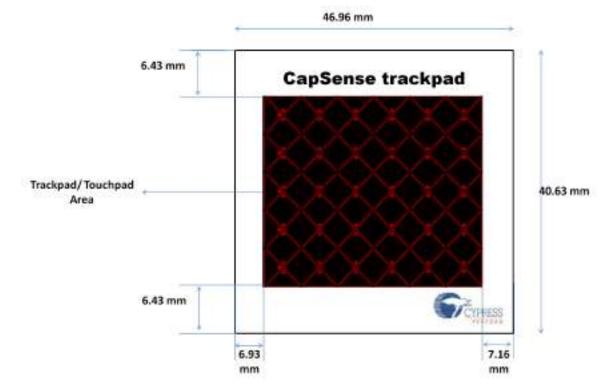

## A.7 Trackpad/Touchpad Sticker Details

## A.8 Regulatory Compliance Information

The CY8CKIT-040 PSoC 4000 Pioneer Kit has been tested and verified to comply with the following electromagnetic compatibility (EMC) regulations:

- EN 55022:2010 Class A Emissions
- EN 55024:2010 Class A Immunity

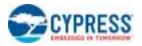

## A.9 Migrating Projects Across Different Pioneer Series Kits

All Cypress Pioneer series kits are Arduino Uno compatible and have some common onboard peripherals such as RGB LED, CapSense, and user switch. However, the pin mapping in each of the boards is different due to differences in pin functions of the PSoC device used. This guide lists the pin maps of the Pioneer series kits to allow for easy migration of projects across different kits.

In some cases, the pins available on the Pioneer kit headers are a superset of the standard Arduino Uno pins. For example J2 contains only one row of pins on the Arduino Uno pinout while it contains two rows of pins on many of the Pioneer series kits.

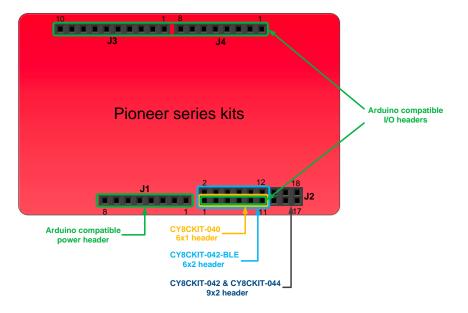

Figure A-1. Pioneer Series Kits Pin Map

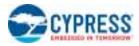

## A.9.1 Arduino Uno Compatible Headers

|       | J1 Arduino Compatible Header Pin Map |             |                     |                 |             |  |  |  |
|-------|--------------------------------------|-------------|---------------------|-----------------|-------------|--|--|--|
| Pin # | Arduino Pin                          |             | Pioneer Series Kits |                 |             |  |  |  |
| FIII# |                                      | CY8CKIT-042 | CY8CKIT-040         | CY8CKIT-042-BLE | CY8CKIT-044 |  |  |  |
| 1     | VIN                                  | VIN         | VIN                 | VIN             | VIN         |  |  |  |
| 2     | GND                                  | GND         | GND                 | GND             | GND         |  |  |  |
| 3     | GND                                  | GND         | GND                 | GND             | GND         |  |  |  |
| 4     | 5V                                   | V5.0        | V5.0                | V5.0            | V5.0        |  |  |  |
| 5     | 3.3V                                 | V3.3        | V3.3                | V3.3            | V3.3        |  |  |  |
| 6     | RESET                                | RESET       | RESET               | RESET           | RESET       |  |  |  |
| 7     | IOREF                                | P4.VDD      | P4.VDD              | BLE.VDD         | P4.VDD      |  |  |  |
| 8     | NC                                   | NC          | NC                  | NC              | NC          |  |  |  |

|        | J2 Arduino Compatible Header Pin Map |                    |                     |                    |                    |  |  |
|--------|--------------------------------------|--------------------|---------------------|--------------------|--------------------|--|--|
| Pin #  | Arduino Pin                          |                    | Pioneer Series Kits |                    |                    |  |  |
| FIII # |                                      | CY8CKIT-042        | CY8CKIT-040         | CY8CKIT-042-BLE    | CY8CKIT-044        |  |  |
| 1      | A0                                   | P2[0]              | P0[0]               | P3[0]              | P2[0]              |  |  |
| 2      | -                                    | P0[2] <sup>*</sup> | -                   | P2[0]              | P2[6] <sup>*</sup> |  |  |
| 3      | A1                                   | P2[1]              | P0[1]               | P3[1]              | P2[1]              |  |  |
| 4      | _                                    | P0[3] <sup>*</sup> | -                   | P2[1] <sup>*</sup> | P6[5] <sup>*</sup> |  |  |
| 5      | A2                                   | P2[2]              | P0[2] <sup>*</sup>  | P3[2]              | P2[2]              |  |  |
| 6      | -                                    | P4_VDD             | -                   | P2[2] <sup>*</sup> | P0[6] <sup>*</sup> |  |  |
| 7      | A3                                   | P2[3]              | P0[4] <sup>*</sup>  | P3[3]              | P2[3]              |  |  |
| 8      | _                                    | P1[5] <sup>*</sup> | _                   | P2[3] <sup>*</sup> | P4[4] <sup>*</sup> |  |  |
| 9      | A4                                   | P2[4]              | P1[3]               | P3[4]              | P2[4]              |  |  |
| 10     | -                                    | P1[4] <sup>*</sup> | -                   | P2[4] <sup>*</sup> | P4[5] <sup>*</sup> |  |  |
| 11     | A5                                   | P2[5]              | P1[2]               | P3[5]              | P2[5]              |  |  |
| 12     | _                                    | P1[3] <sup>*</sup> | -                   | P2[5] <sup>*</sup> | P4[6] <sup>*</sup> |  |  |
| 13     | _                                    | P0[0]              | -                   | -                  | P0[0]              |  |  |
| 14     | _                                    | GND                | -                   | -                  | GND                |  |  |
| 15     | _                                    | P0[1]              | -                   | -                  | P0[1]              |  |  |
| 16     | _                                    | P1[2] <sup>*</sup> | -                   | -                  | P3[4] <sup>*</sup> |  |  |
| 17     | -                                    | P1[0]              | -                   | -                  | P0[7] <sup>*</sup> |  |  |
| 18     | _                                    | P1[1] <sup>*</sup> | -                   | -                  | P3[5] <sup>*</sup> |  |  |

\* These pins are also used for onboard peripherals. See the tables in the "Onboard Peripherals" on page 175 section for details.

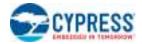

|        | J3 Arduino Compatible Header Pin Map |                     |                    |                 |             |  |  |
|--------|--------------------------------------|---------------------|--------------------|-----------------|-------------|--|--|
| Pin #  | Arduino Pin                          | Pioneer Series Kits |                    |                 |             |  |  |
| FIII # |                                      | CY8CKIT-042         | CY8CKIT-040        | CY8CKIT-042-BLE | CY8CKIT-044 |  |  |
| 1      | D8                                   | P2[6]               | P1[4]              | P0[5]           | P0[2]       |  |  |
| 2      | D9                                   | P3[6]               | P1[5]              | P0[4]           | P0[3]       |  |  |
| 3      | D10                                  | P3[4]               | P1[6]              | P0[2]           | P2[7]       |  |  |
| 4      | D11                                  | P3[0]               | P1[1] <sup>*</sup> | P0[0]           | P6[0]       |  |  |
| 5      | D12                                  | P3[1]               | P3[1]              | P0[1]           | P6[1]       |  |  |
| 6      | D13                                  | P0[6]               | P1[7]              | P0[3]           | P6[2]       |  |  |
| 7      | GND                                  | GND                 | GND                | GND             | GND         |  |  |
| 8      | AREF                                 | P1[7]               | NC                 | VREF            | P1[7]       |  |  |
| 9      | SDA                                  | P4[1]               | P1[3]              | P3[4]           | P4[1]       |  |  |
| 10     | SCL                                  | P4[0]               | P1[2]              | P3[5]           | P4[0]       |  |  |

\* These pins are also used for onboard peripherals. See the tables in the "Onboard Peripherals" on page 175 section below for connection details.

|         | J4 Arduino Compatible Header Pin Map |                    |                    |                 |             |  |  |
|---------|--------------------------------------|--------------------|--------------------|-----------------|-------------|--|--|
| Pin #   | Arduino Pin                          |                    |                    |                 |             |  |  |
| F III # | Ardunio Fin                          | CY8CKIT-042        | CY8CKIT-040        | CY8CKIT-042-BLE | CY8CKIT-044 |  |  |
| 1       | D0                                   | P0[4]              | P0[5]              | P1[4]           | P3[0]       |  |  |
| 2       | D1                                   | P0[5]              | P0[6]              | P1[5]           | P3[1]       |  |  |
| 3       | D2                                   | P0[7] <sup>*</sup> | P0[7]              | P1[6]           | P1[0]       |  |  |
| 4       | D3                                   | P3[7]              | P3[2] <sup>*</sup> | P1[7]           | P1[1]       |  |  |
| 5       | D4                                   | P0[0]              | P0[3]              | P1[3]           | P1[2]       |  |  |
| 6       | D5                                   | P3[5]              | P3[0]              | P1[2]           | P1[3]       |  |  |
| 7       | D6                                   | P1[0]              | P1[0]              | P1[1]           | P5[3]       |  |  |
| 8       | D7                                   | P2[7]              | P2[0] <sup>*</sup> | P1[0]           | P5[5]       |  |  |

\* These pins are also used for onboard peripherals. See the tables in the "Onboard Peripherals" on page 175 section for connection details.

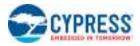

## A.9.2 Onboard Peripherals

|       | CapSense Pin Map |                                |             |                                    |                              |  |  |  |
|-------|------------------|--------------------------------|-------------|------------------------------------|------------------------------|--|--|--|
|       |                  |                                | Pioneer S   | Pioneer Series Kits                |                              |  |  |  |
| Pin # | Description      | CY8CKIT-042<br>(Linear Slider) | CY8CKIT-040 | CY8CKIT-042-BLE<br>(Linear Slider) | CY8CKIT-044<br>(Gesture Pad) |  |  |  |
| 1     | CSS1             | P1[1]                          | -           | P2[1]                              | P4[4]                        |  |  |  |
| 2     | CSS2             | P1[2]                          | -           | P2[2]                              | P4[5]                        |  |  |  |
| 3     | CSS3             | P1[3]                          | -           | P2[3]                              | P4[6]                        |  |  |  |
| 4     | CSS4             | P1[4]                          | -           | P2[4]                              | P3[4]                        |  |  |  |
| 5     | CSS5             | P1[5]                          | -           | P2[5]                              | P3[5]                        |  |  |  |
| 6     | CMOD             | P4[2]                          | P0[4]       | P4[0]                              | P4[2]                        |  |  |  |
| 7     | CTANK            | P4[3]                          | P0[2]       | P4[1]                              | P4[3]                        |  |  |  |

|                   | Proximity Header Pin Map |             |                     |                 |             |  |  |
|-------------------|--------------------------|-------------|---------------------|-----------------|-------------|--|--|
| Pin # Description |                          |             | Pioneer Series Kits |                 |             |  |  |
| FIII #            | Description              | CY8CKIT-042 | CY8CKIT-040         | CY8CKIT-042-BLE | CY8CKIT-044 |  |  |
| 1                 | PROXIMITY                | -           | P2[0]               | P2[0]           | P3[7]       |  |  |
| 2                 |                          | _           | _                   | -               | P3[6]       |  |  |

|       | RGB LED Pin Map |                         |             |                 |             |  |  |  |
|-------|-----------------|-------------------------|-------------|-----------------|-------------|--|--|--|
| Pin # | Color           |                         | Pioneer S   | Series Kits     |             |  |  |  |
| F111# | Pin # Color     | CY8CKIT-042             | CY8CKIT-040 | CY8CKIT-042-BLE | CY8CKIT-044 |  |  |  |
| 1     | Red             | P1[6]                   | P3[2]       | P2[6]           | P0[6]       |  |  |  |
| 2     | Green           | P0[2] P1[1] P3[6] P2[6] |             |                 |             |  |  |  |
| 3     | Blue            | P0[3]                   | P0[2]       | P3[7]           | P6[5]       |  |  |  |

|                   | User Switch Pin Map |                     |             |                 |             |  |  |
|-------------------|---------------------|---------------------|-------------|-----------------|-------------|--|--|
| Dis # Description |                     | Pioneer S           | Series Kits |                 |             |  |  |
| Pin #             | Description         | CY8CKIT-042         | CY8CKIT-040 | CY8CKIT-042-BLE | CY8CKIT-044 |  |  |
| 1                 | SW2                 | P0[7] – P2[7] P0[7] |             |                 |             |  |  |

# **Revision History**

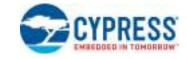

## **Document Revision History**

|          | Title: CY80<br>Number: 0 |            | C® 4000 Pio         | oneer Kit Guide                                        |
|----------|--------------------------|------------|---------------------|--------------------------------------------------------|
| Revision | ECN#                     | Issue Date | Origin of<br>Change | Description of Change                                  |
| **       | 4363580                  | 04/21/2014 | RKAD                | New kit guide.                                         |
|          |                          |            |                     | Updated Introduction chapter on page 7:                |
|          |                          |            |                     | Updated "Additional Learning Resources" on page 13:    |
|          |                          |            |                     | Updated "Learning PSoC Creator" on page 10:            |
|          |                          |            |                     | Updated Figure "Example Projects".                     |
|          |                          |            |                     | Updated description.                                   |
|          |                          |            |                     | Updated Figure "Starter Designs".                      |
|          |                          |            |                     | Updated "Application Notes" on page 12:                |
|          |                          |            |                     | Updated description.                                   |
|          |                          |            |                     | Updated Software Installation chapter on page 15:      |
|          |                          |            |                     | Updated "Install Software" on page 15:                 |
|          |                          |            |                     | Removed figure "Kit Software Download Options".        |
| *A       | 4681349                  | 03/09/2015 | SASH                | Updated Kit Operation chapter on page 19:              |
|          |                          |            |                     | Updated "Kit USB Connection" on page 21:               |
|          |                          |            |                     | Updated Table 3-1:                                     |
|          |                          |            |                     | Updated entire table.                                  |
|          |                          |            |                     | Updated Hardware chapter on page 29:                   |
|          |                          |            |                     | Updated "Board Details" on page 29:                    |
|          |                          |            |                     | Updated description.                                   |
|          |                          |            |                     | Updated "Kit Component Details" on page 33:            |
|          |                          |            |                     | Updated "CY8CKIT-040 Baseboard Components" on page 33: |
|          |                          |            |                     | Updated "Power Supply System" on page 36:              |
|          |                          |            |                     | Updated Figure 4-5.                                    |
|          |                          |            |                     | Updated description.                                   |

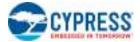

#### Document Title: CY8CKIT-040 PSoC® 4000 Pioneer Kit Guide

| Revision   | Number: 0<br>ECN# | Issue Date | Origin of | Description of Change                                           |
|------------|-------------------|------------|-----------|-----------------------------------------------------------------|
|            | 2011//            | loodo Dato | Change    |                                                                 |
|            |                   |            |           | Updated Code Examples chapter on page 49:                       |
|            |                   |            |           | Updated "Project: Blinking LED" on page 54:                     |
|            |                   |            |           | Updated "Project Description" on page 55:                       |
|            |                   |            |           | Updated "PSoC Creator Component Configuration" on page 55:      |
|            |                   |            |           | Updated Figure 5-10.                                            |
|            |                   |            |           | Updated "Hardware Connections" on page 56:                      |
|            |                   |            |           | Updated Figure 5-12.                                            |
|            |                   |            |           | Updated "Project Description" on page 58:                       |
|            |                   |            |           | Updated "Firmware Details" on page 61:                          |
|            |                   |            |           | Updated description.                                            |
|            |                   |            |           | Updated "Hardware Connections" on page 66:                      |
|            | 4681349           |            |           | Updated Figure 5-18.                                            |
|            |                   |            |           | Updated "Project: CapSense Touchpad with I2C Tuner" on page 74: |
|            |                   | 03/09/2015 | SASH      | Updated "Project Description" on page 76:                       |
|            |                   |            |           | Updated "PSoC Creator Component Configuration" on page 76:      |
| *A (cont.) |                   |            |           | Updated Figure 5-29.                                            |
| A (cont.)  |                   |            |           | Updated "Hardware Connections" on page 78:                      |
|            |                   |            |           | Updated Figure 5-32.                                            |
|            |                   |            |           | Updated "Verify Output" on page 79:                             |
|            |                   |            |           | Updated "Launching Tuner Window" on page 79:                    |
|            |                   |            |           | Updated Figure 5-34.                                            |
|            |                   |            |           | Updated Figure 5-35.                                            |
|            |                   |            |           | Updated "Verify Output" on page 81:                             |
|            |                   |            |           | Updated Figure 5-38.                                            |
|            |                   |            |           | Updated Figure 5-39.                                            |
|            |                   |            |           | Updated Figure 5-40.                                            |
|            |                   |            |           | Updated "Project: Color Palette" on page 84:                    |
|            |                   |            |           | Updated "Project Description" on page 84:                       |
|            |                   |            |           | Updated "PSoC Creator Component Configuration" on page 84:      |
|            |                   |            |           | Updated Figure 5-42.                                            |
|            |                   |            |           | Updated "Hardware Connections" on page 98:                      |
|            |                   |            |           | Updated Figure 5-54.                                            |

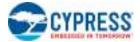

#### Document Title: CY8CKIT-040 PSoC® 4000 Pioneer Kit Guide

| Revision   | ECN#    | Issue Date    | Origin of<br>Change | Description of Change                                                       |
|------------|---------|---------------|---------------------|-----------------------------------------------------------------------------|
|            |         |               |                     | Updated Advanced Topics chapter on page 105:                                |
|            |         |               |                     | Updated description.                                                        |
|            |         |               |                     | Updated "Using PSoC 5LP as a USB-I2C Bridge" on page 105:                   |
|            |         |               |                     | Updated Figure 6-1.                                                         |
|            |         |               |                     | Updated Figure 6-4.                                                         |
|            |         |               |                     | Updated Figure 6-5.                                                         |
|            |         |               |                     | Updated Figure 6-6.                                                         |
|            |         |               |                     | Updated Figure 6-7.                                                         |
|            |         | 49 03/09/2015 |                     | Updated "Using FM24W256 F-RAM" on page 113:                                 |
|            |         |               |                     | Updated "Example Firmware" on page 115:                                     |
|            |         |               |                     | Updated Figure 6-16.                                                        |
|            |         |               |                     | Updated Figure 6-17.                                                        |
|            | 4681349 |               |                     | Updated Figure 6-18.                                                        |
|            |         |               |                     | Updated "Using PSoC 5LP as a USB-UART Bridge" on page 118:                  |
|            |         |               |                     | Updated Figure 6-21.                                                        |
|            |         |               | SASH                | Updated Figure 6-22.                                                        |
|            |         |               |                     | Updated Figure 6-23.                                                        |
| *A (cont)  |         |               |                     | Updated Figure 6-25.                                                        |
| *A (cont.) |         |               |                     | Updated Figure 6-27.                                                        |
|            |         |               |                     | Updated "Developing Applications for PSoC 5LP" on page 130:                 |
|            |         |               |                     | Updated "Building a Bootloadable Project for PSoC 5LP" on page 131:         |
|            |         |               |                     | Updated description.                                                        |
|            |         |               |                     | Updated Figure 6-42.                                                        |
|            |         |               |                     | Updated Figure 6-43.                                                        |
|            |         |               |                     | Updated Figure 6-48.                                                        |
|            |         |               |                     | Updated Figure 6-49.                                                        |
|            |         |               |                     | Updated Figure 6-50.                                                        |
|            |         |               |                     | Updated "Building a Normal Project for PSoC 5LP" on page 139:               |
|            |         |               |                     | Updated Figure 6-53.                                                        |
|            |         |               |                     | Updated "PSoC 5LP Factory Program Restore Instructions" on page 141:        |
|            |         |               |                     | Updated "PSoC 5LP Programmed with a Bootloadable Application" on page 141:  |
|            |         |               |                     | Updated "Restore PSoC 5LP Factory Program Using USB Host Tool" on page 145: |
|            |         |               |                     | Updated description.                                                        |
|            |         |               |                     | Added "Using µC/Probe Tool" on page 149.                                    |

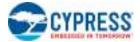

#### Document Title: CY8CKIT-040 PSoC® 4000 Pioneer Kit Guide

| Revision   | ECN#    | Issue Date | Origin of<br>Change | Description of Change                                                                                    |
|------------|---------|------------|---------------------|----------------------------------------------------------------------------------------------------|
| *A (cont.) | 4681349 | 03/09/2015 | SASH                | Updated Appendix chapter on page 158:                                                                    |
|            |         |            |                     | Updated "KitProg Status LED States" on page 167:                                                         |
|            |         |            |                     | Changed heading from "Error in Firmware/Status Indication in Status LED" to "KitProg Status LED States". |
|            |         |            |                     | Updated entire section.                                                                                  |
|            |         |            |                     | Updated Introduction chapter on page 7:                                                                  |
|            |         |            |                     | Updated "Technical Support" on page 14:                                                                  |
|            |         |            |                     | Updated description.                                                                                     |
|            |         |            |                     | Updated Software Installation chapter on page 15:                                                        |
|            |         |            |                     | Updated "Install Software" on page 15:                                                                   |
|            |         |            |                     | Updated description.                                                                                     |
|            |         |            |                     | Updated Kit Operation chapter on page 19:                                                                |
|            |         |            |                     | Updated "Kit USB Connection" on page 21:                                                                 |
|            |         |            |                     | Updated description.                                                                                     |
|            |         |            |                     | Removed figure "KitProg Driver Installation".                                                            |
|            |         |            |                     | Updated Advanced Topics chapter on page 105:                                                             |
|            | 4665701 | 04/07/2015 | SASH                | Updated "Using FM24W256 F-RAM" on page 113:                                                              |
|            |         |            |                     | Updated "Example Firmware" on page 115:                                                                  |
| *B         |         |            |                     | Updated Figure 6-17.                                                                                     |
| D          |         |            |                     | Updated Figure 6-18.                                                                                     |
|            |         |            |                     | Updated "Using PSoC 5LP as a USB-UART Bridge" on page 118:                                               |
|            |         |            |                     | Updated Figure 6-25.                                                                                     |
|            |         |            |                     | Updated Figure 6-27.                                                                                     |
|            |         |            |                     | Updated "Developing Applications for PSoC 5LP" on page 130:                                              |
|            |         |            |                     | Updated "Building a Bootloadable Project for PSoC 5LP" on page 131                                       |
|            |         |            |                     | Updated description.                                                                                     |
|            |         |            |                     | Added Figure 6-47.                                                                                       |
|            |         |            |                     | Updated Figure 6-50.                                                                                     |
|            |         |            |                     | Updated "Using µC/Probe Tool" on page 149:                                                               |
|            |         |            |                     | Updated description.                                                                                     |
|            |         |            |                     | Updated Appendix chapter on page 158:                                                                    |
|            |         |            |                     | Added "Migrating Projects Across Different Pioneer Series Kits" on page 172.                             |
|            | 4802100 | 06/18/2015 | MSUR                | Updated Introduction chapter on page 7:                                                                  |
|            |         |            |                     | Updated "PSoC Creator" on page 9:                                                                        |
| *C         |         |            |                     | Updated entire section.                                                                                  |
|            |         |            |                     | Updated "Additional Learning Resources" on page 13:                                                      |
|            |         |            |                     | Updated entire section.                                                                                  |

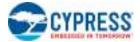

#### Document Title: CY8CKIT-040 PSoC® 4000 Pioneer Kit Guide

| Document Number: 001-91316 |         |            |                     |                                                                                                 |  |
|----------------------------|---------|------------|---------------------|-------------------------------------------------------------------------------------------------|--|
| Revision                   | ECN#    | Issue Date | Origin of<br>Change | Description of Change                                                                           |  |
| *C (cont.)                 | 4802100 | 06/18/2015 | MSUR                | Updated Code Examples chapter on page 49:                                                       |  |
|                            |         |            |                     | Renamed "Example Projects" with "Code Examples" in chapter heading.                             |  |
|                            |         |            |                     | Updated "Overview" on page 49:                                                                  |  |
|                            |         |            |                     | Updated description.                                                                            |  |
|                            |         |            |                     | Added "ADC in PSoC 4000" on page 102.                                                           |  |
| *D                         | 4916164 | 09/11/2015 | VRBS                | Updated Introduction chapter on page 7:                                                         |  |
|                            |         |            |                     | Updated "Additional Learning Resources" on page 13:                                             |  |
|                            |         |            |                     | Updated hyperlinks for "Datasheets", "Development Kits", and<br>"Knowledge Base Article (KBA)". |  |
|                            |         |            |                     | Updated Software Installation chapter on page 15:                                               |  |
|                            |         |            |                     | Updated "Install Software" on page 15:                                                          |  |
|                            |         |            |                     | Updated description.                                                                            |  |
|                            |         |            |                     | Updated Kit Operation chapter on page 19:                                                       |  |
|                            |         |            |                     | Updated "Kit USB Connection" on page 21:                                                        |  |
|                            |         |            |                     | Updated Figure 3-3.                                                                             |  |

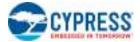

## Document Title: CY8CKIT-040 PSoC® 4000 Pioneer Kit Guide

| Revision   | ECN#    | Issue Date | Origin of<br>Change | Description of Change                                                         |
|------------|---------|------------|---------------------|-------------------------------------------------------------------------------|
|            |         |            |                     | Updated Advanced Topics chapter on page 105:                                  |
|            |         |            |                     | Updated "Using PSoC 5LP as a USB-I2C Bridge" on page 105:                     |
|            |         |            |                     | Updated Figure 6-1.                                                           |
|            |         |            |                     | Updated Figure 6-2.                                                           |
|            |         |            |                     | Updated Figure 6-5.                                                           |
|            |         |            |                     | Updated "Using FM24W256 F-RAM" on page 113:                                   |
|            |         |            |                     | Updated "Example Firmware" on page 115:                                       |
|            |         |            |                     | Updated description.                                                          |
|            | 4916164 | 09/11/2015 |                     | Updated Figure 6-16.                                                          |
|            |         |            |                     | Updated "Using PSoC 5LP as a USB-UART Bridge" on page 118:                    |
|            |         |            |                     | Updated Figure 6-21.                                                          |
|            |         |            |                     | Updated Figure 6-22.                                                          |
|            |         |            |                     | Updated "Developing Applications for PSoC 5LP" on page 130:                   |
|            |         |            | VRBS                | Updated "Building a Bootloadable Project for PSoC 5LP" on page 131:           |
| *D (cont.) |         |            |                     | Updated description.                                                          |
|            |         |            |                     | Updated Figure 6-42.                                                          |
|            |         |            |                     | Updated "Building a Normal Project for PSoC 5LP" on page 139:                 |
|            |         |            |                     | Updated description.                                                          |
|            |         |            |                     | Updated Figure 6-53.                                                          |
|            |         |            |                     | Updated "PSoC 5LP Factory Program Restore Instructions" on page 141:          |
|            |         |            |                     | Updated "PSoC 5LP Programmed with a Bootloadable Application" on page 141:    |
|            |         |            |                     | Updated "Restore PSoC 5LP Factory Program Using PSoC Programmer" on page 141: |
|            |         |            |                     | Updated description.                                                          |
|            |         |            |                     | Updated "PSoC 5LP Programmed with a Standard Application" on page 147:        |
|            |         |            |                     | Updated description.                                                          |
| *E         | 5773616 | 06/13/2017 | AESATMP9            | Updated logo and copyright.                                                   |
|            |         |            |                     | Updated to new template.                                                      |
| *F         | 6153518 | 04/25/2018 | RKAD                | Completing Sunset Review.                                                     |
|            |         |            |                     |                                                                               |